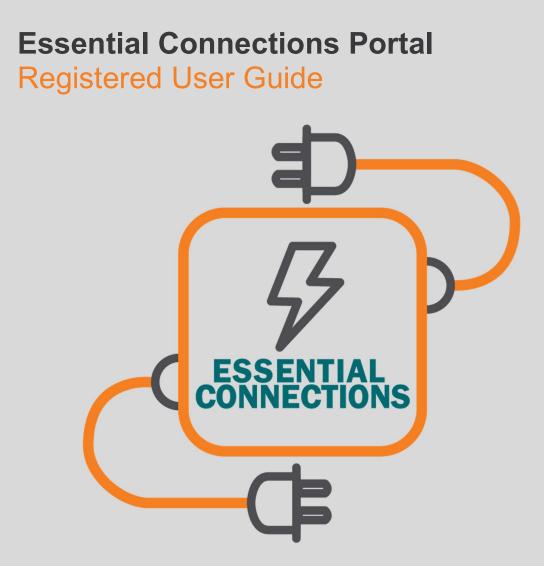

January 2023

# About the Essential Connections Portal

The <u>Essential Connections Portal</u> is an online system that allows organisations and ASPs to manage their connection application and enquiry records quickly and easily.

It enables registered users to see their connection activity with Essential Energy in one location, perform tasks in real-time, and allows for rapid exchange of information and secure upfront payments.

Registered users can:

- Efficiently create and manage connection enquiries and applications,
- Manage their projects, including design related requests,
- Access real-time offer information and important notifications,
- Review portal information on desktop, mobile and tablet devices,
- See all connection records in one place.

# CONTENTS

| GLOSSARY OF KEY TERMS                                                                                                    | 5  |
|----------------------------------------------------------------------------------------------------|----|
| CASE RELATIONSHIPS                                                                                                    | 6  |
| ESSENTIAL CONNECTIONS NUMBER (ECN)<br>PARENT CASE<br>CHILD CASE/S                                                                                                    | 6  |
| GETTING STARTED                                                                                                    | 6  |
| Accessing the Essential Connections Portal<br>Accredited Service Providers (ASP) & Electrical Contractors<br>Non-ASPs (Solar Retailers, Retail Customers, Real Estate Developers, & Legal Agents) | 8  |
| REGISTERED USER HOMEPAGE                                                                                                    | 11 |
| TASK BAR OPTIONS                                                                                                    | 12 |
| MANAGE MY PROJECTS HOMEPAGE                                                                                                    | 14 |
| CONNECTION ENQUIRY & APPLICATION REQUESTS                                                                                                    | 15 |
| SUBMIT A NEW CONNECTION ENQUIRY                                                                                                    | 15 |
| SUBMIT A NEW CONNECTION APPLICATION                                                                                                    | 21 |
| Generation Only connection applications (no load change)                                                                                                    | 21 |
| Load Only connection applications                                                                                                    | 21 |
| Load and Generation connection applications<br>Major Network Connections                                                                                                    |    |
| Do you need to submit a connection application?                                                                                                    | 23 |
| What fees can I expect to pay for a Connection Application?                                                                                                    |    |
| Application – Example                                                                                                    | 26 |
| Application – Load demand                                                                                                    |    |
| Application – Generation (if required)                                                                                                    |    |
| Application – Documentation (if required)<br>Application – Payment (if required)                                                                                                    |    |
| Which offer applies to my Connection Application?                                                                                                    |    |
| When will a connection application auto-approve?                                                                                                    |    |
| Accepting Offer                                                                                                    |    |
| VIEWING ACCOUNT ACTIVITY                                                                                                    |    |
| FEES                                                                                                    | 40 |
| PAYING AN INVOICE                                                                                                    | 41 |
| COMPLETING TASKS                                                                                                    | 42 |
| Completing Tasks – Task View                                                                                                    |    |
| Updating Application Fields                                                                                                    |    |
| DESIGN RELATED REQUESTS                                                                                                    | 45 |
| REQUEST DESIGN INFORMATION: DESIGN INFORMATION APPLICATION (DIA)                                                                                                    |    |
| Revised Design Information Package (DIP)                                                                                                    |    |
| REQUEST ASSET LABELS (LEVEL 3 ASP ONLY)<br>REQUEST NON-STANDARD APPROVAL (NSA) (LEVEL 3 ASP ONLY)                                                                                                 |    |
| REQUEST DESIGN CERTIFICATION: DESIGN SUBMISSION (LEVEL 3 ASP ONLY)                                                                                                    |    |
| Design re-certification.                                                                                                    |    |
| As a Level 3 ASP:                                                                                                    |    |
| REQUEST EASEMENTS                                                                                                    | 85 |
| APPENDIX                                                                                                    | 92 |
| DOCUMENT NAMING CONVENTIONS                                                                                                    | 92 |
| EXAMPLES                                                                                                    |    |
| NEED HELP?                                                                                                    | 93 |

Essential Connections Portal | Registered User Guide | October 2022

| GLOSSARY OF KEY TERMS           |                                                                                                    |
|---------------------------------|----------------------------------------------------------------------------------------------------|
| Accounts                        | The ASP company related to the 'contact' who submitted the enquiry/application                                                                                                    |
| Case                            | Like forms in the previous portal, all requests that come through from ASPs or Connecting Customers are referred to as 'cases' in Salesforce.                                                                                                  |
| Case owner                      | The Essential Energy employee assigned to a case for processing.                                                                                                    |
| Case number                     | The unique ID given to a case. This ID is auto-generated by the Essential Connections portal.                                                                                                    |
| Case record type                | The case record type is the category Salesforce assigns to the type of cases that can be listed (e.g. design submission case; easement case).                                                                                                  |
| Contact                         | Contacts are the individuals associated with accounts and projects (e.g. customers and ASPs).                                                                                                    |
| ECN                             | ECN stands for Essential Connections Number. It is the unique ID given to a project<br>and is linked to all subsequent cases raised for that project (e.g. design information<br>application; design submission).                              |
| Essential Connections<br>portal | The Essential Connections portal is the online self-service interface that Essential<br>Energy and external users will be using to submit enquiries and applications and<br>manage projects. It is also sometimes referred to as "Salesforce". |
| List view                       | A list display of items (for example, accounts, contacts, or cases) based on specific criteria. Salesforce provides some pre-defined views.                                                                                                    |
| Object                          | Reflects the key categories that you have access to as part of your user profile and include items like cases and site locations.                                                                                                    |
| SLA                             | Service Level Agreements are applied to some tasks in the system and require users to complete a task within a specific timeframe.                                                                                                    |
| Tab                             | A tab is a button that allows you to navigate to pages that contain specific categories of information known as 'objects' (e.g. cases).                                                                                                    |
| Tasks                           | Tasks may be created by the case owner and assigned to external parties to be completed.                                                                                                    |
| Queue                           | A holding area for items before they are processed or assigned. Salesforce uses queues to distribute cases to Essential Energy employees based on type.                                                                                        |

# **Case Relationships**

# Essential Connections Number (ECN)

The **Essential Connections Number (ECN)** is generated from the connection application. The ECN is the unique ID number given to a grandparent case for a project and is used to link all subsequent cases raised for that project (e.g. design information application, design certification etc...).

The ECN is required to be able to create design requests and other related requests on the Essential Connections portal. By linking requests, the ECN allows site and other project related details and information to be pulled through within the system therefore reducing the need to enter the same information numerous times across the lifecycle of a project.

# Parent Case

A parent case is created at the start of a project. The parent case can hold overall project information and has child cases linked to it.

# Child Case/s

A child case is created from an existing case and is related or linked to the parent case in the system.

# **Getting Started**

To access the Essential Connections portal, the following users must register before being able to submit any form of connection application or design related requests through Essential Connections:

- Accredited Service Providers (ASPs all levels)
- Electrical Contractors (ECs)
- Solar Installers
- Solar Retailers
- Complex Customers: Real Estate Developers, Councils, Government Departments, Telecommunication businesses, Legal Agents

Depending on the user category, different steps may be involved to set up a "Registered User account" for the Essential Connections portal. For information and guides on registering as a user, see the <u>Essential Connections</u> <u>Registration page</u>.

Additional support information regarding the Essential Connections Portal and accounts can be viewed on the Essential Energy <u>support page.</u>

After registering, users will be required to login based on their registered user type, either under:

- ASPs and Electrical Contractors; or
- Solar Retailers, Retail Customers, Real Estate Developers & Legal Agents.

# **Registered users**

Log in for ASPs and Electrical Contractors Log in for Solar Retailers, Retail Customers and Real Estate Developers It is possible to submit a Connection Enquiry application without registering as a user. Unregistered users may choose to simply submit a new Connection Enquiry. All users can pay an invoice using the *Pay my Invoice* button and following the prompts.

# Unregistered users

I would like to
Submit a new Connection Enquiry
Pay my Invoice

Accessing the Essential Connections Portal

The <u>Essential Connections portal</u> is an online system that allows organisations and ASPs to manage their connection application and enquiry records quickly and easily. The portal is accessible via <u>https://essentialenergy-au.force.com/essentialconnectionsportal/s/</u>

You can access the Essential Connections portal on desktop, mobile and tablet devices either via your web browser or the Salesforce app for mobile devices.

We recommend using the following browsers based on the device being used to access the portal:

| Desktop              | Mobile Devices                                                             | Tablet Devices                                                           |  |  |
|----------------------|----------------------------------------------------------------------------|--------------------------------------------------------------------------|--|--|
| Google Chrome for PC | Apple Safari is<br>recommended for use<br>on iOS devices (Apple<br>iPhone) | Apple Safari is<br>recommended for use<br>on iOS devices (Apple<br>iPad) |  |  |
| Apple Safari for Mac | Google Chrome for<br>Android devices                                       | Google Chrome for<br>Android devices                                     |  |  |

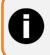

If accessing the Essential Connections portal via the Salesforce application (rather than through a web browser) this may give you a slightly different experience.

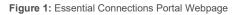

| Ssential Home                                 |                                                                                   |
|-----------------------------------------------|-----------------------------------------------------------------------------------|
|                                               | <b>Welcome</b><br>We're here to manage your connections                           |
|                                               | Q Search                                                                          |
|                                               |                                                                                   |
|                                               |                                                                                   |
| Registered users                              |                                                                                   |
| Log in for ASPs and Electrical<br>Contractors | Log in for Solar Retailers, Retail<br>Customers and Real Estate<br>Developers     |
| Unregistered users                            |                                                                                   |
| would like to                                 |                                                                                   |
| Submit a new Connection Enquiry               | Pey my Invoice                                                                    |
| Creating a New Account                        |                                                                                   |
|                                               |                                                                                   |
| Solar Retailers     Complex Customers: Real   | Estate Developers, Councils, Government Departments, Telecommunication businesses |

## Accredited Service Providers (ASP) & Electrical Contractors

Accredited Service Providers (ASPs) and Electrical Contractors will log in to the Essential Connections portal by selecting the relevant Register User role type. Users will be taken to the login page to sign in using their registered details and credentials via the Essential Energy Okta system.

| istered users                 |                                    |
|-------------------------------|------------------------------------|
|                               |                                    |
| og in for ASPs and Electrical | Log in for Solar Retailers, Retail |

Figure 2: Log In type for ASPs & ECs

#### Figure 3: Essential Energy Okta sign in page

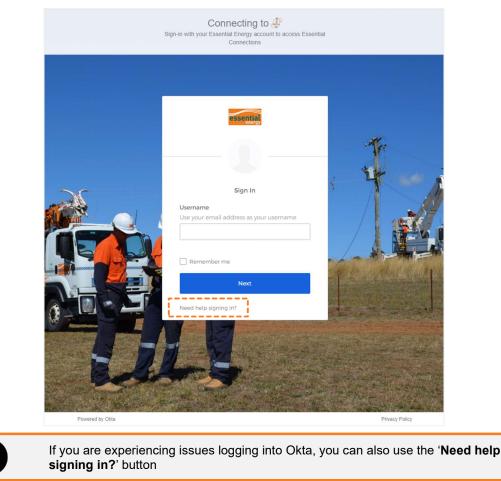

Once the user has successfully signed in, they will be taken to the Okta homepage. From here, the user will select the Essential Connections tile to open the Essential Connections portal.

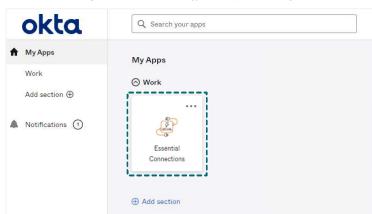

Figure 4: Essential Energy Okta apps homepage

#### Non-ASPs (Solar Retailers, Retail Customers, Real Estate Developers, & Legal Agents)

Non-ASP registered users will log in to the Essential Connections portal by selecting the relevant registered user role type. Users will be taken to the login page to sign in using their registered details and credentials.

| gistered users                                |                                                                               |
|-----------------------------------------------|-------------------------------------------------------------------------------|
| Log in for ASPs and Electrical<br>Contractors | Log in for Solar Retailers, Retail<br>Customers and Real Estate<br>Developers |

Figure 6: Non-ASP sign in page

|   | essential                                         |
|---|---------------------------------------------------|
|   | Sign in with your email address                   |
|   | Email Address                                     |
|   | Password <u>Forget your nassword?</u><br>Password |
|   | rassituta                                         |
|   | Sign in Don't have an account? Sign up now        |
|   |                                                   |
|   |                                                   |
|   |                                                   |
|   |                                                   |
|   |                                                   |
|   |                                                   |
|   |                                                   |
| - | Privacy Terms of use Help                         |
|   | © Essential Energy 2021                           |

**NOTE:** Non-ASPs can also register by selecting the '**Sign Up Now**' link (see <u>Essential Connections Registration</u> <u>page</u> for more information)

# **Registered User Homepage**

Once logged in, registered users are presented with the below welcome screen allowing quick access to all the portal actions associated with their account.

| Figure 7: Homepage welcome screen |         |                        |                      |                 |                              |            |
|-----------------------------------|---------|------------------------|----------------------|-----------------|------------------------------|------------|
| essential Home Energy             | y ✔ Car | meetion Application $$ | Manage my Projects 🗸 | Manage my Acces | unt 🗸 – Knowledge Hub 🗸      | *          |
|                                   |         |                        |                      |                 |                              |            |
|                                   |         |                        | come                 |                 |                              |            |
|                                   | k       | )e're here to          | manage your          | r connectio     | ons                          |            |
|                                   | Q Se    | arch                   |                      |                 |                              |            |
|                                   |         |                        |                      |                 |                              |            |
|                                   |         |                        |                      |                 |                              |            |
| I would like to                   |         |                        |                      |                 |                              |            |
| Submit a Connection Enqui         | y       | Submit a C             | Connection Applica   | ation           | Manage my Pro                | ojects     |
| Pay my Invoice                    |         | Resume                 | an Unsubmitted F     | orm             | Request an update to details | my account |

Submitting and managing forms and invoices can be completed via the **task bar** at the top of the screen or the **action buttons** located in the "I would like to" section.

|                          |           | Figure 8: Ta                      | ask bar                            |                                                                                             |                 |
|--------------------------|-----------|-----------------------------------|------------------------------------|---------------------------------------------------------------------------------------------|-----------------|
| essential<br>energy Home | Enquiry 🗸 | Connection Application $ {igvee}$ | Manage my Projects $\mathbf{\vee}$ | Manage my Account $ \!\!\!\!\!\!\!\!\!\!\!\!\!\!\!\!\!\!\!\!\!\!\!\!\!\!\!\!\!\!\!\!\!\!\!$ | Knowledge Hub 🗸 |

| Action buttons have been | provided to quic | kly begin common | functions wit | hin the portal. |
|--------------------------|------------------|------------------|---------------|-----------------|
|                          |                  |                  |               |                 |

| Figure 9: Action buttons    |                                 |                                         |  |  |
|-----------------------------|---------------------------------|-----------------------------------------|--|--|
| I would like to             |                                 |                                         |  |  |
| Submit a Connection Enquiry | Submit a Connection Application | Manage my Projects                      |  |  |
| Pay my Invoice              | Resume an Unsubmitted Form      | Request an update to my account details |  |  |

*Resume an unsubmitted form* allows users to continue a **Paused** application or enquiry only. Once restarted, any previously paused forms will disappear from the resume list. Paused forms will be removed after 14 days.

When using the *Pay my invoice* button, users will be required to manually search for an invoice using an 18-character Payment Reference Number, including the 3 letters at the beginning (e.g. EEI–xxxxxxxxxxx).

# Task Bar Options

By selecting *Enquiry*, users can choose between creating a new enquiry or viewing previously submitted enquiries via My Enquiries.

| Figure 10: Task Bar - Enquiry |      |                                             |              |                      |                     |                 |
|-------------------------------|------|---------------------------------------------|--------------|----------------------|---------------------|-----------------|
| essential                     | Home | Enquiry V Connection A<br>Submit an Enquiry | pplication 🗸 | Manage my Projects 🗸 | Manage my Account 🗸 | Knowledge Hub 🗸 |
|                               |      | My Enquiries                                |              |                      |                     |                 |

By selecting *Connection Application*, users can choose between creating a new application or viewing previously submitted connection applications via My Connection Applications.

Figure 11: Task Bar - Connection Application

| essential | Home | Enquiry 🗸 | Connection Application 🗸 Manage my Projects 🗸 Manage my Account 🗸 Knowledge Hub 🗸 |
|-----------|------|-----------|-----------------------------------------------------------------------------------|
| energy    |      |           | Submit a Connection Application                                                   |
|           |      |           | My Connection Applications                                                        |

By selecting *Manage my Projects,* users can choose from various project related requests such as requesting design information, asset labels, design certification etc...

| Essential Home Enquiry V Connection Application V | Manage my Projects 🗸 Manage my Account 🗸 Knowledge Hub 🗸 |
|---------------------------------------------------|----------------------------------------------------------|
| energy                                            | My Projects                                              |
|                                                   | Request Design Information                               |
|                                                   | Request Asset Labels                                     |
|                                                   | Request Non-Standard Approval                            |
|                                                   | Request Design Certification                             |
|                                                   | Commence Construction                                    |
|                                                   | Request Connection                                       |
|                                                   | Request Easement                                         |
|                                                   | Request Notice of Arrangement                            |

NOTE: All options will be visible via the Manage my Projects task bar drop down, however registered users may not be able to complete all types of requests based on their registered user role type permissions.

Selecting Manage my Account allows users to easily update their account details and pay invoices as required.

| Figure 13: Task Bar - Manage my Account |                |                                   |                      |                                                                             |  |  |
|-----------------------------------------|----------------|-----------------------------------|----------------------|-----------------------------------------------------------------------------|--|--|
| essential                               | Home Enquiry V | Connection Application $ {igvee}$ | Manage my Projects 🗸 | Manage my Account V Knowledge Hub V<br>Request Update to my Account Details |  |  |
|                                         |                |                                   |                      | Pay my Invoices                                                             |  |  |

The notification (bell) icon provides real time updates for activities that have occurred on a particular account or any submitted cases. The notification list can be used to directly access cases and tasks.

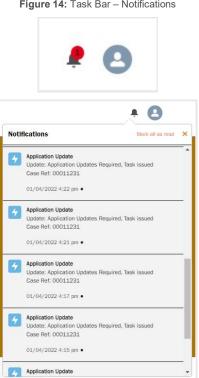

Figure 14: Task Bar – Notifications

# Manage my Projects Homepage

Selecting the *Manage my Projects* action button takes users to the **Manage my Projects** homepage, which displays various action buttons for project related design requests and other requests such as requesting design information, asset labels, design certification etc...

|                            | Figure 15: Manag                             | ge my Projects homepage           | 9                             |  |
|----------------------------|----------------------------------------------|-----------------------------------|-------------------------------|--|
| essential Home Enquiry V ( | onnection Application 🗸 Manage my Projects 🗸 | Manage my Account 🗸 Knowledge Hub | ~                             |  |
|                            |                                              |                                   |                               |  |
|                            | Manage                                       | e my projects                     |                               |  |
|                            |                                              |                                   |                               |  |
| Q Search                   |                                              |                                   |                               |  |
|                            |                                              |                                   |                               |  |
|                            |                                              |                                   |                               |  |
|                            |                                              |                                   |                               |  |
|                            |                                              |                                   |                               |  |
| I would like to            |                                              |                                   |                               |  |
| Design                     |                                              |                                   |                               |  |
| Request Design Information | Request Design                               | Certification                     | Request Non-Standard Approval |  |
| Request Asset Labels       |                                              |                                   |                               |  |
|                            |                                              |                                   |                               |  |
| Construct                  |                                              |                                   |                               |  |
| Commence Construction      | Submit Request for                           | or Connection                     |                               |  |
|                            |                                              |                                   |                               |  |
| Other                      |                                              |                                   |                               |  |
| Request Easements          |                                              |                                   |                               |  |

# **Connection Enquiry & Application Requests**

# Submit a new Connection Enquiry

There are multiple categories of enquiry, each with unique subcategories. Depending on the subcategory, users will be required to pay a fixed fee up front or a quoted fee from an invoice before receiving a response. It is important to understand the category and subcategory type selected to ensure the correct fee is applied and a response is returned quickly from the appropriate information owner.

The default enquiry categories are:

- Solar enquiries: for solar energy questions including installations and upgrades.
- Pioneer scheme: for questions about pioneer scheme eligibility.
- Easement & land: for legal review, development applications and easement enquiries for conveyancing.
- **Real estate development:** for a notice of arrangement or enquiries about real estate.
- Network information: for basic asset information (up to 5 assets) and power availability.
- Technical time with our experts: for technical enquiries such as site assessments and design analysis.
- **Processed connection offer enquiries:** for enquiries related to processed connection offers. Use this category to submit a question about any previous forms submitted with Essential Energy.

**Table 1:** Outlines the fee structure for each subcategory. For detailed charges, please refer to the <u>Price Schedule</u> for Ancillary Network Services (ANS), referring to the current financial year.

| Category                   | Subcategory                                            | ANS Fee (per hour)                                                              |
|----------------------------|--------------------------------------------------------|---------------------------------------------------------------------------------|
| Solar                      | Commercial or multi–occupancy Solar                    | Quoted – 2.2 Preliminary Enquiry Service                                        |
|                            | Export limit enquiry – single residential premise      | Fixed 30 minutes – 2.2 Preliminary Enquiry Service                              |
|                            | Other solar enquiries                                  | Quoted – 2.2 Preliminary Enquiry Service                                        |
| Pioneer<br>Scheme          | Find Pioneer schemes associated with the property      | N/A                                                                             |
|                            | Other pioneer scheme enquiries                         | Quoted – 2.2 Preliminary Enquiry Service                                        |
| Easement &<br>Land         | Easement enquiries for conveyancing                    | Quoted – 6.2 Easement Processing –<br>Conveyancing Review–Conveyancing Services |
| Enquiries                  | Deed of arrangement enquiries                          | Quoted – 6.3 Service involved in obtaining<br>Deeds of Agreement                |
|                            | Legal review services                                  | Quoted – 6.6 Legal Review Services – customer<br>funded works                   |
|                            | Land near electrical infrastructure                    | Quoted – 2.2 Preliminary Enquiry Service                                        |
|                            | Other easement and land enquiries                      | Quoted – 6.2 Easement Processing –<br>Conveyancing Review–Conveyancing Services |
| Real Estate<br>Development | Technical enquiries related to real estate development | Quoted – 2.2 Preliminary Enquiry Service                                        |

Table 1: Subcategory Fee Structure

|                                 | Other enquiries related to real estate development        | Quoted – 2.2 Preliminary Enquiry Service           |  |
|---------------------------------|-----------------------------------------------------------|----------------------------------------------------|--|
|                                 | Notice of arrangement enquiry                             | Quoted – 2.2 Preliminary Enquiry Service           |  |
| Network<br>Information          | Basic asset information (Asset type, location & size etc) | Fixed 60 minutes – 2.2 Preliminary Enquiry Service |  |
|                                 | Protection settings information                           | Quoted – 2.2 Preliminary Enquiry Service           |  |
|                                 | Fault levels                                              | Quoted – 2.2 Preliminary Enquiry Service           |  |
|                                 | Other network information enquiries                       | Quoted – 2.2 Preliminary Enquiry Service           |  |
|                                 | Power availability                                        | Quoted – 2.2 Preliminary Enquiry Service           |  |
| Technical time with our experts |                                                           | Quoted – 2.2 Preliminary Enquiry Service           |  |
| Processed cor                   | nnection offer enquiries                                  | Quoted – 2.2 Preliminary Enquiry Service           |  |

The following outlines the **typical process** for submitting a connection enquiry. Not all subcategories are identical. To submit a new enquiry, users must first make an acknowledgment of the enquiry conditions.

Figure 16: Enquiry – Acknowledgement

|                                                                                                    |                                                                               | Create a new                                                                                                    | enquiry                        |                                               |                                      |
|----------------------------------------------------------------------------------------------------|-------------------------------------------------------------------------------|----------------------------------------------------------------------------------------------------|--------------------------------|-----------------------------------------------|--------------------------------------|
| Acknowledgement                                                                                                    | Enquiry Category                                                              | Applicant and Customer Details                                                                                                    | Location                       | Enquiry Details                               | Documents                            |
|                                                                                                    | containing a service fee will be issue<br>ew your submitted enquiry and deter | d after the form is submitted, Essential Energy ai<br>mine the service fee. Essential Energy aims to res<br>ims to respond within 5 buiness days. |                                |                                               |                                      |
| If your enquiry is a fixed or quoted fee enq<br>Pay the service fee through the payme<br>Not proceed with the enquiry.                                    |                                                                               |                                                                                                    |                                |                                               |                                      |
| Why is there a service fee?<br>Network services are performed by Essent<br>by Australian Energy Regulator. A price sch                                    |                                                                               | ction to our network. These services are requi<br>tial Energy website.                                                                            | red to ensure we maintain a sa | fe, reliable and quality of supply to our cus | tomers. Our service fees are governe |
| I acknowledge<br>• There may be a fee associated with my er<br>• Payment of my fee will be required upfron<br>• Essential Energy may not respond to my er | t via a secure payment gateway                                                |                                                                                                    |                                |                                               |                                      |
|                                                                                                    |                                                                               |                                                                                                    |                                |                                               | Agree                                |

1. Select the desired category and subcategory

|                                                                               | Figure 17: Enqui                                                                                                    | ry – Category                                                                                                    |                                                                                                    |                                      |
|-------------------------------------------------------------------------------|----------------------------------------------------------------------------------------------------|----------------------------------------------------------------------------------------------------|----------------------------------------------------------------------------------------------------|--------------------------------------|
|                                                                               | Create a new                                                                                                    | enquiry                                                                                                    |                                                                                                    |                                      |
| Enquiry Category                                                              | Applicant and Customer Details                                                                                                | Location                                                                                                    | Enquiry Details                                                                                                    | Documents                            |
| What is your enquiry about?  * Select the category  * Select the sub-category | Pioneer scheme:     Easement & land:     Real estate devel     Network informati     Technical time with     Processed conner | or solar energy connections inclu<br>for questions about pioneer sche<br>for legal review, development ag<br>opment: for a notice of arrangem<br>on; for information such as basi<br>h our experts: for technical enqu | drig installations and upgrades,<br>ene eligibility.<br>pilositons and easement enquiries for c<br>end or enquires about real estate,<br>asset information (up to 5 assets) and<br>entires such as as easessments as assessments as<br>s related to processed connection offers | power availability.<br>ign analysis. |
| Save                                                                          |                                                                                                    |                                                                                                    |                                                                                                    | Previous                             |
| Enquiries are for in                                                          | nformation only and                                                                                                    | d will <b>NOT</b> res                                                                                                    | sult in a connect                                                                                                    | ion offer.                           |

2. Select the appropriate applicant type. In most circumstances, this will relate to the Registered User type (e.g. ASP or Solar Retailer) for example, however; registered users may also function as Retail Customer as necessary.

|                                                                                                    |                                                                                                    | Figure 18: Enquiry             | y – Applicant |                 |               |
|----------------------------------------------------------------------------------------------------|----------------------------------------------------------------------------------------------------|--------------------------------|---------------|-----------------|---------------|
|                                                                                                    |                                                                                                    | Create a new e                 | enquiry       |                 |               |
| Solar Enquiries (Export Limit Enqu                                                                                     | uiry Single residential premise)                                                                                              |                                |               |                 |               |
| • • • • • • • • • • • • • • • • • • •                                                                                  | <b>&gt;</b> ~                                                                                                    | Applicant and Customer Details | Location      | Enquiry Details | Documents     |
| Company Name:<br>Surname:<br>First Name:<br>Email Address:<br>Contact Mobile:<br>If your details are not up to date of | Registered Use<br>be pre-populat                                                                                              |                                |               |                 |               |
| Applicant type                                                                                                    |                                                                                                    |                                |               |                 |               |
| Retail Customer                                                                                                    | describes your relationship with the retail of<br>behalf of a retail customer or real esta<br>on behalf of a retail customer. | ŧ                              |               |                 |               |
| Real Estate Developer<br>Other                                                                                         |                                                                                                    |                                |               |                 | Previous Next |

3. If acting on behalf of a Retail Customer, users must provide those customer details, including their email and phone, as well as the address details of the property the enquiry relates to.

| Figure 19: Enquiry – Individual Details | S |
|-----------------------------------------|---|
|-----------------------------------------|---|

| Please provide details of the ind | lividual that has engaged you to enquire on their behalf:         |                |  |
|-----------------------------------|-------------------------------------------------------------------|----------------|--|
| * First Name                      |                                                                   | * Surname      |  |
|                                   |                                                                   |                |  |
| Address                           |                                                                   |                |  |
| I can't find my Lot & DP usi      | ng the address bar above, Please enter Lot and DP Number manually | Contact Email  |  |
|                                   |                                                                   |                |  |
| Unit Number                       | * Street Number                                                   | Contact Mobile |  |
|                                   |                                                                   |                |  |

If there is an existing electricity connection at the enquiry location, users must provide an NMI and to confirm the address, lot and DP numbers presented.

|                                                                                    |                           | Figure 20: Enqu<br>Create a n | -        |                 |           |
|------------------------------------------------------------------------------------|---------------------------|-------------------------------|----------|-----------------|-----------|
| Solar Enquiries (Export Limit Enquiry - Si                                         | ngle residential premise) |                               | Location | Enquiry Details | Documents |
| Electricity connection * is there an existing electricity connection -None- Yes No | to the site?              | :                             |          |                 |           |
| Pause                                                                              |                           |                               |          |                 | Previous  |

Individual dataila

#### Figure 21: Enquiry – Location 2

Create a new enquiry

| ×                                                                   | <u> </u>                             | ~ > | Location | Enquiry Details | Documents |
|---------------------------------------------------------------------|--------------------------------------|-----|----------|-----------------|-----------|
| ricity connection                                                   |                                      |     |          |                 |           |
| ere an existing electricity connection                              | to the site?                         |     |          |                 |           |
|                                                                     |                                      | \$  |          |                 |           |
|                                                                     |                                      |     |          |                 |           |
| ional Meter Identifier (NMI)                                        |                                      |     |          |                 |           |
| tional Meter Identifier (NMI)<br>sure where to find the NMI? You ca | n find this on your electricity bill |     |          |                 |           |

1. If there is no existing electricity connection at the enquiry location, users will be asked to provide an address with Lot and DP number.

|                                                         |                   |           | Create | a new enquiry   |                 |           |
|---------------------------------------------------------|-------------------|-----------|--------|-----------------|-----------------|-----------|
| Solar Enquiries (Export Limit Enquiry - Single res      | idential premise) |           |        |                 |                 |           |
| $\langle \cdot \rangle$                                 | ×.                | $\rangle$ | ~      | Location        | Enquiry Details | Documents |
| Electricity connection                                  |                   |           |        |                 |                 |           |
| * Is there an existing electricity connection to the si | te?               |           |        |                 |                 |           |
| <u></u>                                                 |                   |           | 2      |                 |                 |           |
| Location details                                        |                   |           |        |                 |                 |           |
|                                                         |                   |           |        |                 |                 |           |
| I can't find my Lot & DP                                |                   |           |        |                 |                 |           |
|                                                         |                   |           |        |                 |                 |           |
| Unit Number                                             |                   |           |        | * Street Number |                 |           |
| * Street Name                                           |                   |           |        |                 |                 |           |
| * City                                                  |                   |           |        |                 |                 |           |
|                                                         |                   |           |        |                 |                 |           |
| * State                                                 |                   |           |        | * Postcode      |                 |           |
| Lot Number                                              |                   |           |        |                 |                 |           |
| Lot Number                                              |                   |           |        | DP/SP Number    |                 |           |
|                                                         |                   |           |        |                 |                 |           |
| Pause                                                   |                   |           |        |                 |                 | Previous  |

The enquiry details section is where Registered Users can populate the form with the specific questions or information for processing. It is also possible to provide the details of other essential connection cases or connection offers that this enquiry may relate to.

2. The detailed description of enquiry field (see Figure 13) is important and as much details as possible should be provided to enable an accurate response.

## Figure 22: Enquiry – Details

|                                                                                                    | ew enquiry                                                                                                    |                           |                                                    |                  |                                   |
|----------------------------------------------------------------------------------------------------|----------------------------------------------------------------------------------------------------|---------------------------|----------------------------------------------------|------------------|-----------------------------------|
| Solar Enquiries (Export Limit Enquiry - Single residential premise)                                                                                                    |                                                                                                    |                           |                                                    |                  |                                   |
| $\langle \cdot \rangle \cdot \rangle \cdot \rangle$                                                                                                    | > ~                                                                                                    | Enc                       | uiry Details                                       | Docume           | nts                               |
| ocation details                                                                                                    |                                                                                                    |                           |                                                    |                  |                                   |
| Land Title Type                                                                                                    | * Land Zoning                                                                                                    |                           |                                                    |                  |                                   |
| -None-                                                                                                    | -None-                                                                                                    |                           |                                                    |                  | <u>.</u>                          |
|                                                                                                    |                                                                                                    |                           |                                                    |                  |                                   |
| Enquiry details<br>s this enquiry related to an existing enquiry? If yes, please enter the enquiry case number                                                                                                    |                                                                                                    |                           |                                                    |                  |                                   |
|                                                                                                    |                                                                                                    |                           |                                                    |                  |                                   |
| s this enquiry related to an ongoing/completed Connection Application? If yes, please enter the application number                                                                                                    | ŕ                                                                                                    |                           |                                                    |                  | )                                 |
|                                                                                                    |                                                                                                    |                           |                                                    |                  |                                   |
| Please provide detailed description of your enquiry                                                                                                    |                                                                                                    |                           |                                                    |                  | )                                 |
|                                                                                                    |                                                                                                    |                           |                                                    |                  |                                   |
|                                                                                                    |                                                                                                    |                           |                                                    |                  |                                   |
|                                                                                                    |                                                                                                    |                           |                                                    |                  |                                   |
|                                                                                                    |                                                                                                    |                           |                                                    | ady to be uploa  |                                   |
| your application is complete and you have any required documents (for example: site pl                                                                                                    |                                                                                                    |                           |                                                    | ady to be uploa  | aded.                             |
| At any stage up to and including this section will also not be able to return to previous s                                                                                                    | ans, voltage rise calculatio<br>on the form can<br>screens after sele                                                     | ons, or single<br>be pau: | e line diagrams) re                                | eady to be uploa | aded.<br>vious Next               |
| At any stage up to and including this section will also not be able to return to previous state of the section of the section  | ans, voltage rise calculatio<br>on the form can<br>screens after sele                                                     | ons, or single<br>be pau: | e line diagrams) re                                | eady to be uploa | aded.<br>vious Next               |
| Peuse At any stage up to and including this section will also not be able to return to previous state of the section of the section of the se | on the form can<br>screens after sele<br>e enquiry                                                                        | be pau                    | e line diagrams) re                                | eady to be uploa | aded.<br>vious Next               |
| At any stage up to and including this section<br>will also not be able to return to previous sectors<br>f necessary, upload any documentation related to the<br>Figure 23: Enquiry -                                                                                                    | on the form can<br>screens after sele<br>e enquiry<br>- Upload Documents                                                  | be pau                    | e line diagrams) re                                | eady to be uploa | aded.<br>vious Next               |
| At any stage up to and including this section<br>will also not be able to return to previous section<br>f necessary, upload any documentation related to the<br>Figure 23: Enquiry -<br>Create an                                                                                                    | on the form can<br>screens after sele<br>e enquiry                                                                        | be pau                    | e line diagrams) re                                | eady to be uploa | aded.<br>vious Next               |
| At any stage up to and including this section<br>will also not be able to return to previous section<br>of necessary, upload any documentation related to the<br>Figure 23: Enquiry -<br>Create a model<br>Solar Enquiries (Export Limit Enquiry - Single residential premise)                                                                                                    | ans, voltage rise calculatio<br>on the form can i<br>screens after self<br>e enquiry<br>- Upload Documents<br>new enquiry | be pau                    | e line diagrams) re<br>sed and res<br>next from th | sumed lat        | aded.<br>Next<br>Per. Users<br>N. |
| At any stage up to and including this section<br>will also not be able to return to previous section<br>If necessary, upload any documentation related to the<br>Figure 23: Enquiry -<br>Create an                                                                                                    | on the form can<br>screens after sele<br>e enquiry<br>- Upload Documents                                                  | be pau                    | e line diagrams) re                                | eady to be uploa | aded.<br>Next<br>Per. Users<br>N. |
| At any stage up to and including this section<br>will also not be able to return to previous section<br>If necessary, upload any documentation related to the<br>Figure 23: Enquiry -<br>Create a m<br>Solar Enquires (Export Limit Enquiry - Single residential premise)                                                                                                    | ans, voltage rise calculatio<br>on the form can i<br>screens after self<br>e enquiry<br>- Upload Documents<br>new enquiry | be pau                    | e line diagrams) re<br>sed and res<br>next from th | sumed lat        | aded.<br>Next<br>Per. Users<br>N. |
| At any stage up to and including this section<br>will also not be able to return to previous section<br>of necessary, upload any documentation related to the<br>Figure 23: Enquiry -<br>Create a necessary<br>Solar Enquiries (Eport Limit Enquiry - Single residential premise)                                                                                                    | ans, voltage rise calculatio<br>on the form can i<br>screens after self<br>e enquiry<br>- Upload Documents<br>new enquiry | be pau                    | e line diagrams) re<br>sed and res<br>next from th | sumed lat        | aded.<br>Next<br>Per. Users<br>N. |

File Size

01 - Enquiry 00011246

Name Name

Pause

) L

Submit Enquiry to Essential Energy

 $\sim$ 

✓ Last Modified By

Previous

4. Once an enquiry has been submitted, users will have the choice to Pay Now or Pay Later for Fixed fee enquiries only. Quoted enquiries will be displayed with a submission confirmation.

|                                                                                                    |                                       | Figure 24: Pay No               | ow or Pay Later                  |                                            |           |  |
|----------------------------------------------------------------------------------------------------|---------------------------------------|---------------------------------|----------------------------------|--------------------------------------------|-----------|--|
| Enquiry submitted                                                                                  |                                       |                                 |                                  |                                            |           |  |
| Solar Enquiries (Export Limit Enquiry - Single res                                                 | sidential premise)                    |                                 |                                  |                                            |           |  |
| $\langle \rangle$                                                                                  | ~ >                                   | ~ >                             | ×                                | Enquiry Details                            | Documents |  |
| Your Connection Enquiry has been successfully                                                      | submitted.                            |                                 |                                  |                                            |           |  |
| Case reference: 00011246.                                                                          |                                       |                                 |                                  |                                            |           |  |
| Fee payable: 92.975.<br>* GST not included.                                                        |                                       |                                 |                                  |                                            |           |  |
| To progress with your Connection Enquiry, pleas                                                    | e proceed to the Payment Gateway to   | make payment via credit card.   |                                  |                                            |           |  |
| Do you want to Pay Now?     Pay Now     Pay Later                                                  |                                       |                                 |                                  |                                            |           |  |
| Save                                                                                               |                                       |                                 |                                  |                                            | Submit    |  |
|                                                                                                    |                                       | Figure 25: Pay L                | ater or Quoted                   |                                            |           |  |
|                                                                                                    |                                       | Enquiry sub                     |                                  |                                            |           |  |
| Solar Enquiries (Export Limit Enquiry - Single res                                                 | idential premise)                     |                                 |                                  |                                            |           |  |
| Your Connection Enquiry has been successfully                                                      | submitted. Your case reference number | er is 00011246                  |                                  |                                            |           |  |
| The Connection Enquiry you have submitted is a<br>Essential Energy shall respond within 5 business |                                       |                                 | using the invoice reference numb | er provided in the invoice emailed to you. |           |  |
| Please note that the invoice is valid only for 31 c                                                | calendar days and beyond that, you wi | ill need to make a new enquiry. |                                  |                                            |           |  |
|                                                                                                    |                                       |                                 |                                  |                                            | Close     |  |

Once submitted your case will transition between certain statuses depending on the stage of processing. An initial 5-business day response limit applies to all enquiries. Table 2 describes each case status.

| Table | 2: | Enguiry | Status | description |
|-------|----|---------|--------|-------------|

| Status           | Description                                                                            |
|------------------|----------------------------------------------------------------------------------------|
| Draft            | Paused, incomplete or failed submission. Deleted after 14 days.                        |
| In Review        | Quoted enquiry. In review to determine if fees apply, and amount.                      |
| Pending Payment  | Invoice created. Waiting on user to make a payment for their enquiry.                  |
| Submitted        | User has paid a quoted invoice or a fixed fee enquiry. In Queue for review.            |
| In Progress      | Essential Energy is generating a response to the enquiry. Response timeframes apply.   |
| Pending Customer | More information or action required from the user. Task issued. Waiting user response. |
| Issued           | Enquiry response has been issued. No further action.                                   |

# Submit a new Connection Application

There are multiple categories of application available to increase the rate of Auto–approval and ensure the application is processed by the correct department. It is important to understand the category selected to ensure the correct fees are charged and an offer is returned quickly from the appropriate information owner.

The default application categories are:

## Generation Only connection applications (no load change)

Table 3: Application Generation Only

| I WANT TO                                                                                                    | APPLICATION FORM                                           |
|----------------------------------------------------------------------------------------------------|------------------------------------------------------------|
| Connect a new or modify an existing (add to, remove, or replace):                                                |                                                            |
| <ul> <li>residential or commercial solar system (not a high voltage customer)</li> </ul>                         |                                                            |
| <ul> <li>home battery storage system (DC coupled, no load change)</li> </ul>                                     |                                                            |
| <ul> <li>residential or commercial wind generation or water<br/>turbine (not a high voltage customer)</li> </ul> | Modify an existing or add a new embedded generation system |
| This form is NOT for:                                                                                            |                                                            |
| home or network connected electric vehicle chargers                                                              |                                                            |
| standby generation                                                                                               |                                                            |
| home battery storage system (AC coupled)                                                                         |                                                            |

## Load Only connection applications

#### Table 4: Application Load Only

| I WANT TO                                                                                                    | APPLICATION FORM                        |
|----------------------------------------------------------------------------------------------------|-----------------------------------------|
| Connect a new residential, commercial, or industrial premises to the Essential Energy network                                                                                                    |                                         |
| This form is <b>NOT</b> for high voltage customers                                                                                                    | New Connection for Load only            |
| <ul> <li>Modify an existing connection to the network:</li> <li>Increase load</li> <li>Decrease load</li> <li>Install stand-by generation (to be included as non-domestic appliances)</li> <li>This form is NOT for high voltage customers</li> </ul> | Modify existing load connection         |
| <ul> <li>Subdivide my land:</li> <li>Residential, rural, or commercial subdivisions, including small two-lot subdivisions</li> </ul>                                                                                                    | Sub-Division Residential and Commercial |

| I WANT TO                                                                                                    | APPLICATION FORM                               |
|----------------------------------------------------------------------------------------------------|------------------------------------------------|
| <ul> <li>Strata developments, such as apartments or shopping<br/>complexes</li> </ul>                                                                      |                                                |
| Industrial precincts and commercial parks                                                                                                    |                                                |
| <ul> <li>Community Title developments, such as closed gate or<br/>private subdivisions</li> </ul>                                                          |                                                |
| This form is <b>NOT</b> for gaining a new NMI for a proposed development                                                                                   |                                                |
| Remove or relocate Essential Energy network assets:                                                                                                    |                                                |
| <ul> <li>To make way for new or modified infrastructure in a<br/>development</li> </ul>                                                                    |                                                |
| <ul> <li>To provide safety clearances due to a changed<br/>environment</li> </ul>                                                                          |                                                |
| Due to changed property boundaries                                                                                                    | Asset Relocation / Removal or Street Lighting  |
| To maintain appropriate lighting levels due to a changed<br>environment                                                                                    | Asset Relocation / Removal of Officer Lighting |
| Due to electrical assets no longer being required                                                                                                    |                                                |
| This form is <b>NOT</b> for removal or relocation of service mains or metering equipment                                                                   |                                                |
| Connect temporary supply arrangements to allow the connection and supply of electricity for the development of a site.                                     |                                                |
| <b>Please note</b> : Temporary builder's supplies are not an approved supply arrangement for continued supply to a site. (Primarily a commercial premise). | Temporary Builder Supply                       |
| Connect a new special small unmetered load (up to 10 Amps).<br>Generally established in public places, such as road reserves                               | New small unmetered supply (SUMS)              |
| Alter an existing special small load (up to 10 Amps). Generally established in public places, such as road reserves                                        | Alteration of small unmetered supply (SUMS)    |

## Load and Generation connection applications

## Table 5: Application Load and Generation

| I WANT TO                                                                                                    | APPLICATION FORM                                                                       |
|----------------------------------------------------------------------------------------------------|----------------------------------------------------------------------------------------|
| Connect a new residential, commercial, or industrial premise to<br>the Essential Energy network and connect new embedded<br>generation (solar, batteries, etc)                                                                                                    | New connection for load and new embedded generation                                    |
| <ul> <li>Modify an existing connection to:</li> <li>upgrade and/or modify the existing load connection without modification to the existing embedded generation system; OR</li> <li>upgrade or modify the existing load connection and modify the existing solar/battery installation OR</li> <li>add an AC coupled battery;</li> <li>add a DC coupled battery with load change</li> </ul> | Modify existing load connection <u>and</u> add new/modify existing embedded generation |

## Major Network Connections

#### Table 6: Major Network Connections

| I WANT TO                                                                                                    | APPLICATION FORM                                        |
|----------------------------------------------------------------------------------------------------|---------------------------------------------------------|
| Submit an application form for a contestable works project that is related to a Major Network Connection project.                                                                                                    |                                                         |
| <b>NOTE:</b> This is used by customers who want to submit a Design Information Application (DIA) request for a contestable works project related to a Major Network Connection project. This application creates the Application Case number and Essential Connections Number (ECN) that are required as part of the DIA form process. The application is auto-approved and there are no fees. | Major Connections Contestable Works<br>Application Form |

## Do you need to submit a connection application?

There are some activities where a connection application is not required as highlighted in the Table 6 below. However, even if an application is not required other forms, such as a NOSW or CCEW, may be required.

#### Table 6: Application not required

| Table 0. Application not                                                                                                    | oquilou                              |
|----------------------------------------------------------------------------------------------------|--------------------------------------|
| I WANT TO                                                                                                    |                                      |
| Meter installation / replacement Type 1 - 4                                                                                                    |                                      |
| Meter box replacement <100A (no load change)                                                                                                    |                                      |
| Main Switchboard replacement >100A (no load change)                                                                                                    |                                      |
| Disconnection / Reconnection of Service Mains / Change of Point of Attachment position (no load increase).                                              |                                      |
| Alterations to Consumer Mains                                                                                                    | Connection Application Not Required. |
| Work on a switchboard or associated electrical equipment – repair and replace (which does not alter load, method of electrical protection or earthing). |                                      |

| Stand-alone generation installed, not connected to network                           |                                                    |  |
|--------------------------------------------------------------------------------------|----------------------------------------------------|--|
| Re-energisation of electrical installations disconnected for >12 months              |                                                    |  |
| Install or remove appliances that are plugged into power points                      | Note: NOSW or CCEW forms may still be<br>required. |  |
| Gaining new NMI for proposed development (you need to request NMI's from a retailer) |                                                    |  |

## What fees can I expect to pay for a Connection Application?

Essential Energy will seek payment of ancillary service fees for all connection services it provides. An invoice will be delivered for payment prior to any connection offer being provided. An initial 10 business day response limit applies to all applications and a 30-day payment window before a case will be automatically closed.

Table 7 outlines the fee structure for each ANS service minimum rate. For detailed Connection Application related service charges please refer to the <u>Price Schedule</u> for Ancillary Network Services (refer to current financial year)

| ANS Schedule Fee                    | Description                                                                                                    | Cost type                                               |
|-------------------------------------|----------------------------------------------------------------------------------------------------|---------------------------------------------------------|
| 2.4 Connection<br>Offer Fee         | <ol> <li>This fee applies to all connection applications. There are three different types of connection offer fees:         <ol> <li>Basic Connection Offer Service – when you submit your connection application, we will automatically assess your application against our auto-approval rules. If your application passes our auto-approval rules, we will charge you a Basic Connection Offer fee</li> <li>Basic + Tech Review Service – If your application does not pass our auto-approval rules we will have one of our technical staff review your application. If our technical staff assess your application is eligible for a Basic Connection Offer Service - If your application does not pass our application. If our technical staff assess your application is eligible for a Basic Connection Offer Service - If your application does not pass our auto-approval rules we will have one of our technical staff review fee</li> <li>Standard Connection Offer Service - If your application does not pass our auto-approval rules we will have one of our technical staff review your application. If our technical staff assess your application does not pass our auto-approval rules we will have one of our technical staff review fee</li> </ol> </li></ol> | Fixed                                                   |
| 2.5 Planning<br>Assessment Fee      | Approximately 1% of the connection applications we receive are complex and<br>require a detailed assessment by a Connections Planning Engineer. This fee<br>recovers the cost of any complex connection application that requires a<br>detailed assessment by a Connections Planning Engineer.<br>Assessment fees are charged at an hourly rate, and thus vary based on the<br>time they incur. Average assessment fees are around 1-3 hours or \$200 -<br>\$700. On rare occasions this may increase to 10 hours / \$2000 or more for<br>very complex connections. Typical examples include large commercial<br>premises and commercial solar installations.<br>We will always advise you or your agent when we determine that a planning<br>assessment is going to be required and get you or your agents approval to<br>proceed before incurring these costs.                                                                                                    | Hourly rate                                             |
| 2.5 Power Quality<br>Assessment Fee | On rare occaisions a connection application may also require a Power Quality Study. This fee is charged at an hourly rate, and thus vary based on the time incurred. Average Power Quality Assessment Fees are around 5-10 hours or \$900 - \$1,800.                                                                                                    | Hourly rate                                             |
| 2.4 Incomplete<br>Information Fee   | The Incomplete information fee is applied to applications that are submitted without the required information or attachments/supporting information included. This fee is to recoup the time spent by a technical officer reviewing an application before realising that further information is required to complete the assessment.                                                                                                    | Fixed<br>(based on<br>Basic<br>Connection<br>Offer fee) |

| Table | 7. | Application | Fee | Structure |
|-------|----|-------------|-----|-----------|
| rable |    | Application | 100 | Olluciulo |

#### Where can I find the ANS fee schedule?

The first column in Table 7 references the ANS Fee Schedule. This schedule includes all our fees that have been approved by the Australian Energy Regulator and details the specific costs for each fee or the specific hourly rate that we can charge.

The ANS Fee Schedule can be found at <u>https://www.essentialenergy.com.au/our-network/network-pricing-and-regulatory-reporting/network-pricing</u> - look for the file 'Price Schedule for Ancillary Network Services for the relevant financial year.

#### **Application – Example**

This example images below demonstrate the typical screens for a New Connection for Load only.

- 1. Select the desired category of Application.
- 2. Select the applicant type appropriate for the situation.

It is important to understand that Essential Connections will only correspond with the Registered User regarding a connection application. However, users are required to provide any **retail customer details** they are submitting on behalf of.

Figure 26: Application – Applicant and Customer Details

| 54 75 WWW D1 0                                                                                                    | Customer Details                                                                                                   | Site/Location Details          |                           | Generation and Storage                     | Documents                                       |
|----------------------------------------------------------------------------------------------------|----------------------------------------------------------------------------------------------------|--------------------------------|---------------------------|--------------------------------------------|-------------------------------------------------|
| Registered User Detail<br>Company Name:                                                                                                    | Brad Smith ASP                                                                                                    |                                |                           |                                            |                                                 |
| Jompany Name.                                                                                                    | brau Smith ASP                                                                                                    |                                |                           |                                            |                                                 |
| We will send all correspond<br>amendment form on our we                                                                                                    |                                                                                                    | the contact details below. The | ey will also appear on an | payment notifications and tax receipts.    | If your details are incorrect, please submit an |
| Surname:                                                                                                    | Pagistoro                                                                                                    | d Llear datail                 |                           |                                            |                                                 |
| First Name:                                                                                                    | -                                                                                                    | d User detail                  | 5 WIII                    |                                            |                                                 |
| Email Address:                                                                                                    | be pre-po                                                                                                    | pulated here                   |                           |                                            |                                                 |
| Contact Mobile:                                                                                                    |                                                                                                    |                                |                           |                                            |                                                 |
| Jontact Mobile!                                                                                                    |                                                                                                    |                                |                           |                                            |                                                 |
|                                                                                                    | s, click HERE and select your appropri                                                                             | ate registration level.        |                           |                                            |                                                 |
| To update your contact details                                                                                                    | s, click HERE and select your appropri                                                                             | ate registration level.        |                           |                                            |                                                 |
| To update your contact details<br>Retail Customer Detai                                                                                                    | ils                                                                                                    |                                | owns the electricity acc  | ount at the site of the connection (The N  | vII will in their name)                         |
| To update your contact details<br>Retail Customer Detai<br>The details here need to be                                                                                                    | ils                                                                                                    |                                |                           | ount at the site of the connection (The NI | MI will in their name)                          |
| To update your contact details<br>Retail Customer Detail<br>The details here need to be<br>* Applicant Type                                                                                    | ils                                                                                                    | customer is the customer who   |                           | istomer a business or an individual?       | MI will in their name)                          |
| To update your contact details<br>Retail Customer Detail<br>The details here need to be<br>* Applicant Type                                                                                    | ils<br>e for the retail customer. The retail                                                                       | customer is the customer who   | * Is the c                | istomer a business or an individual?       |                                                 |
| To update your contact details<br>Retail Customer Detail<br>The details here need to be<br>* Applicant Type                                                                                    | ils<br>e for the retail customer. The retail<br>tor on behalf of a retail customer o                               | customer is the customer who   | * Is the c                | istomer a business or an individual?       |                                                 |
| To update your contact details<br>Retail Customer Detail<br>The details here need to be<br>* Applicant Type<br>ASP or Electrical Contract                                                      | ils<br>e for the retail customer. The retail<br>tor on behalf of a retail customer o                               | customer is the customer who   | * Is the c                | istomer a business or an individual? 0     |                                                 |
| The update your contact details<br>Retail Customer Detail<br>The details here need to be<br>* Applicant Type<br>ASP or Electrical Contract<br>Please provide the contact de                    | ils<br>e for the retail customer. The retail<br>tor on behalf of a retail customer o                               | customer is the customer who   | * Is the c                | istomer a business or an individual? 0     |                                                 |
| Fo update your contact details<br>Retail Customer Detail<br>Thre details here need to be<br>* Applicant Type ()<br>ASP or Electrical Contract<br>Please provide the contact de<br>* First Name | IS<br>for the retail customer. The retail<br>tor on behalf of a retail customer o<br>stails of the retail customer | customer is the customer who   | * Is the c<br>Individu    | atomer a business or an individual?        |                                                 |
| The update your contact details<br>Retail Customer Detail<br>The details here need to be<br>* Applicant Type<br>ASP or Electrical Contract<br>Please provide the contact de                    | IS<br>for the retail customer. The retail<br>tor on behalf of a retail customer o<br>stails of the retail customer | customer is the customer who   | * Is the c<br>Individu    | istomer a business or an individual? 0     |                                                 |

3. Search for retail customer address and select from the list. The address search will provide capability to locate addresses within the spatial services database for NSW, ACT and QLD.

| Figure 27: A | oplication - | Retail | Customer | Address |
|--------------|--------------|--------|----------|---------|
|--------------|--------------|--------|----------|---------|

| The ho                                                    |  |
|-----------------------------------------------------------|--|
| THE HOBBIT 234 MOONABUNG RD, VACY NSW 2421                |  |
| THE HOLLIES 135 BIGGA RD, BINDA NSW 2583                  |  |
| THE HOLLOW 1839 SOLDIER SETTLEMENT RD, BIDGEEMIA NSW 2642 |  |
| THE HOLLOW 399 WILD CATTLE FLAT RD, JINGERA NSW 2622      |  |
| THE HOLLOW 53 CHURCH ST. BURRAWANG NSW 2577               |  |

4. If the customer is not the landowner, users will need to input separate landowner details.

#### Figure 28: Application - Landowner Details

| * is the customer also the landowner? | * Is the landowner a business or individual? |   |
|---------------------------------------|----------------------------------------------|---|
| No                                    | Individual                                   | : |
| -None-                                |                                              |   |
| Yes No                                |                                              |   |
| * First Name                          | * Sumame                                     |   |
|                                       |                                              |   |
| * Contact Email                       | * Contact Mobile                             |   |
|                                       |                                              |   |
| Address                               |                                              |   |
| ADDICSS                               |                                              |   |

#### 5. If the Registered User is not the installer of the connection work, they will need to supply installer details.

Figure 29: Application - Installer Details

| * Are you the installer for this connection work?                                       | * Has an installer been selected for these works? |    |
|-----------------------------------------------------------------------------------------|---------------------------------------------------|----|
| No                                                                                      | \$ Yes                                            | :  |
| -None-                                                                                  |                                                   |    |
| Yes                                                                                     |                                                   |    |
| No<br>• Business ivame                                                                  | * Contact Name                                    |    |
|                                                                                         |                                                   |    |
| * Contact Email                                                                         | * Contact Mobile                                  |    |
| - Contact Email                                                                         | * Contact Mobile                                  |    |
|                                                                                         |                                                   | 5- |
|                                                                                         |                                                   |    |
| f this application is related to an existing enquiry, please enter the enquiry case nur | mber                                              |    |
|                                                                                         |                                                   |    |

#### 6. Registered User consent is required to proceed with connection application

#### Figure 30: Application - Consent

Agent Consent: I warrant that I am authorised in writing by the customer to disclose the information in this connection application to Essential Energy for the purpose of Chapter 54 of the National Electricity Rules, to act on behalf of the property owner to make an application as to a connection service, to request an expedited connection, and to accept a connection offer. The property owner an explored in a service degree and income the property owner to make an application as to a connection offer accepted, or taken to be accepted by me. I acknowledge and understand that I may be required to provide a copy of the customers explicit informed consent for the submission of this application in the property by 12 months from the date of submission of this application and that Essential Energy may contact the customer to confirm that they have provided their consent to me completing and submitting this application on their behalf.

Yes - I have explicit informed consent in writing from the customer

#### Expedited Connection Offer and acceptance

By selecting an expedited connection during my application, I agree to accept the terms and conditions of Essential Energy's Model Standing Offers for Basic Connection Services or Standard Connection Services. These Offers are accessible

at www.essentialenergy.com.au. If Essential Energy is satisfied the service requested in this application, fails within the terms and conditions of one of those Model Standing Offers, I will not be required to provide signed acceptance of the Connection Offer.

By selecting a non-expedited connection, I will wait for Essential Energy to provide details of the Model Standing Offer suitable for my connection services, and I will be required to provide signed acceptance within 45 business days

: Yes

This application defaults to request to expedite. You may choose a non expedite application and you will also have a selection to negotiate the connection offer.

- Terms & Conditions:

  1. I confirm the information provided on the form is accurate.
  2. The Applicant indemnifies Essential Energy arising out of or in any way related to the failure of the Applicant to comply with clause 1 of these terms and conditions.
- If the Applicant fails to comply with clause 1 of these terms and conditions, Essential Energy may disconnect the above mentioned connection from the network
   The Applicant is responsible for payment of Essential Energy service fee for the assessing of applications and making a basic or standard connection offer.

|       | 200 C |  |  |
|-------|-------|--|--|
| Pause | 1     |  |  |
| Facac |       |  |  |

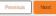

7. Input connection location NMI depending on the type of application being submitted. NMI must be 11 digits and can be numeric or alphanumeric, for example: NAF53238551 or 40001234567.

|                                                                                                    | Figure 31: Application – Na | tional Meter Identifier (NMI) |           |
|----------------------------------------------------------------------------------------------------|-----------------------------|-------------------------------|-----------|
| Submit Application                                                                                                    |                             |                               |           |
| New connection for Load only                                                                                                    |                             |                               |           |
| ( · · )                                                                                                    | Site/Location Details       | Load/Demand                   | Documents |
| Please provide the site/location details that this application refer<br>* National Meter identifier (NMI)<br>Complete this field.<br>Not sure where to find the NMI? You can find this on your electric |                             |                               |           |
| Pause                                                                                                    |                             |                               | Previous  |

8. After adding an NMI, the system will automatically display the address details listed for that location. Select the appropriate responses to the questions and follow the system prompts.

Figure 32: Application – Site/Location Details

| Submit Application                                        |                               |                       |                         |   |           |
|-----------------------------------------------------------|-------------------------------|-----------------------|-------------------------|---|-----------|
| New connection for Load only                              |                               |                       |                         |   |           |
|                                                           | $\rangle$                     | Site/Location Details | Load/Demand             |   | Documents |
| NMI Address Details:<br>NMI: 40013365830                  |                               |                       |                         |   |           |
| Street Number:<br>Street:<br>City:<br>State:<br>Postcode: | NMI location d populated here |                       |                         |   |           |
| * Are these address details correct?<br>Yes               |                               |                       | ;                       |   |           |
| * Is this lot being subdivided?                           |                               |                       | ;                       |   |           |
| Pause                                                     |                               |                       |                         |   | Previous  |
|                                                           |                               | Figure 33: Applica    | tion – Lot and DP Numbe | ٢ |           |
| Submit Application                                        |                               |                       |                         |   |           |
| New connection for Load only                              |                               |                       |                         |   |           |
| × (                                                       | $\rightarrow$                 | Site/Location Details | Load/Demand             |   | Documents |
| Lot Number:<br>DP/SP Number:                              |                               |                       |                         |   |           |
| Pause                                                     |                               |                       |                         |   | Previous  |

#### Figure 34: Application – Additional location details

|                                                                  | Site/Location Details |    | Generation and Storage                                | Documents     |
|------------------------------------------------------------------|-----------------------|----|-------------------------------------------------------|---------------|
|                                                                  |                       | _  |                                                       |               |
| and Title Type                                                   |                       |    |                                                       |               |
| None-                                                            |                       | \$ |                                                       |               |
| t sure what is Land Title type to select? Click here to learn mo | re.                   |    |                                                       |               |
| ecial Circumstances                                              |                       |    | If the property has been affected by recent natural d |               |
| -None-                                                           |                       | •  | code. Check prior announcements by Essential Ener     | gy for codes. |
| Does this application for connection relate to a contestable wo  | rks project?          |    |                                                       |               |
| None-                                                            | no project            | \$ |                                                       |               |
| Will there be multiple accounts/NMIs on this lot?                |                       |    |                                                       |               |
| None                                                             |                       | \$ |                                                       |               |
| s this address part of a multioccupancy residential area?        |                       |    |                                                       |               |
| None-                                                            |                       | \$ |                                                       |               |

If there are Special Circumstances affecting connections within the network Essential Energy will create and global announcement on the connection's portal directing users to select a special circumstances code, as necessary.

Figure 35: Application – Special Circumstances

|        | the property has been affected by recent natural disasters, please select the relevant environmental |
|--------|----------------------------------------------------------------------------------------------------|
| -None- | ode. Check prior announcements by Essential Energy for codes.                                        |

#### Application – Load demand

Table 8 outlines the auto approval load values for load only application. Note that there are exceptions where even though your load requirements are within load thresholds, a technical review may still be conducted (for example, where your site is part of a multi-occupancy site) and therefore your application will not be auto approved.

#### Table 8: Application Load values

| Load Value                                                                                   | Description                                                                                                    |
|----------------------------------------------------------------------------------------------|----------------------------------------------------------------------------------------------------|
| Greater than One Hundred amps (>100 amps)                                                    | In any phase configuration will require switch board approval.                                                                                         |
| Less than One Hundred amps (<100 amps)<br>Less than Sixty-Three amps (<63 amps) per<br>phase | Auto Approved load for single phase.<br>Auto Approved in all the phases (2 phase, 3 phase or split<br>phase)<br>Urban domestic load applications only. |
| 2 phase or 3 phase connections                                                               | If Registered User is unsure if 3 phase power is available, they should answer <b>no</b> to the question related to 3 phase availability.              |

9. Input the correct Load/Demand requirements

| Figure 36: Application – Load/Demand                                                                                                    |
|----------------------------------------------------------------------------------------------------|
| Submit Application                                                                                                    |
| New connection for Load only                                                                                                    |
| Coad/Demand Documents                                                                                                    |
| Network Information                                                                                                    |
| To avoid rejection of your application, please provide accurate details about the intended Connection Point to the Essential Energy network.                                                                                                    |
| Connection Point information and associated Essential Energy (EE) asset numbers can be found on our Network Information Portal                                                                                                    |
| * Is Low Voltage Network available at the property?                                                                                                    |
| Power Requirements                                                                                                    |
| * Type of Connection                                                                                                    |
| -Nona-                                                                                                    |
| * Number of Phases required                                                                                                    |
| -None-                                                                                                    |
| * Is Three Phase power currently available (if Split Phase, is 480 V available)<br>Yes No * Required Load (Demand) in Amps - Amp A                                                                                                    |
| * Do you have a Non Domestic Equipment Requirement? If you answered yes to the question, extra information will be required on the next page.                                                                                                    |
| If you are confident that this connection will require augmentation of our network (i.e. an upgrade to, or extension of, the existing network by a L3/L1 ASP) then we do not need to conduct an assessment of your application and can automatically issue you a Standard Connection Offer   *Does this connection require Network Augmentation?   Yes   Note: Standard Connection Standard Connection Standard Connec |
| Pause Previous Next                                                                                                    |

- 10. If there is Low Voltage network available at the property users will be required to supply connection point type and Asset Number.
  - Figure 37: Application Low Voltage available

| * Is Low Voltage Network available at the property?  Yes No |    |
|-------------------------------------------------------------|----|
| * Connection Point                                          |    |
| -None-                                                      | \$ |
| * EE Asset Number(Connection Point)                         |    |
|                                                             |    |

11. Select the number of phases required. Users must provide a required load for each phase. Note – this is total load per phase (i.e. existing load plus new load).

| Power Requirements                                      |                                                                                                    |    |
|---------------------------------------------------------|----------------------------------------------------------------------------------------------------|----|
| * Type of Connection                                    |                                                                                                    |    |
| Domestic                                                |                                                                                                    | \$ |
| * Number of Phases required                             |                                                                                                    |    |
| Three Phase                                             |                                                                                                    |    |
| -None-                                                  |                                                                                                    |    |
| Single Phase<br>Two Phase<br>Split Phase<br>Three Phase |                                                                                                    |    |
| * Required Load (Demand) in Amps -                      | Amp A                                                                                                    |    |
| * Required Load (Demand) in Amps -                      | Amp B                                                                                                    |    |
| * Required Load (Demand) in Amps -                      | Amp C                                                                                                    |    |
| 0                                                       | <100amps single phase / <63amp two/split or three phase Urban Domestic applications can be auto approved but exceptions apply. |    |

Figure 38: Application – Phases

# Application – Generation (if required)

Auto approval applies where the total site Embedded Generation (EBG) system is <=10kW and export limit less than 5kW for Urban domestic single-phase installations only.

When completing an application for **generation** users will need to search and select precise inverters from the Clean Energy Council supplied list.

1. Input desired inverter name to search, for example Growatt, Tesla, Sungrove.

Figure 39: Application - Search Inverter

| Modify an existing or add a new embedded generation system                            |                     |                          |                         |
|---------------------------------------------------------------------------------------|---------------------|--------------------------|-------------------------|
| $\langle \rangle$                                                                     | ý.                  | Generation and Storage   | Documents               |
| Inverter                                                                              |                     |                          |                         |
| Enter your inverter, search to find and select the right inverter, then pres          | s Next              |                          |                         |
| Inverter                                                                              |                     |                          |                         |
|                                                                                       |                     |                          | Search                  |
|                                                                                       |                     |                          | Previous Next           |
| 2. Select from the provided list                                                      |                     |                          |                         |
|                                                                                       | Figure 40: Applica  | tion – Select Inverter   |                         |
| Growatt MOD 8000TL3 X.AU (AS4777-2 2020)     Growatt MOD 9000TL3 X.AU (AS4777-2 2020) |                     |                          |                         |
| Growatt - MOD12KTL3-X (AS4777-2 2020)                                                 |                     |                          |                         |
| Growatt - SPF 3500 ES<br>Growatt - SPF 5000 ES                                        |                     |                          |                         |
| SUNGROW SH5.ORT (AS4777 2 2020)<br>SUNGROW SH5K-30 (Declaration)                      |                     |                          |                         |
| SUNGROW SH6.ORS (AS4777-2 2020)                                                       |                     |                          |                         |
|                                                                                       |                     |                          | Previous Next           |
|                                                                                       |                     |                          |                         |
|                                                                                       |                     |                          |                         |
| Panel output &                                                                        | -ower output for ex | isting & new EBG must be | input in Kilowatts(KW). |
|                                                                                       |                     |                          |                         |

If Registered User requires 3MW output this will be entered as 3000 kW, similarly an output of 13000W will be input as 13 kW.

Users are not able to amend all values of the displayed list. However, the **quantity** of each inverter type added to the list can be changed.

- 3. To add multiple inverters of the *same* type, use the pencil icon in the **Quantity** field.
- 4. To add multiple types of inverters, use the search function to add new inverters
- 5. When all requirements are added to list check **Confirm Inverters**
- 6. Click Next to proceed

| Figure 41: Application – Quantity Inverter |
|--------------------------------------------|
|--------------------------------------------|

|                  | ~  | )                    | ~                       |            | Generation and Storage |                 | Documents |     |
|------------------|----|----------------------|-------------------------|------------|------------------------|-----------------|-----------|-----|
| ter              |    |                      |                         |            |                        |                 |           |     |
| er               |    |                      |                         |            |                        |                 |           |     |
|                  |    |                      |                         |            |                        |                 |           | Sea |
| Inverter Id      | ~  | Model Number         | V Number of Phases      | ✓ Quantity | V Inverter Rating (kw) | ✓ Inverter Type | V Remove  |     |
| L INV000102      | 62 | GROWATT - Growatt SI | P 1                     | i          | 1 / 3                  | SPH             | <b>a</b>  |     |
| onfirm Inverters | 1  |                      |                         | <b>`</b>   |                        |                 |           |     |
|                  | )  |                      | Total Inverter Output ( | (kW)       |                        |                 |           |     |
|                  |    |                      | 3                       |            |                        |                 |           |     |

- 7. Repeat actions for Batteries (if necessary)
- 8. Update proposed export limit details as per requirements.

Figure 42: Application – Export Limit

|                                                                                               | new embedded generation system    |                           |                                                                                                    |                                              |
|-----------------------------------------------------------------------------------------------|-----------------------------------|---------------------------|----------------------------------------------------------------------------------------------------|----------------------------------------------|
|                                                                                               | ~ >                               | ~                         | Generation and Storage                                                                                | Documents                                    |
| al Embedded Genera                                                                            | ation                             |                           |                                                                                                    |                                              |
| Battery Output Capacity                                                                       | y (AC Coupled Only): 0.00         |                           |                                                                                                    |                                              |
| Inverter Capacity: 3.00                                                                       |                                   |                           |                                                                                                    |                                              |
| Site EGB Capacity: 3.00                                                                       | 0                                 |                           |                                                                                                    |                                              |
| oposed Export Limit                                                                           |                                   |                           |                                                                                                    |                                              |
| lone                                                                                          |                                   |                           |                                                                                                    |                                              |
| Jac a Demand Personne En                                                                      | abling Davice (DRED) been fitted? |                           |                                                                                                    |                                              |
| Yes<br>No<br>No information available                                                         |                                   | ve back to previous pages | or pause your application. DO NOT press "Next                                                         | " until you are sure that the information in |
| Yes<br>No<br>No information available<br>ARNING – After this p                                | oint, you will not be able to mo  |                           | or pause your application. DO NOT press "Next<br>: site plans, voltage rise calculations, or single l |                                              |
| ) Yes<br>) No<br>) No information available<br>ARNING – After this p<br>ur application is com | oint, you will not be able to mo  |                           |                                                                                                    |                                              |
| ) Yes<br>) No<br>) No information available<br><b>ARNING – After this p</b>                   | oint, you will not be able to mo  |                           |                                                                                                    | ine diagrams) ready to be uploaded.          |

### Application – Documentation (if required)

Applicants may be required to upload the necessary documentation before submitting. The documents required will be determined by the application type and the load/EBG values being applied for. Registered Users will be presented with the documents screen appropriate for their application type which may vary from Figure 35 below.

1. Provide Description of works (expand via click and drag bottom right corner)

Providing an accurate description of the proposed works is an important aspect in processing an application. Details provided here will enable more efficient connection offer delivery in the event of a technical review.

| Figure 43: Application – Documents                                                                                                    |                                |                                          |                                |                                        |         |                  |                            |              |
|----------------------------------------------------------------------------------------------------|--------------------------------|------------------------------------------|--------------------------------|----------------------------------------|---------|------------------|----------------------------|--------------|
| Modify                                                                                                    | an existing or add a new e     | embedded generation system               |                                |                                        |         |                  |                            |              |
|                                                                                                    | ~                              | >                                        | ~                              |                                        | /       |                  | Documents                  |              |
| * Pleas                                                                                                    | e provide a detailed descript  | tion of the Proposed Works 🕔             |                                |                                        |         |                  |                            |              |
|                                                                                                    |                                |                                          |                                |                                        |         |                  |                            |              |
| Suppo                                                                                                    | orting Documents               |                                          |                                |                                        |         |                  |                            |              |
| A Singl                                                                                                    | e Line Diagram is mandato      | ory for all generation applications.     |                                |                                        |         |                  |                            |              |
| * Single                                                                                                    | e Line Diagram                 |                                          |                                |                                        |         |                  |                            |              |
| -Non                                                                                                    | e                              |                                          |                                |                                        |         |                  |                            | \$           |
| * The u                                                                                                    |                                | ation of the connection and I declare th | is to be accurate              |                                        |         |                  |                            | \$           |
| -NON                                                                                                    | 8-                             |                                          |                                |                                        |         |                  |                            | •            |
| As per the latest Service & Installation Rules of NSW, any system >3kW Rural or >5kW Urban must submit compliant voltage rise calculations for approval prior to the systems being connected to the network. The Voltage Rise Calculation Document Upload PLEASE NOTE – Once you upload a document you will not be able to remove it from the system. Please ensure you are uploading the correct documents. If you upload an incorrect document, please submit a connection enquiry to have it removed. Quote your case number and incorrect document name in your request. |                                |                                          |                                |                                        |         |                  |                            |              |
| <u>.                                    </u>                                                                                                    | Upload Files Or drop fi        | iles                                     |                                |                                        |         |                  |                            |              |
| 02 -                                                                                                    | Application 00012055           |                                          |                                |                                        |         |                  |                            |              |
| N                                                                                                    | ic<br>lame                     |                                          | File Size                      |                                        | ~       | Last Modified By |                            | ~            |
| My                                                                                                    | Application is for a system :  | >3kW Rural or >5kW Urban and I have      | uploaded my compliant Voltag   | ge Rise Calculations and Single line d | liagram |                  |                            |              |
| My                                                                                                    | Application is for a system    | <3kW Rural or <5kW Urban that does r     | iot require a compliant Voltag | e Rise Calculation                     |         |                  |                            |              |
|                                                                                                    | onfirm I have uploaded all the | e required files                         |                                |                                        |         |                  |                            |              |
|                                                                                                    |                                |                                          |                                |                                        |         | Su               | ubmit Application to Esser | ntial Energy |
|                                                                                                    | 0                              | Insufficient or inc<br>additional costs. | orrect docum                   | entation will delay                    | / pro   | ocessing and may | y incur                    |              |
| 2.                                                                                                    | Select a SLD                   | template type or u                       | upload your o                  | wn SLD.                                |         |                  |                            |              |
| 3.                                                                                                    | . Select declaration response  |                                          |                                |                                        |         |                  |                            |              |
| 4.                                                                                                    | Upload requir                  | ed documents                             |                                |                                        |         |                  |                            |              |

- 5. Check only the boxes that apply
- 6. Submit

## Application – Payment (if required)

Depending on the type of application, offers can be immediately auto approved. This is generally for basic and standard applications matching the load and/or generation guidelines.

1. If an application is auto approved users will have a choice to pay now or pay later. If an application requires review users will not be presented with a payment option.

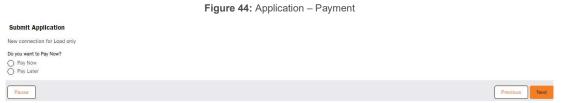

2. If users choose to pay now, invoice details will be displayed for users to accept. Pay later will deliver an invoice via email and begin payment reminders. Application without payment after 30 days will be automatically cancelled.

| Figure 45: Application – Pay Now |                           |           |        |  |  |
|----------------------------------|---------------------------|-----------|--------|--|--|
| Submit Application               |                           |           |        |  |  |
| Payment Gates                    | way - Search Invoice      |           |        |  |  |
| Enter Reference Number:          |                           |           |        |  |  |
| EEI-0000xxxxxxxxxx               |                           |           |        |  |  |
| nvoice Details                   |                           |           | Search |  |  |
|                                  | Invoice Reference Number: | EEI-0000  |        |  |  |
|                                  | Case Number:              | 00011250  |        |  |  |
|                                  | Amount:                   | AUD 27.42 |        |  |  |
|                                  | GST:                      | AUD 2.74  |        |  |  |
|                                  | Grand Total:              | AUD 30.16 |        |  |  |
|                                  |                           |           |        |  |  |
|                                  |                           |           | Accept |  |  |

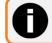

Payment must be made prior to the delivery of any model standing offer letters.

Once Submitted your case will transition between certain statuses depending on the stage of processing. Table 10 describes each case status.

Table 9: Application Status description

| Status             | Description                                                                            |
|--------------------|----------------------------------------------------------------------------------------|
| Draft              | Paused, incomplete or failed submission. Deleted after 14 days.                        |
| Pending Payment    | Invoice created. Waiting on user to make a payment for their enquiry.                  |
| In Progress        | Essential Energy is reviewing the application. Response timeframes apply               |
| Pending Customer   | More information or action required from the user. Task issued. Waiting user response. |
| Planning           | Connections Planning completing assessment for application.                            |
| Pending Acceptance | Docusign generated for paid applications requiring acceptance of case conditions.      |

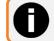

Incorrect information or repeated requests for more details will result in additional charges.

# Which offer applies to my Connection Application?

Table 10 displays the different thresholds for connection applications and the connection offers that apply to each.

| Essential Energy Connection                                                                                                    | Basis                                                       | Offers                               | Standard Offers                        |                                            |                                              |
|----------------------------------------------------------------------------------------------------|-------------------------------------------------------------|--------------------------------------|----------------------------------------|--------------------------------------------|----------------------------------------------|
|                                                                                                    |                                                             | Basic - No<br>Embedded<br>Generation | Basic – With<br>Embedded<br>Generation | Standard –<br>No<br>Embedded<br>Generation | Standard –<br>With<br>Embedded<br>Generation |
| Urban domestic connections<br>and modified loads of <100<br>amps single phase<br>connection or <63 amps three<br>phase connection (LV) with<br>no augmentation to the<br>network | Auto approval through<br>the Connections<br>Portal**        | ~                                    |                                        |                                            |                                              |
| Embedded generator with<br><=10kW system with an<br>export limit of <=5kW for<br>single phase urban domestic<br>customers with no<br>augmentation to the LV<br>network           | <b>Auto approval</b> through<br>the Connections<br>Portal** |                                      | ✓                                      |                                            |                                              |
| All other LV loads not requiring an augmentation to the network                                                                                                    | Requires technical review                                   | $\checkmark$                         |                                        |                                            |                                              |
| All other embedded<br>generators with <=30kW<br>system with no augmentation<br>to the LV network                                                                                 | Requires technical review                                   |                                      | ✓                                      |                                            |                                              |
| LV Standard Connection<br>service – any load request<br>that does not meet the<br>requirements of the LV Basic<br>Connection service                                             | Requires technical<br>review                                |                                      |                                        | √                                          |                                              |
| Embedded generator with<br><=30kW system with<br>augmentation to the LV<br>network                                                                                               | Requires technical review                                   |                                      |                                        |                                            | ✓                                            |
| Large, embedded generator<br>with >30kW system with or<br>without augmentation to the<br>LV Network                                                                              | Requires technical review                                   |                                      |                                        |                                            | ✓                                            |

Table 10: Application Connection Offers

\*Thresholds are based on total load and generation capacity \*\*Exceptions apply – see below for further information

## When will a connection application auto-approve?

Table 10 describes the circumstances where a connection application may auto approve however, there are exceptions that may apply to your connection application in which case your application will require a technical review by our Technical Enquiries team and will therefore not be auto-approved. Examples of exceptions include:

- If you choose 'No' to Expedite
- If you choose to negotiate the connection offer
- If you answer 'No' to 'Is low voltage network available'
- If your site address cannot be found in our lookup to spatial services and you manually enter your Lot & DP (as we need to check Lot & DP and validate the rural / urban zoning)
- If land title type is community or strata (only Torrens are auto approved)
- If the site is a multi-occupancy / embedded network site
- If there are multiple NMI's on the same lot
- If you want three phase power but indicate no availability to site
- If you are keeping your existing embedded generation system and adding to it
- Substation capacity has reached 80%
- Master Sub meter on site
- If you indicate this is a new connection but we have an existing connection offer in our systems
- If you include an environmental code indicating, you have been impacted by a natural disaster
- If have indicated that you have non-domestic equipment as part of your application
- If you are requesting a small unmetered supply (SUMS)
- If we have communicated to you that you will no longer have access to auto-approval functionality due to inappropriate use of our systems or purposeful inaccuracies on applications

Note that this is not an exhaustive list of all exceptions and so even if your connection application doesn't meet any of the above exception examples your application may not be auto approved.

In most cases if you connection application does not meet our auto-approval conditions your connection will attract our Basic + Technical Review service fee or our Standard Connection service fee.

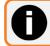

Other fees may also apply to your connection application. Please see Page 25 for information about our connection application fees.

## **Accepting Offer**

Based on the conditions applied to a Connection Offer, users may be required to **accept** those conditions via electronic signature using DocuSign.

Once Invoice is **Paid**, Salesforce generates and delivers the Connection Offer letter. If site conditions require Customer Acceptance, the user will be sent a DocuSign email at the same time.

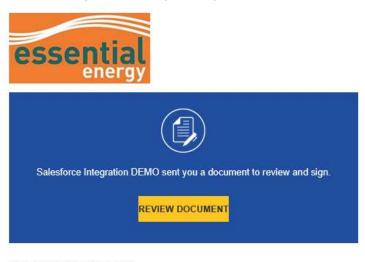

Figure 46: Accepting - DocuSign email example

Salesforce Integration DEMO

- 1. Select review document
- 2. DocuSign will open and user must check agree to continue

Figure 47: Accepting - DocuSign agree example

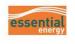

# Please Review & Act on These Documents

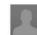

Salesforce Integration DEMO Essential Energy

I am sending you this request for your electronic signature, please review and electronically sign by following the link below.

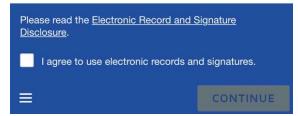

- 3. Review the document and any case conditions.
- 4. Once ready to accept touch or click the screen at the signature field and select the Signature option.

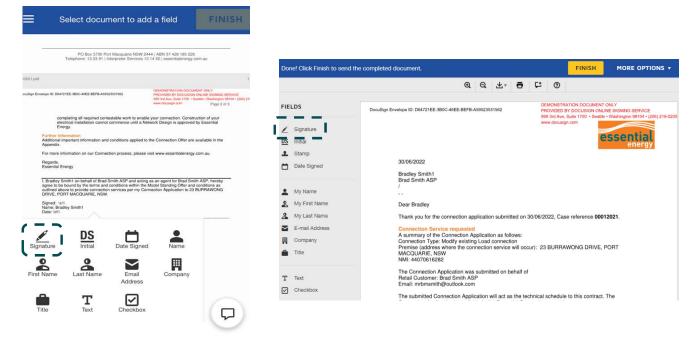

- 5. Sign in the Draw your signature field
- 6. Adopt and Sign

| Full Name*                                                                                                    | Initials*                                     |
|----------------------------------------------------------------------------------------------------|-----------------------------------------------|
| Bradley Smith1                                                                                                    | BS                                            |
| SELECT STYLE DRAW UPI                                                                                                    | .OAD                                          |
| DRAW YOUR SIGNATURE                                                                                                    |                                               |
|                                                                                                    |                                               |
|                                                                                                    |                                               |
|                                                                                                    |                                               |
| By selecting Adopt and Sign, I agree t<br>will be the electronic representation of                                              | 5.00                                          |
|                                                                                                    | my signature and initi<br>se them on document |
| will be the electronic representation of<br>for all purposes when I (or my agent) u                                             | my signature and initi<br>se them on document |
| will be the electronic representation of<br>for all purposes when I (or my agent) u<br>including legally binding contracts - ju | my signature and initi<br>se them on document |

Figure 49: Accepting – Signature example

- 7. Click and drag signature to the desired size and location
- 8. Finish

Figure 50: Accepting – Finish example

|              | Are you finished si                                                                                                    | gning? FINISH                                                                                                    |
|--------------|----------------------------------------------------------------------------------------------------|----------------------------------------------------------------------------------------------------|
|              | PO Box 5730 Port Macquarie NSV<br>Telephone: 13 23 91   Interpreter Service                                                                                                    |                                                                                                    |
| 00012021.pdf |                                                                                                    | 1 of 3                                                                                                    |
| DocuSign Env | elope ID: D64721EE-380C-46EE-8EF8-A59523531562                                                                                                    | DEMONSTRATION DOCUMENT ONLY<br>PROVIDED BY DOCUSION ONLINE SIGNING SERVICE<br>109 31rd Ave. Suite 1700 - Seattle - Washington (8104 + (206) 219-0200<br>www.docusign.com Page 2 of 3 |
|              | completing all required contestable work to er<br>electrical installation cannot commence until a<br>energy.<br>Further information<br>Additional important information and conditions applie<br>Appendix.<br>For more information on our Connection process, plet<br>Regards,<br>Essential Energy<br>I, Bradley Smith1 on behalf of Brad Smith ASP and at<br>agree to be bound by the terms and conditions within<br>outlined above to provide connection services per my<br>DRIVE, PORT MACQUARIE, NSW.<br>Signed: 'sti1<br>Name: Bradley Smith1 | I Network Design is approved by Essential<br>d to the Connection Offer are available in the<br>ase visit www.essentialenergy.com.au.<br>ting as an agent for Brad Smith ASP, hereby  |
|              | Date: (01)                                                                                                    | SH                                                                                                    |

- 9. Users will then be sent a signed Connection Offer Letter, Connection Offer number (ECN-XXX) and a DocuSign Summary.
- 10. Case will update to Complete with all details and documents available in the portal.

# **Viewing Account activity**

From home screen users can select either *manage my enquiries, manage my connections, or manage my projects* to display a list of the relevant applications or cases submitted from the Registered User account or their organisation.

1. Case details are displayed including address, NMI, and status. A case can then be selected from the list or if case number is known, can be searched from the list.

Figure 51: Open Application List View

| item •  | Sorted by Case Number                                                       | r • Filtered by All cases                                                    | Status, Case Record Ty                                                      | ре                  |        |             |   |                     |              | Q Search this                          | s list  |            | _ |
|---------|-----------------------------------------------------------------------------|------------------------------------------------------------------------------|-----------------------------------------------------------------------------|---------------------|--------|-------------|---|---------------------|--------------|----------------------------------------|---------|------------|---|
|         | Case Nu ↑∨                                                                  | Case Record Type                                                             | ✓ Site Stre ✓                                                               | Site City           | ~      | Site NMI    | ~ | Application Categor | гу           | ,                                      | ✓ State | us         |   |
| 1       | 00019025                                                                    | Application                                                                  | HALL DR                                                                     | MURWILLUMBAH        |        | 6           |   | Asset Relocation/R  | lemoval or S | treet lighting                         | Pend    | ding Payme | n |
|         | ases<br>My Submitted Cas                                                    | ses 🔻                                                                        |                                                                             |                     |        |             |   |                     |              |                                        |         |            |   |
| N       |                                                                             |                                                                              | 8                                                                           |                     |        |             |   |                     | Q, Sear      | rch this list                          |         | _          |   |
| J N     | Vy Submitted Cas                                                            | Filtered by All cases - 5                                                    | Status, Case Record Type<br>Application Category<br>Modify an existing or a | dd a new embedded j | genera | tion system |   |                     | -            |                                        | ance    | ~          |   |
| J N     | Ay Submitted Case  • Sorted by Case Number Case Number ↓ ∨                  | <ul> <li>Filtered by All cases</li> <li>Case Record T </li> </ul>            | Application Category                                                        |                     |        |             |   |                     | -            | Status                                 | ance    | ~          |   |
| J N     | Ay Submitted Case - Sorted by Case Number Case Number ↓ \v 00012017         | Filtered by All cases S     Case Record T      Application                   | Application Category<br>Modify an existing or a                             | dd a new embedded j |        |             |   |                     | -            | Status<br>Pending Accepta              | ance    | ~          |   |
| items · | Ay Submitted Case - Sorted by Case Number Case Number ↓ ∨ 00012017 00012013 | Filtered by All cases - S     Case Record T      Application     Application | Application Category<br>Modify an existing or a<br>Modify an existing or a  | dd a new embedded j |        |             |   |                     | -            | Status<br>Pending Accepta<br>Completed | ance    | ×          |   |

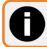

Users may need to check multiple list views to display cases depending on type and status.

3. Selecting a case will display the form details and case activity, including status, invoices, tasks, and conditions.

|                                                       | Figure 53: Example Applic              | cation Case View                                |
|-------------------------------------------------------|----------------------------------------|-------------------------------------------------|
| Case 00011250                                         |                                        | Printable View                                  |
| ase Record Type Status<br>poplication Pending Payment |                                        |                                                 |
| Case Number<br>00011250                               | Case Origin                            | Devices (0)                                     |
| Status<br>Pending Payment                             | Priority<br>Medium                     | Case Conditions (0)                             |
| Case Reason                                           | Offer Number                           |                                                 |
| Contact Name<br>Enoch Powell                          | Approval Given for Planning Assessment | Open Activities (0)                             |
| Web Email                                             | Connection Offer Template<br>Basic     |                                                 |
|                                                       | Model Standing Offer<br>Basic          | Activity History (0)                            |
| > Application Details                                 |                                        | invoices (1)                                    |
| > Business/Individual Details                         |                                        | Invoice Number Reference Num Grand Total Status |
| > Landowner Details                                   |                                        | INV-000568 EEI-00001407 \$30.16 Pending Payment |
| > Installer Details                                   |                                        | View /                                          |

4. Information can be hidden or displayed as necessary by expanding/collapsing any details section.

| Users can no                                                                         | ot change case details unless case                                              | e status is Pending Customer                                                   |
|--------------------------------------------------------------------------------------|---------------------------------------------------------------------------------|--------------------------------------------------------------------------------|
| Case<br>00012059                                                                     | Figure 54: Important Case det                                                   | ails<br>Printable View                                                         |
| Case Record Type Status<br>Application Completed                                     | Status                                                                          |                                                                                |
| Case Number<br>00012059                                                              | Case Origin                                                                     | Devices (0)                                                                    |
| Status<br>Completed<br>Web Email                                                     | Offer Number<br>ECN 000188  Offer Number Approval Given for Planning Assessment | Case Conditions (1)                                                            |
|                                                                                      | Model Standing Offer<br>Standard                                                | Case Condition Condition Subca Notes CC-0246 Site Specific Co Site Specific Co |
| > Application Details                                                                | 57 50                                                                           | View All                                                                       |
| <ul> <li>&gt; Business/Individual Details</li> <li>&gt; Landowner Details</li> </ul> | Tasks                                                                           | Open Activities (0)                                                            |
| > Installer Details                                                                  |                                                                                 | Activity History (0)                                                           |
| > Site/ Location Details                                                             |                                                                                 |                                                                                |
| > Network Information                                                                |                                                                                 | involces (1)                                                                   |
| > Power Requirements                                                                 |                                                                                 | Invoice N Reference Grand Total Status                                         |
| > EG Details New                                                                     | Invoice                                                                         | INV-000919 EEI-00002 \$189.54 Paid                                             |
| > EG Details Existing                                                                |                                                                                 | View All                                                                       |
|                                                                                      |                                                                                 | Files (1) Add Files                                                            |
|                                                                                      | Offer Letter                                                                    | • 00012059.pdf<br>09/07/2022 • 29KB • pdf                                      |

# Fees

Accredited Service Providers (ASP's) who have billing arrears arrangements with Essential Energy will continue to receive fees in the same manner.

All other registered and non-registered users will be required to pay relevant fees upfront and will be issued invoices through the Essential Connections portal, where payment can be processed via the portal payment gateway. For further information on how to pay invoices via the gateway see the following 'Paying an Invoice' section.

For further information on design request related fees see Table 1-2 of the 'Price Schedule for Ancillary Network Services' for the relevant financial year. Details of hourly rates can be found on page 1 of the price schedule.

# **Paying an Invoice**

From the home screen users can either select Manage my Account and select Pay My Invoices from the task bar or via the Pay for my invoice button on the portal home screen to be taken to the payment gateway.

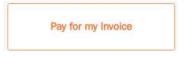

- 1. Selecting Pay for my Invoice will direct users to search for the Invoice they wish to pay.
- 2. User must search using the 18-character payment reference number from their invoice, this must include the 3 letters at the beginning and the dash (i.e. EEI-xxxxxxxxxxxxxx).

|                                                 |                           | Figure 55: Invoices – Search Invoice  |
|-------------------------------------------------|---------------------------|---------------------------------------|
| Payment Gateway                                 |                           |                                       |
| Payment Gateway -                               | Search Involce            |                                       |
| Enter Reference Number;                         |                           |                                       |
| EEI-00000xxxxxxxx                               |                           |                                       |
|                                                 |                           | Search                                |
|                                                 |                           | Figure 56: Invoices – Accept Invoice  |
|                                                 |                           | · · · · · · · · · · · · · · · · · · · |
| Payment Gateway                                 |                           |                                       |
| Payment Gateway                                 | - Search Involce          |                                       |
| * Enter Reference Number:                       |                           |                                       |
| EEI-00000                                       |                           |                                       |
|                                                 |                           | Search                                |
| Invoice Details                                 |                           |                                       |
|                                                 | Invoice Reference Number: | EEI 00000951753102                    |
|                                                 | Case Number:              | 00010777                              |
|                                                 | Amount:<br>GST:           | AUD 161.00<br>AUD 16.10               |
|                                                 | Grand Total:              | AUD 177.10                            |
|                                                 |                           | Accept                                |
| 3 Accept                                        |                           |                                       |
| <ol> <li>Accept</li> <li>Pay Invoice</li> </ol> | _                         |                                       |
| 4. Pay Invoice                                  | e                         |                                       |

# **Completing Tasks**

As part of a review process users may be requested to provide additional information in the form of a task. Tasks will be indicated by an SMS, email, and a notification icon

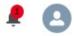

Clicking the link in the email or on the bell icon will display details of activity that has occurred for any cases, including Task details.

Figure 57: Task - Notification example

1. Selecting a task from the list will open the task view.

Notifications
 Mark all as read
 Mark all as read
 Mark all as read
 Mark all as read
 Mark all as read
 Mark all as read
 Mark all as read
 Mark all as read
 Mark all as read
 Mark all as read
 Mark all as read
 Mark all as read
 Mark all as read
 Mark all as read
 Mark all as read
 Mark all as read
 Mark all as read
 Mark all as read
 Mark all as read
 Mark all as read
 Mark all as read
 Mark all as read
 Mark all as read
 Mark all as read
 Mark all as read
 Mark all as read
 Mark all as read
 Mark all as read
 Mark all as read
 Mark all as read
 Mark all as read
 Mark all as read
 Mark all as read
 Mark all as read
 Mark all as read
 Mark all as read
 Mark all as read
 Mark all as read
 Mark all as read
 Mark all as read
 Mark all as read
 Mark all as read
 Mark all as read
 Mark all as read
 Mark all as read
 Mark all as read
 Mark all as read
 Mark all as read
 Mark all as read
 Mark all as read
 Mark all as read
 Mark all as read
 Mark all as read
 Mark all as read
 Mark all as read
 Mark all as read
 Mark all as read
 Mark all as read
 Mark all as read
 Mark all as read
 Mark all as read
 Mark all as read
 Mark all as read
 Mark all as read
 Mark all as read
 Mark all as read
 Mark all as read
 Mark all as read
 Mark all as read
 Mark all as read
 Mark all as read
 Mark all as read
 Mark all as read
 Mark all as read
 Mark all as read
 Mark all as read
 Mark all as read
 Mark all as read
 Mark all as read
 Mark all as read
 Mark all as read
 Mark all as read
 Mark all as read
 Mark all as read
 Mark all as read
 Mark all as read
 Mark all as read
 Mark all as read
 Mark all as read
 Mark all as read
 Mark all as read
 Mark all as read
 Mark all as read
 Mark all as read
 Mark all as read
 Mark all as read
 Mark al

2. Clicking the link from an email will open the task view.

| Figure 58: Task – Email example                                                                                            |  |  |  |  |  |  |  |
|----------------------------------------------------------------------------------------------------|--|--|--|--|--|--|--|
| Further information required                                                                                               |  |  |  |  |  |  |  |
| noreply@salesforce.com<br>On behalf of You<br>To You                                                                       |  |  |  |  |  |  |  |
| New Task                                                                                                    |  |  |  |  |  |  |  |
| то: You                                                                                                    |  |  |  |  |  |  |  |
| YOU are assigned the following new task:                                                                                   |  |  |  |  |  |  |  |
| Subject: Further information required<br>Contact: YOU<br>Case: 00011538<br>Due Date: <u>30/05/2022</u><br>Priority: Normal |  |  |  |  |  |  |  |
| Comments: details of task                                                                                                  |  |  |  |  |  |  |  |
| For more details, click the following link:                                                                                |  |  |  |  |  |  |  |
| https://htuat-essentialenergy-au aus36s sfdc-                                                                              |  |  |  |  |  |  |  |

https://btuat-essentialenergy-au.aus36s.stdcywfla6.force.com/essentialconnectionsportal/00T92000001RxUr

### Completing Tasks – Task View

The title of the task will indicate what needs to be completed by the user. There are 3 typical tasks for cases under review

- task for further information
- agree to planning study
- declined case confirmation

The comments section will include detailed instructions on what a Registered User is expected to complete, for example: providing more information within a case, amend existing values, uploading documents, and agreeing to processing requests.

Figure 54 provides an example of a request to agree to planning study. Marking complete indicates that the user has agreed to planning study and the case can proceed. Any task assigned to a Registered User must be marked complete before the case can progress.

3. From this view users can review the case comments and navigate to the case via the Related To link to perform the task.

|                                   | Figure         | <b>9 59:</b> Task – Task View     |
|-----------------------------------|----------------|-----------------------------------|
| Agree to p                        | lanning study  | V Mark Complete                   |
| Name                              | Related To     |                                   |
| Bradley Smith1                    | 00011231       |                                   |
| ✓ Task Informati                  | on             |                                   |
| Subject                           |                | Assigned To                       |
| Agree to planning stu             | idy            | Bradley Smith1                    |
| Name                              |                | Status                            |
| Bradley Smith1                    |                | Open                              |
| Due Date                          |                | Priority                          |
| 8/04/2022                         |                | Normal                            |
| Comments                          |                | Related To                        |
|                                   |                | 00011231                          |
| <ul> <li>System Inform</li> </ul> | ation          |                                   |
| Created By                        |                | Last Modified By                  |
| Bradley Smith 1/0                 | 4/2022 4:46 pm | Bradley Smith , 1/04/2022 4:46 pm |

### **Updating Application Fields**

If users are requested to update details of a case, they will receive and SMS and a bell icon notifying user of task.

The case will be set to **Pending Customer** and users will be able to make changes to the necessary fields.

- 4. To update fields, navigate to the case as shown in Figure 54
- 5. Select the **pencil** icon of the field to be changed (See Figure 55)
- 6. Input the new value; and
- 7. Select Save

### Figure 60: Pencil Icon

| Connection Type           |      | Required Load 1 (amps)    |  |
|---------------------------|------|---------------------------|--|
| Domestic                  |      | 60                        |  |
| Number of Phases Required |      | Required Load 2 (amps)    |  |
| Single Phase              | 1    |                           |  |
| Is Three Phase available? | Edit | Number of Phases Required |  |
|                           |      |                           |  |

| Domestic                  | •           | 60                     |   |
|---------------------------|-------------|------------------------|---|
| Number of Phases Required | 2           | Required Load 2 (amps) | _ |
| Single Phase              | •           |                        |   |
| -None-                    |             | Required Load 3 (amps) | _ |
| ✓ Single Phase            |             |                        |   |
| Two Phase                 |             |                        |   |
| Three Phase               |             |                        |   |
| Split Phase               | Three Phase |                        |   |
| EG Details Existing       |             |                        |   |
| Energy Storage New        |             | <pre></pre>            |   |
|                           | Cancel      | Save                   |   |

Figure 61: Update Application Fields

- 8. Return to task (either by email, notification list or case history)
- 9. Click Mark Complete only after the necessary actions have been completed.

Figure 62: Mark Task as Completed

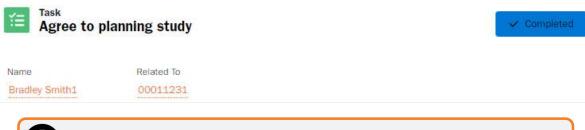

Tasks not completed by the due date may result in a cancelled application without resolution and the Registered User being charged.

# **Design Related Requests**

There are multiple categories of design related requests, each containing unique subcategories. Depending on the subcategory, users may be required to pay a fixed fee upfront or a quoted fee from an invoice before receiving a response. It is important to understand the category and subcategory type selected to ensure the correct fee is applied and a response is returned quickly from the appropriate information owner.

The default request categories for design are:

- Request design information
- Request design certification
- Request non-standard approval
- Request asset labels

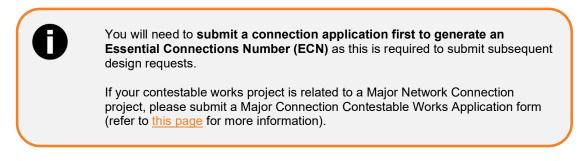

# Request design information: Design Information Application (DIA)

Any registered user can submit a design information application (DIA). To request design information, first a connection application must be obtained which will create an Essential Connections Number (ECN) on issue of a Connection Offer.

The ECN and the connection application case number are required to submit a design information application. The following outlines the process for requesting that information.

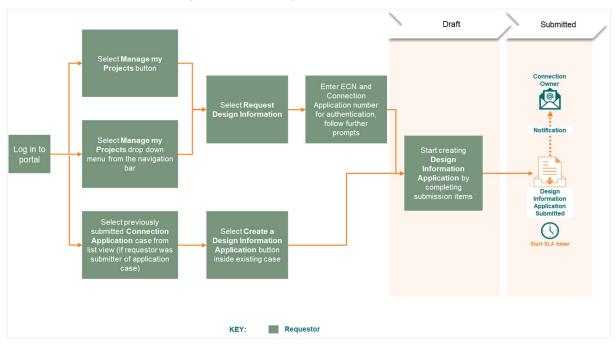

Figure 63: Request Design Information Process Overview

1. Option 1. If you are the person who initially submitted the connection application, **navigate to the connection application** and click the **create a design information application** button located at the bottom of the case.

Option 2. If you are not the person who submitted the initial connection application, **navigate to manage my projects** and click on **request design information**.

|                                            | Figure            | 64: Navigating to Manage my P                 | rojects                   |
|--------------------------------------------|-------------------|-----------------------------------------------|---------------------------|
| ssential Home Enquir                       | r 🗸 Connection Ap | oplication 🗸 Manage my Projects 🗸 Manage my A | cccount 🗸 Knowledge Hub 🗸 |
|                                            |                   |                                               |                           |
|                                            |                   | Welcome                                       |                           |
|                                            |                   | here to manage your connect                   | tions                     |
| -<br>                                      | Q Search          |                                               |                           |
|                                            |                   |                                               |                           |
|                                            |                   |                                               |                           |
|                                            |                   |                                               |                           |
| ould like to                               |                   |                                               |                           |
| ould like to<br>Submit a Connection Enquir | y s               | Submit a Connection Application               | Manage my Projects        |

Figure 65: Request Design Information Button

| essential       | Home Enquiry 🗸 | Connection Application $\checkmark$ | Manage my Projects 🗸 | Manage my Account 🗸 | Knowledge Hub | ×                         |      |
|-----------------|----------------|-------------------------------------|----------------------|---------------------|---------------|---------------------------|------|
|                 |                |                                     |                      |                     |               |                           |      |
|                 |                |                                     |                      |                     |               |                           |      |
|                 |                |                                     | Manage               | my proj             | ects          |                           |      |
|                 | Q Search       |                                     |                      |                     |               |                           |      |
|                 |                |                                     |                      |                     |               |                           |      |
|                 |                |                                     |                      |                     |               |                           |      |
| I would like to | )              |                                     |                      |                     |               |                           |      |
| Design          |                |                                     |                      |                     |               |                           |      |
| Request Desi    | gn Information |                                     | Request Design (     | Certification       |               | Request Non-Standard Appr | oval |
| Request A       | sset Labels    |                                     |                      |                     |               |                           |      |

2. Enter the **Essential Connections Number (ECN)** and the **application number**. The ECN must be entered as the full format including the first 3 letters and the dash. (i.e. ECN-000xxx). Then select **next**.

Figure 66: DIA Step 1

| Connection Application Verification                   | Address Details Confirmation                       | Design Information Application Case               |
|-------------------------------------------------------|----------------------------------------------------|---------------------------------------------------|
| ase provide the Essential Connection Number (ECN) and | the Connection Application case number in order to | continue with your Design Information Application |
| ssential Connection Number                            |                                                    |                                                   |
| CN 000707                                             |                                                    |                                                   |
| onnection Application Case Number                     |                                                    |                                                   |
| 0013093                                               |                                                    |                                                   |
|                                                       |                                                    |                                                   |

3. Review the address details and click **confirm** if they are correct.

| C                                                        | <ul> <li></li> </ul>        | $\rightarrow$      | Address Details Confir    | mation                   | Design Informatio | n Application Case |
|----------------------------------------------------------|-----------------------------|--------------------|---------------------------|--------------------------|-------------------|--------------------|
| the address details bel                                  | ow are correct, please clic | k confirm below to | continue with your Design | Information Application. |                   |                    |
| the address details bel                                  | ow are incorrect, please ve | erify your ECN and | Application Case number   | with your customer.      |                   |                    |
| te Street Name<br>HORE BREAK CR<br>te City<br>IKE CATHIE |                             |                    |                           |                          |                   |                    |
|                                                          |                             |                    |                           |                          |                   | Previous           |
|                                                          |                             |                    |                           |                          |                   |                    |

4. Take note of your case number presented and click **finish** to finalise your draft application. You will then be redirected to your draft design information application case where you will need to complete and upload the required information.

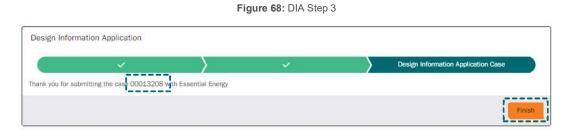

Figure 67: DIA Step 2

5. Within the case details tab, Update the **purchase order** field if required, review and confirm the **power requirements** are correct, and select if **NEARA** will be used for overhead and/or underground modelling.

Figure 69: Draft DIA Case - Details tab

| Case 00013094                                                                       | Printable View                                                   |
|-------------------------------------------------------------------------------------|------------------------------------------------------------------|
| Case Record Type Status<br>Design Information Application Draft                     |                                                                  |
| Details Collaboration Submission Items (Case) Connection Project                    |                                                                  |
| Offer Number                                                                        | Case Owner                                                       |
| ECN-000707                                                                          | Brent Taylor                                                     |
| Parent Case<br>00013093                                                             | Case Record Type<br>Design Information Application               |
| Case Number                                                                         | Development Name                                                 |
| 00013094                                                                            | Underground Urban Residential Subdivision - 3 SHORE BREAK CR NSW |
| Status                                                                              | Purchase Order Ref. Number                                       |
| Draft                                                                               | BRT-TS1-118517                                                   |
| Necertification                                                                     |                                                                  |
| <ul> <li>Status Information</li> </ul>                                              |                                                                  |
| Submission                                                                          | Latest Submission Dete                                           |
| Submitted Date                                                                      | Issued Date                                                      |
| Expiry Date:                                                                        |                                                                  |
| ✓ Site Details                                                                      | —                                                                |
| jite Street Number                                                                  | Existing Electricity Connection?                                 |
|                                                                                     |                                                                  |
| inte Street Name                                                                    | Type of Multioccupancy Residential Area                          |
| SHORE BREAK CR                                                                      | Number of Indiala Vandersate                                     |
| AKE CATHIE                                                                          | Number of Individual Units/Apartments                            |
| ite State                                                                           | Site Postcode                                                    |
| ISW                                                                                 | 2445                                                             |
| Yoperty Id®<br>1253927                                                              | _                                                                |
| Regulatory Category                                                                 |                                                                  |
| Land Zoning                                                                         | Application Category                                             |
| Jrban                                                                               | Subdivisions – Residential and Commercial                        |
| Connection Type<br>Domestic                                                         | Regulatory Category<br>Underground Urban Residential Subdivision |
| Power Requirements                                                                  |                                                                  |
| lumber of Phases Required                                                           | Required Load 1 (amps)                                           |
| hree Phase                                                                          | 100<br>Required Load 2 (amps)                                    |
| o nied ritabe granavie r                                                            | 100                                                              |
| an-domestic Equipment Required                                                      | Required Load 3 (amps)                                           |
| 0                                                                                   | 100                                                              |
|                                                                                     | Are these details correct?                                       |
| > NEARA                                                                             |                                                                  |
| Jsing Neara to complete the designs?                                                |                                                                  |
| System Information                                                                  | =_1                                                              |
|                                                                                     |                                                                  |
| Submit                                                                              |                                                                  |
| South                                                                               |                                                                  |
| If Power Requirements are <b>INCOP</b><br>will be <b>unable to proceed</b> with the | RRECT, you of design                                             |
| information application and a new application will be required to refle             | connection Connection Application, then a new Connection         |
| power requirements.                                                                 | Are these details correct?                                       |

6. Next, click on the **Submission Items (Case)** action tab and click on each **section name** highlighted in orange to complete and upload the relevant information for each submission item.

| Details | Collaboration Submission Items (Case) Conn                                            | ection Projec | u.             |   |                    |         |   |
|---------|---------------------------------------------------------------------------------------|---------------|----------------|---|--------------------|---------|---|
| -       | Submission Items (Case) (3)<br>s - Sorted by Section Name - Updated a few seconds ago |               |                |   |                    | C       | ) |
| _       | Section Name 1                                                                        | -, ~          | Section Status | ~ | Last Modified Date | ~       |   |
| 1       | 1. Project Information and Connection Point                                           |               | In Progress    |   | 26/07/2022 2:12 pm |         |   |
| 2       | 2. Electrical Concept Plans and Calculations                                          |               | In Progress    |   | 26/07/2022 2:12 pm |         |   |
| з       | 3. Subdivision Details                                                                |               | In Progress    |   | 26/07/2022 2:12 pm |         |   |
|         |                                                                                       |               |                |   |                    | View Al |   |

6.1 Click on submission item 1. Project Information and Connection Point

| When hovering the mouse over an editable field the pencil icon will appear, click |  |
|-----------------------------------------------------------------------------------|--|
| to edit the field                                                                 |  |

| Section Name<br>1. Project Information and Connection Point  | Case<br>00029677                     | Please select the documents for upload<br>Please upload your files here. Refer to Essential Energy's File Naming |
|--------------------------------------------------------------|--------------------------------------|----------------------------------------------------------------------------------------------------|
| Section Status<br>In Progress                                | Is this a Complex Project?           | Convention Guide, Note, example file naming convention is: ECN<br>000123_Site Plan                               |
| ✓ Project Information                                        | .=                                   | Upload Files     Or drop files     Project Information and Connection Point                                      |
| Enter your Project Reference Name                            | Description of Works                 | I. Project Information and Connection Point                                                                      |
| Development type                                             | Method of Supply                     |                                                                                                    |
| <ul> <li>Connection Point</li> </ul>                         | - 39                                 |                                                                                                    |
| Asset Details (Connection Point) Type<br>Padmount substation | Asset identifier (Label)<br>SUB85043 | 1.                                                                                                    |
| Cleaned by<br>TROY DENT, 13/10/2022 7:00 am                  | Cast Notates to)                     |                                                                                                    |

6.2 Indicate if this project should be categorised as complex project

Figure 71: Complex Project Field - info help

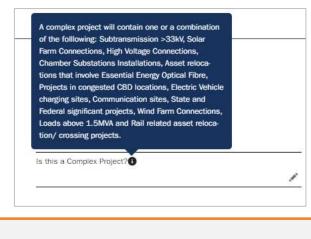

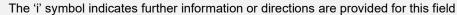

Π

### 6.3 Enter your Project Reference Name if applicable

Figure 72: Project Reference Name field - info help

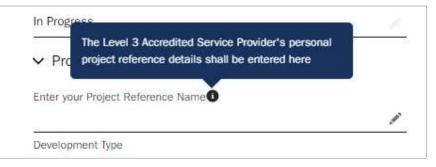

6.4 Provide a comprehensive description of the proposed works

Figure 73: Description of Works Field - info help

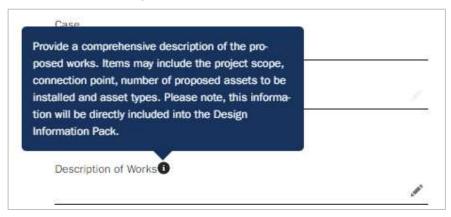

6.5 Next, enter the connection point type asset details i.e. pole, substation etc.

Figure 74: Asset Details Field - info help

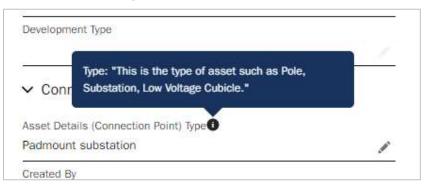

6.6 Enter the Asset Identifier (label) of the closest Essential Energy asset that the works will connect to

Figure 75: Asset Identifier - info help

| Asset Identifier: "This is the unique number attrib- |  |
|------------------------------------------------------|--|
| uted to the closest Essential Energy Asset (eg: Pole |  |
| Number)."                                            |  |
|                                                      |  |
|                                                      |  |
| Asset identifier (Label)                             |  |

6.7 Once all required fields are updated and documents uploaded, the Section status must be changed from **In Progress** to **Complete**.

Figure 76: Section Status – Updating

|           | Project Inform       | ation and Co    | onnection F |
|-----------|----------------------|-----------------|-------------|
| Section N | ame                  |                 |             |
| 1. Projec | t Information and Co | onnection Point |             |
| Section S | tatus                |                 |             |
| In Progre | ss                   |                 |             |

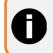

The **section status** on each submission item **must be updated to complete** for every submission item once they are finished.

### 6.8 Click on submission item 2. Electrical Concept Plans and Calculations

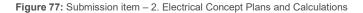

| Section Name<br>2. Electrical Concept Plans and Calculations | Case<br>00029677                                                                                                    | Please select the documents for upload<br>Please upload your files here. Refer to Essential Energy's File Naming                                                                                                    |
|--------------------------------------------------------------|----------------------------------------------------------------------------------------------------|----------------------------------------------------------------------------------------------------|
| Section Status<br>In Progress                                |                                                                                                    | Convention Guide. Note, example file naming convention is: ECN-<br>000123_Electrical Concept Plan. An Electrical Concept Plan is required<br>identifying the preferred High and/or Low Voltage Connection points. For |
| <ul> <li>Electrical Concept Plan (Mandatory)</li> </ul>      |                                                                                                    | Multi Stage Subdivisions a proposed High Voltage Connection Plan will be re-<br>quired for the completed subdivision including all Substation locations.                                                              |
| Click to Open Network Information Porta                      |                                                                                                    | Difford Files Or drop files                                                                                                    |
| Network Information Portal                                   |                                                                                                    | 2. Electrical Concept Plans and Calculations                                                                                                    |
| <ul> <li>Electrical Calculations</li> </ul>                  |                                                                                                    | 2                                                                                                    |
| Requestor Input                                              | EE Compliance Heview<br>Are the following items (if applicable) compliant with Essential<br>Energy's relevant standards? |                                                                                                    |
| Maximum Demand Calculations uploaded                         | Maximum Demand Calculations uploaded                                                                                     |                                                                                                    |
| Motor load details uploaded                                  | Motor load details uploaded                                                                                              |                                                                                                    |

6.9 **Upload a diagram or plan** of the proposed electrical concept using the document upload section on the right-hand side. You can refer to the Network Information Portal to obtain the connection point to be included in the plan

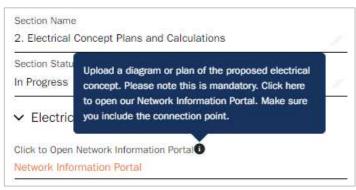

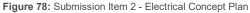

6.10 **Upload the maximum Demand Calculations** and update the requestor input field to indicate this has been done

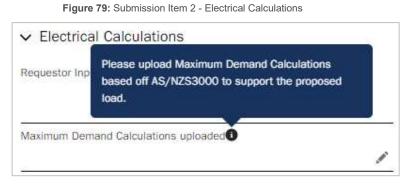

6.11 **Upload details of the proposed Motor Load Ratings** and update the requestor input field to indicate this has been done

Figure 80: Submission Item 2 - Motor Load Details

|          | e proposed Motor<br>ber of Starts per da | 100             |                                                                                                    |  |
|----------|------------------------------------------|-----------------|----------------------------------------------------------------------------------------------------|--|
| Starter. | ber of Starts per u                      | iy, iype or mot | , and the second second second second second second second second second second second second second second se |  |

6.12 Once all required fields are updated and documents uploaded, the Section status must be changed from **In Progress** to **Complete**.

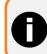

The section status on each submission item will need to be updated to complete for every submission item once they are finished.

Figure 81: Section Status - Updating

| In Brogwood |  |
|-------------|--|
| in Progress |  |

6.13 Click on submission item 3. Subdivision Details (IF APPLICABLE)

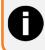

This Submission Item will only be visible for subdivision type Connection Projects

| Figure | 82: | Submission | Item 3. | Subdivision | Details |
|--------|-----|------------|---------|-------------|---------|
|--------|-----|------------|---------|-------------|---------|

| Section Name<br>3. Subdivision Details<br>Section Status | Case 99029077                            | Please select the documents for upload<br>Please upload your this here, Refer to Essentia Exercity's Ple Naming<br>Connection Guide, Nete, example file naming convertion is: ECN<br>000123 Proposed Suddhalan Plan |
|----------------------------------------------------------|------------------------------------------|----------------------------------------------------------------------------------------------------|
| In Progress                                              | <u>~</u>                                 | Unioad Files Or drop files                                                                                                    |
| Subdivision Type<br>Residential                          | Subdivision Stage No.<br>Other           |                                                                                                    |
| No. of Torrens Lots<br>98                                | No. of Community Lots                    | Nerre File Stre V Last Modifi V                                                                                                    |
| No. of Strata Lots<br>Q                                  |                                          |                                                                                                    |
| Requestor Input                                          | EE Compliance Review                     |                                                                                                    |
| Proposed Subdivision Plan uploaded?                      | Proposed Subdivision Plan uploaded?      |                                                                                                    |
| Council Notice of Determination uploadeo                 | Council Notice of Determination uploaded |                                                                                                    |
| Created By                                               | Last Modified By                         | 2                                                                                                    |
| <u>TROY DENT</u> , 13/10/2022 7:00 am                    | TROY DENT, 13/10/2022 7:00 am            |                                                                                                    |

6.14 **Upload the proposed subdivision plan** and update the requestor input field to indicate this has been done.

Figure 83: Proposed Subdivision Plan Field - info help

| Requestor      | Eg: A copy of the Stamped Plans provided to Council      |  |
|----------------|----------------------------------------------------------|--|
|                | as part of the Notice of Determination review pro-       |  |
| 224            | cess, Draft Surveyors plan, Subdivision Staging<br>Plan. |  |
| Line of States |                                                          |  |
| Proposed S     | Subdivision Plan uploaded?                               |  |

6.15 **Upload the council notice of determination** document and update the requestor input field to indicate this has been done.

Figure 84: Council Notice of Determination - info help

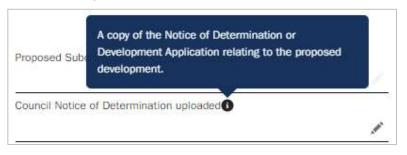

7 Once all submission items are complete and section status is set to complete, the details tab has been reviewed and you are satisfied that your design information application is complete, select **submit** at the bottom of the details tab of the case.

| Figure 85: DIA Case - Ready to Subm | Figure | 85: DIA | Case | <ul> <li>Ready</li> </ul> | to | Submi |
|-------------------------------------|--------|---------|------|---------------------------|----|-------|
|-------------------------------------|--------|---------|------|---------------------------|----|-------|

| Case 00013094                                                   | Printable View                                                                       |
|-----------------------------------------------------------------|--------------------------------------------------------------------------------------|
| Case Record Type Status<br>Design Information Application Draft |                                                                                      |
|                                                                 | lion Project                                                                         |
| Offer Number<br>ECN-000707                                      | Case Owner<br>Brent Taylor                                                           |
| Parent Case                                                     | Case Record Type                                                                     |
| 00013093                                                        | Design Information Application                                                       |
| Case Number 00013094                                            | Development Name<br>Underground Urban Residential Subdivision - 3 SHORE BREAK CR NSW |
| Status<br>Draft                                                 | Purchase Order Ref. Number                                                           |
| Re-certification                                                |                                                                                      |
| System Information                                              |                                                                                      |
| > System information                                            |                                                                                      |
| Submit                                                          |                                                                                      |
|                                                                 |                                                                                      |

- 8 Your design information application will automatically be allocated to the relevant Essential Energy team queue to review your application.
- 9 If during the assessment of your design information application and Essential Energy determines that more information is required, the case status will be updated to **Pending Requestor** for further action by the submitter. The requester will be notified via email that more information is required, and the connecting customer will also be sent a courtesy email advising them of a status update. You will be able to update the case and add the required information (including any updated documentation) and submit it back to Essential Energy to further progress the case request.
- 10 If the design information request was submitted by an external user who is not an ASP, such as a council, they will be required to make an upfront payment via payment gateway prior to the design information package (DIP) being issued. In this instance, the case status will change to awaiting payment and allow users to pay the fee via Essential Energy's Payment Gateway. For more information on Fee's and paying invoices see section <u>Fees</u>

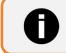

Additional fees may apply if your application requires a recheck

11 Once the request has been finalised Essential Energy will then issue the Design Information Pack (DIP) to the requestor. The status of the case will change to issued and a notification will be received. The DIP document will be uploaded to the case files and will be accessible for you to download.

### Revised Design Information Package (DIP)

If a revision is required, the user who submitted the Design Information Application (DIA) will be able to re-open the case, navigate to the bottom of the case details page, and simply select the Request Revision button.

| Figure 86: Request Revision Button on DIA cas | Figu | re 86: | Request | Revision | Button | on DIA | case |
|-----------------------------------------------|------|--------|---------|----------|--------|--------|------|
|-----------------------------------------------|------|--------|---------|----------|--------|--------|------|

|                                             | Are these details correct?                   |    |
|---------------------------------------------|----------------------------------------------|----|
|                                             | Yes                                          |    |
| ✓ NEARA                                     |                                              |    |
| Using Neara to complete the designs?<br>Yes | /                                            |    |
| ✓ System Information                        |                                              |    |
| Created By                                  | Last Modified By                             |    |
| C TROY DENT, 9/09/2022 7:38 am              | User16545307663934681061 , 4/10/2022 4:54 pm |    |
| Subject                                     | Description                                  |    |
| Web Email                                   | Case Ongin                                   | 1  |
| 8                                           | Contact Name                                 |    |
|                                             | Real Estate Developer-Brent                  | 27 |
| Create a Design Submission                  |                                              |    |
| Request Revision                            |                                              |    |

# Request asset labels (Level 3 ASP ONLY)

Level 3 ASP registered user can submit a request for soft asset labels via the Essential Connections portal by selecting the Request Asset Labels button. Soft Asset Labels are required before design certification.

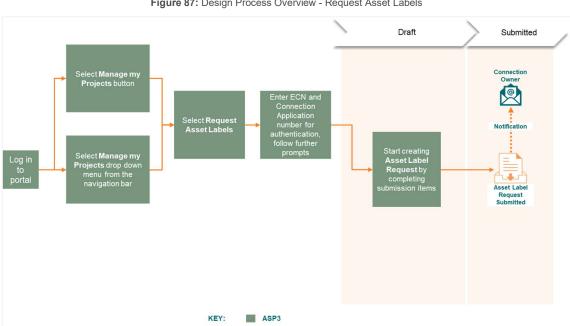

Figure 87: Design Process Overview - Request Asset Labels

1. Navigate to Manage my Projects and select request asset labels Option 1 - Select the Manage my Projects drop down from the task bar, and select Request Asset Labels

| Essential Home Enquiry Connection Application | Manage my Projects V Manage my Account V Knowledge Hub V |
|-----------------------------------------------|----------------------------------------------------------|
|                                               | Request Design Information                               |
|                                               | Request Asset Labels                                     |
|                                               | Request Non-Standard Approval                            |
|                                               | Request Design Certification                             |
|                                               | Commence Construction                                    |
|                                               | Request Connection                                       |
|                                               | Request Easement                                         |
|                                               | Request Notice of Arrangement                            |

Option 2 – Select the Manage my Projects action button and select Request Asset Labels

| Figure 89: ( | Option 2 - | Manage r | my projects | action button |
|--------------|------------|----------|-------------|---------------|
|--------------|------------|----------|-------------|---------------|

| essential       | Home Enquiry 🗸 | Connection Application $ \checkmark $ | Manage my Projects 🗸 | Manage my Account | 🗸 Knowledge Hub 🗸 | ,                         | ¥     |
|-----------------|----------------|---------------------------------------|----------------------|-------------------|-------------------|---------------------------|-------|
|                 |                |                                       |                      |                   |                   |                           |       |
|                 |                |                                       | Manage               | my proj           | ects              |                           |       |
|                 | Q Search       |                                       |                      |                   |                   |                           |       |
|                 |                |                                       |                      |                   |                   |                           |       |
| I would like to |                |                                       |                      |                   |                   |                           |       |
| Design          |                | 7                                     |                      |                   |                   |                           |       |
| Request Desi    | gn Information |                                       | Request Design C     | Certification     |                   | Request Non-Standard Appr | roval |
| Request A:      | sset Labels    |                                       |                      |                   |                   |                           |       |

2. Enter the **Essential Connections Number (ECN)** and the **application number**. The ECN must be entered as the full format including the first 3 letters and the dash. (i.e. ECN-000xxx). Then select **next**.

| Connection Application Verification                                      | Address Details Confirmation                                            | Asset Label Request |
|--------------------------------------------------------------------------|-------------------------------------------------------------------------|---------------------|
| ase provide the Essential Connection Number (ECN) and the Connection App | lication case number in order to continue with your Asset Label Request |                     |
| ssential Connection Number                                               |                                                                         |                     |
| CN-000336                                                                |                                                                         |                     |
| onnoction Application Case Number                                        |                                                                         |                     |
| 00015733                                                                 |                                                                         |                     |
|                                                                          |                                                                         |                     |

3. Review and confirm the site location details

Figure 91: Request Asset Labels - Step 2

| set Label Request                         |                                              |                                           |                     |
|-------------------------------------------|----------------------------------------------|-------------------------------------------|---------------------|
| 2                                         | ×                                            | Address Details Confirmation              | Asset Label Request |
| ve address deta <mark>il</mark> s below a | re correct, please click confirm below to co | ntinue with your Asset Label Request.     |                     |
| e address deta <mark>it</mark> s below a  | re incorrect, please verify your ECN and App | alication Case number with your customer. |                     |
| Street Number                             |                                              |                                           |                     |
| 38                                        |                                              |                                           |                     |
| Street Name                               |                                              |                                           |                     |
| ge Drive                                  |                                              |                                           |                     |
| City                                      |                                              |                                           |                     |
| fs Harbour                                |                                              |                                           |                     |
|                                           |                                              |                                           |                     |
|                                           |                                              |                                           | Provices Confirm    |

4. Add Device and Quantity information as require and select Add. Repeat for each asset/device required.

Figure 92: Request Asset Labels - Step 3

|                                         | ~                              | > | 4 | $\rightarrow$ | Asset Label Request |  |
|-----------------------------------------|--------------------------------|---|---|---------------|---------------------|--|
| Asset Label Su                          | ubmission (Page 1 of 1)        |   |   |               |                     |  |
| nt Case Number:<br>29678                |                                |   |   |               |                     |  |
| Asset Label<br>Intend to create a Desig | on to submit for Certification |   |   |               |                     |  |
| elect Device                            |                                |   |   |               |                     |  |
| uantity                                 |                                |   |   |               |                     |  |
|                                         |                                |   |   |               |                     |  |
|                                         |                                |   |   |               |                     |  |
| et Label                                |                                |   |   |               |                     |  |

Figure 93: Request Asset Labels - Step 3 device added example

|                           |                                | A STATE  | <ul> <li></li> </ul> | N N       |          | Asset Label Request     |
|---------------------------|--------------------------------|----------|----------------------|-----------|----------|-------------------------|
|                           |                                |          |                      | 1         |          | addut talance multimost |
| Saset Label S             | Submission (Page 1 of :        | L)       |                      |           |          |                         |
| rent Case Number:         |                                |          |                      |           |          |                         |
| 029678                    |                                |          |                      |           |          |                         |
| id Asset Label            |                                |          |                      |           |          |                         |
| l intend to create a Desi | ign to submit for Certificatio | n        |                      |           |          |                         |
| Device                    |                                |          |                      |           |          |                         |
| Select Device             |                                |          |                      |           |          |                         |
| Quantity                  |                                |          |                      |           |          |                         |
|                           |                                |          |                      |           |          |                         |
|                           |                                |          |                      |           |          |                         |
|                           |                                |          |                      |           |          |                         |
|                           |                                |          |                      |           |          |                         |
|                           |                                |          |                      |           |          |                         |
| set Label                 |                                |          | No                   | Theorem . |          |                         |
| set Label<br>Device       | ∽ identi                       | fler v s | Size ~               | Colour    | Quantity | ~                       |
|                           |                                |          | Size V               | Colour ~  | Quantity |                         |

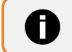

When hovering the mouse over an editable field the pencil icon will appear, click to edit the field

5. The user will be prompted as a reminder to ensure they select the correct size LVL/ LVF Labels in accordance with the design. Select **That is correct** 

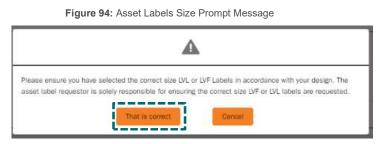

6. Once all devices have been added, select **Save** and then **Finish.** This will take you to the draft case.

|                          | Figure 95: Requ                                                                                        | uest Asset Labels - Step 4                                                       |        |
|--------------------------|----------------------------------------------------------------------------------------------------|----------------------------------------------------------------------------------|--------|
| essential<br>energy Home | Enquiry V Connection Application V Manage my Projects V Monet Labels one                               | attel/updated successfully.                                                      |        |
|                          | Asset Label Request                                                                                    |                                                                                  |        |
|                          | · · · · · · · · · · · · · · · · · · ·                                                                  | Assit Label Request                                                              |        |
|                          | Thank you, Your case 00029678 has been created and is in "Draft" status. Please click the 'Finish' but | cton to complete all required details and submit to Essential Energy for action. |        |
|                          |                                                                                                    |                                                                                  | Finish |

7. Within the draft case the user will review the information, and either add or edit any devices listed in the previous step. The user can only add additional devices after case creation, but prior to submitting the case by selecting **Add Asset Label Device**.

| Case Record Type<br>Asset Label Request | Contact Name<br>TROY DENT | Status<br>Draft | ECN Project Name<br>ECN-000336-Subdivision Residential & Commercial-Forge Drive - |
|-----------------------------------------|---------------------------|-----------------|-----------------------------------------------------------------------------------|
| etalls Collaboration                    | Connection Project        |                 |                                                                                   |
| Case Number<br>00029678                 |                           |                 | Submitted Date                                                                    |
| Case Record Type<br>Asset Label Request |                           |                 | ђре                                                                               |
| Parent Case<br>00015733                 |                           |                 |                                                                                   |
| Contect Name<br>TROY DENT               |                           |                 |                                                                                   |
| Status<br>Draft                         |                           |                 |                                                                                   |
| Case Owner                              |                           |                 | 1                                                                                 |
| <ul> <li>System Information</li> </ul>  |                           |                 |                                                                                   |
| Description of Works                    |                           |                 | Last Mod fied By<br>TROY DEVT, 13/10/2022 7:23 am                                 |
| Created By                              | 022 7:21 am               |                 | Description                                                                       |
| Web Email                               |                           |                 | Case Origin                                                                       |
| Subject                                 |                           |                 |                                                                                   |
|                                         |                           |                 |                                                                                   |
| Submit                                  |                           |                 |                                                                                   |
|                                         |                           |                 | Add Asset Label D                                                                 |

8. This will expand the following section on the case. As done in step 4, complete the device and quantity details, select **Add**, and then **Save**. This will update the submission items listed at the bottom.

| Figure | 97: | Asset | Label | Request | - Add | device |
|--------|-----|-------|-------|---------|-------|--------|
|--------|-----|-------|-------|---------|-------|--------|

| er Cae Nunteer:<br>20075<br>3 Arset Lubel<br>Invoice Service Service | v Identifier ∨ Size ∨ Cotour ∨ Quantity ∨<br>etight) NP Smill Green I Dente<br>Sour Concet         | 20075                                                                                                    | Asset Label Submission (Page                                                                           | e 1 of 1)    |       |       |            |          |        |
|----------------------------------------------------------------------------------------------------|----------------------------------------------------------------------------------------------------|----------------------------------------------------------------------------------------------------|----------------------------------------------------------------------------------------------------|--------------|-------|-------|------------|----------|--------|
| Asset Label       Interformer and pelages to submit for Certification       etcabel       Device     Vertifier       1     UP In/SL (streetight)       NP     Small       Green     1                                                                                                    | v Identifier ∨ Size ∨ Cotour ∨ Quantity ∨<br>etg/d() NP Smull Green 1 Dentes                       | Actes Label  Inter dis castal a Design to submit for Certification  et cabel  et cabel  function  function |                                                                                                    |              |       |       |            |          |        |
| t Libel  ti. Libel  DeVoe   LUP PU/SL (streetlight)  AP  Brisal  Cerem  LUP  Cerem  LUP PU/SL (streetlight)  AP  Cerem  LUP  LUP  LUP  LUP  LUP  LUP  LUP  LU                                                                                                    | v Identifier v Size v Colour v Quantity v  <br>etigit() NP Smult Green 1 Denes<br>Town Cancel      | Submission Items (Cese) (1)                                                                                                    | 29678                                                                                                  |              |       |       |            |          |        |
| exce<br>Steet Device<br>set Device<br>set Label<br>Device<br>V Ply/SL (streetlight)<br>NP Small Green<br>1 DV Ply/SL (streetlight)<br>NP Small Green<br>1 Device                                                                                                    | v Identifier ∨ Size ∨ Colour ∨ Quantity ∨  <br>etight] NP Smult Green 1 Denes<br>Sow Cancel        | Nove<br>Nees Device<br>and by<br>te Label<br>Device v Meentier v Size v Colour v Quantity v<br>1 U/ PI/SL (streetlight) NP Simul Green 1 Colour<br>Source Colour v Quantity v<br>te Label<br>Device v Meentier v Size v Colour v Quantity v<br>te Label<br>Source v Quantity v (<br>Source v V Quantity v (<br>Source v V V V V V V V (<br>Source v V V V V V V V V V V V V V V V V V V                                                                                                    |                                                                                                    |              |       |       |            |          |        |
| It Label                                                                                                    | ✓ Mentifier ✓ Size ✓ Colour ✓ Quantity ✓       HSight)     NP     Small     Green     I     Datate | Next Device            artity            t Lobel            Device         V           1         LV PV/SL (streetlight)           NP         Small           Green         1           Device         V           Submission Items (Cese) (1)                                                                                                    |                                                                                                    | rtification  |       |       |            |          |        |
| antity<br>at Label<br>Device V Mentifier V Size V Colour V Quantity V<br>1 U/ PI/(SL (street)ght) NP Smith Green 1 Device                                                                                                    | ✓ Mentifier ✓ Size ✓ Colour ✓ Quantity ✓       HSight)     NP     Small     Green     I     Datate | exity                                                                                                    | 28223                                                                                                  |              |       |       |            |          |        |
| rt Label<br>Device V Identifier V Size V Colour V Quantity V<br>1 D/ PV/Sk (streetlight) NP Small Green 1 Device                                                                                                    | ✓ Mentifier ✓ Size ✓ Colour ✓ Quantity ✓       HSight)     NP     Small     Green     I     Datate | et Label<br>Device V Mentăr V Size V Colour V Quantăr V<br>1 (U PI/SL (streetlight) NP Brinal Giren 1 Danie<br>Submission Items (Case) (1)<br>en - (patral a prindir age                                                                                                    |                                                                                                    |              |       |       |            |          |        |
| Device         V         Memmer         Size         V         Colour         V         Quantity         V           1         U/ PV/SL (streetlight)         NP         Small         Green         1         Device                                                                                                    | ✓ Mentifier ✓ Size ✓ Colour ✓ Quantity ✓       HSight)     NP     Smult     Green     I     Datate | st Label Device V Mentifier V Size V Colour V Quantity V 1 U/ PI/SL (streetlight) NP Small Given I Device  Submission Items (Case) (1) en - (totated a simular age                                                                                                    | antity                                                                                                 |              |       |       |            |          |        |
| Device         V         Memmer         Size         V         Colour         V         Quantity         V           1         U/ PV/SL (streetlight)         NP         Small         Green         1         Device                                                                                                    | ✓ Mentifier ✓ Size ✓ Colour ✓ Quantity ✓       HSight)     NP     Smult     Green     I     Datate | st Label Device V Mentifier V Size V Colour V Quantity V 1 U/ PI/SL (streetlight) NP Small Given I Device  Submission Items (Case) (1) en - (totated a simular age                                                                                                    |                                                                                                    |              |       |       |            |          |        |
|                                                                                                    | See Creek                                                                                          | Submission Rems (Case) (1)                                                                                                    |                                                                                                    |              |       |       |            |          | Ad     |
| 8                                                                                                    |                                                                                                    | Submission Items (Case) (1)                                                                                                    | Device ~                                                                                               |              |       |       | V Quantity |          | Ad     |
|                                                                                                    |                                                                                                    | em - Lipsteld a minute ago                                                                                                    | Device ~                                                                                               |              |       |       | V Quantity |          | Ad     |
|                                                                                                    |                                                                                                    | m - Lipstetel a minute ago                                                                                                    | Device ~                                                                                               |              |       |       | V Quantity | 1 Delete |        |
| A desired as Name (Acces) (A)                                                                                                    |                                                                                                    | m - Lipstetel a minute ago                                                                                                    | Device ~                                                                                               |              |       |       | V Quantity | 1 Delete |        |
|                                                                                                    |                                                                                                    |                                                                                                    | Device V<br>1 LV Pit/SL (streetlight)                                                                  |              |       |       | V Quantity | 1 Delete | Cancel |
|                                                                                                    |                                                                                                    |                                                                                                    | Device V<br>1 U/ Pt/SL (streetlight)<br>Submission Items (Case) (1)                                    |              |       |       | V Quantity | 1 Delete | Cancel |
|                                                                                                    | 1987                                                                                               | Section Name V Device Name V Identifier V Quantity V                                                                                                    | Device V<br>1 LV PI(/SL (streetlight)<br>Submission Rems (Cese) (1)                                    |              |       |       | V Quantity | 1 Delete | Cancel |
|                                                                                                    |                                                                                                    |                                                                                                    | Device  V 1 LV PI(/SL (streetlight)  Submission Items (Case) (1)                                       |              |       |       | V Quantity | 1 Delete | Cancel |
|                                                                                                    | Device Name     Device Name     V     Identifier     V     Quantity     V                          |                                                                                                    | Device   1 UP R//SL (streetlight)  3 Submission Items (Case) (1) em - Usated a minute rap Section Name | NP<br>v Devi | Small | Green | V Quant    | 1 Delete | Cancel |

9. When the case is finalised and all devices listed, select **Submit** to send your request to Essential Energy.

| Case 00029678                           |                           |                 |                                                     |                              |
|-----------------------------------------|---------------------------|-----------------|-----------------------------------------------------|------------------------------|
| Case Record Type<br>Asset Label Request | Contact Name<br>TROY DENT | Status<br>Draft | ECN Project Name<br>ECN-000336-Subdivision Resident | isi & Commercial Forge Drive |
| Details Collaboration                   | Connection Project        | t               |                                                     | Submitted Date               |
| 00029678                                |                           |                 |                                                     | Submittee Date               |
| Case Record Type<br>Asset Label Request |                           |                 |                                                     | Jbe                          |
| Parent Case                             |                           |                 |                                                     |                              |
| Contact Name<br>TROY DENT               |                           |                 |                                                     |                              |
| Status<br>Draft                         |                           |                 |                                                     |                              |
| Case Owner                              |                           |                 | 2                                                   |                              |
| ✓ System Information                    |                           |                 |                                                     |                              |
| Description of Works                    |                           |                 |                                                     | Last Modiled By              |
| Created by<br>TROY DE 1, 13/10/20       | 22 7:21 am                |                 |                                                     | Description                  |
| Wah Email                               |                           |                 |                                                     | Case Orign                   |
| Subject                                 |                           |                 |                                                     |                              |
| Submit                                  |                           |                 |                                                     |                              |
| Submit                                  |                           |                 |                                                     |                              |

Figure 98: Submit label asset request

10. You will be prompted prior to finalising the case submission, select Submit

Figure 99: Request Asset Label - Submission Prompt

|                         |                               | <b>A</b>                                     |  |
|-------------------------|-------------------------------|----------------------------------------------|--|
| Fintend to use the requ | ested asset labels in a desig | on that will be submitted for certification. |  |

11. The case has now been submitted and the status of the case has updated to reflect this.

|        | 400. | 0         | - + - + |
|--------|------|-----------|---------|
| ridure | 100: | Submitted | status  |

| Case 00029678                                                       |                                                                                                    |
|---------------------------------------------------------------------|----------------------------------------------------------------------------------------------------|
|                                                                     | iesidential & Commercial-Forge Drive -                                                                                                    |
| Cetalis Collaboration Connection Project<br>Case Number<br>00029678 | Submitted Date<br>13/10/2022                                                                                                    |
| Case Record Type<br>Asset Label Request                             | Troe                                                                                                    |
| Peert Case 00015733                                                 |                                                                                                    |
| Contact Name<br>TROY DENT                                           | <u>-</u>                                                                                                    |
| Slatus<br>Submitted                                                 | -                                                                                                    |
| Case Owner<br>Asset Label Queue:                                    | <b>-</b>                                                                                                    |
| System Information                                                  | -                                                                                                    |
| Description of Works                                                | Lest Modified By  International (1997)  International (1997)  List Modified By  International (1997)  List Modified By  List Modified By |
| Created By BY DBHT, 13/10/2022 7:21 am                              | Description                                                                                                    |
| Web Email                                                           | Case Orgin                                                                                                    |

- 12. Your Asset Label Request will automatically be allocated to the relevant Essential Energy team queue to review your application.
- 13. If during the assessment of your Asset Label Request and Essential Energy determines that more information is required, the case status will be updated to **Pending Requestor** for further action by the submitter. The requester will be notified via email that more information is required, and the connecting customer will also be sent a courtesy email advising them of a status update. You will be able to update the case and add the required information (including any updated documentation) and submit it back to Essential Energy to further progress the case request.
- 14. Once reviewed and finalised by Essential Energy, the case status will change to **issued** and the soft asset labels will be made available to you via the Essential Connections portal, allowing you to download a copy.

# Request non-standard approval (NSA) (Level 3 ASP ONLY)

# The ability to submit a Non-Standard Approval can only be requested by Level 3 accredited service providers.

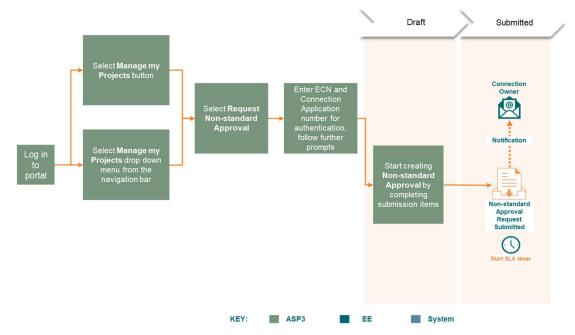

Figure 101: Design Process Overview - Request Non-Standard Approval (NSA)

1. Navigate to manage my projects and click on request non-standard approval

Option 1 – Select the Manage my Projects drop down from the task bar, and select Request nonstandard approval

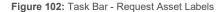

| Home Enquiry V Connection Application V | Manage my Projects 🗸 Manage my Account 🗸 Knowledge Hub 🗸 |
|-----------------------------------------|----------------------------------------------------------|
|                                         | My Projects                                              |
|                                         | Request Design Information                               |
|                                         | Request Asset Labels                                     |
|                                         | Request Non-Standard Approval                            |
|                                         | Request Design Certification                             |
|                                         | Commence Construction                                    |
|                                         | Request Connection                                       |
|                                         | Request Easement                                         |
|                                         | Request Notice of Arrangement                            |

|                             | Figure 103: Opt                                         | ion 2 - Manage my           | projects action b         | putton                     |      |
|-----------------------------|---------------------------------------------------------|-----------------------------|---------------------------|----------------------------|------|
| essential<br>energy Home Er | iquiry $\checkmark$ Connection Application $\checkmark$ | Manage my Projects 🗸 Manage | my Account 🗸 Knowledge Hu | ib 🗸                       | Ŵ    |
|                             |                                                         |                             |                           |                            |      |
|                             |                                                         |                             |                           |                            |      |
|                             |                                                         | Manage my                   | projects                  |                            |      |
| ٩                           | Search                                                  |                             |                           |                            |      |
|                             |                                                         |                             |                           |                            |      |
|                             |                                                         |                             |                           |                            |      |
|                             |                                                         |                             |                           |                            |      |
| I would like to             |                                                         |                             |                           |                            |      |
| Design                      |                                                         |                             |                           |                            |      |
| Request Design Informa      | ation                                                   | Request Design Certificat   | tion                      | Request Non-Standard Appro | oval |
| Request Asset Labe          | ls                                                      |                             |                           |                            | '    |
| L                           |                                                         |                             |                           |                            |      |

2. The user will need to acknowledge and **agree** to the fees applicable for non-standard approval (NSA) requests.

| Figure 104: | Non-Standard Approva | Request - Step 1 |
|-------------|----------------------|------------------|
|-------------|----------------------|------------------|

| Create Non-Standard Request                                                                                                    |                                            |                              |                      |  |  |  |
|----------------------------------------------------------------------------------------------------|--------------------------------------------|------------------------------|----------------------|--|--|--|
| Acknowledgement                                                                                                    | Connection Application Verification        | Address Details Confirmation | Non-Standard Request |  |  |  |
| Please note:<br>All Non-Standard Approval requests incur a minimum pro<br>Further charges may be applicable if the request is prog<br>By submitting this NSA, you acknowledge your acceptan | ressed and further assessment is required. | dard Approval.               | Apre                 |  |  |  |

3. Enter the **Essential Connections Number (ECN)** and the **application number**. The ECN must be entered as the full format including the first 3 letters and the dash. (i.e. ECN-000xxx). Then select **next**.

| Figure 105: Non-Standard | Approval | Request - | Step 2 |
|--------------------------|----------|-----------|--------|
|--------------------------|----------|-----------|--------|

|                    | ×             | Connection Application Verification                                    | Address Details Confirmation                  | Non-Standard Request |
|--------------------|---------------|------------------------------------------------------------------------|-----------------------------------------------|----------------------|
|                    |               | N) and the Connection Application case number in order to contin<br>N) | ue with your Non-Standard Request Application |                      |
| 000336             |               |                                                                        |                                               |                      |
| nection Applicatio | n Case Number |                                                                        |                                               |                      |
| 015733             |               |                                                                        |                                               |                      |

4. Review the address details and click confirm if they are correct.

|                | ×                                        | >                         | ×                           | Address Detail     | is Confirmation | Non-Standard Request |
|----------------|------------------------------------------|---------------------------|-----------------------------|--------------------|-----------------|----------------------|
| the address de | tails below are correct, please click o  | onfirm below to continue  | with your Non-Standard Re   | quest Application, |                 |                      |
| the address de | tails below are incorrect, please verify | upper ECN and Applicatio  | an Crano number with your c | stomer             |                 |                      |
| e Street Numbe |                                          | y your core and Applicate | in case nomber with your c  | datomet.           |                 |                      |
| 88             |                                          |                           |                             |                    |                 |                      |
|                |                                          |                           |                             |                    |                 |                      |
| te Street Name |                                          |                           |                             |                    |                 |                      |
| inge Drive     |                                          |                           |                             |                    |                 |                      |
|                |                                          |                           |                             |                    |                 |                      |
|                |                                          |                           |                             |                    |                 |                      |
| te City        |                                          |                           |                             |                    |                 |                      |

5. Take note of your case number presented and click **finish** to finalise your draft case. You will then be redirected to your draft NSA case where you will need to complete and upload the required information.

Figure 107: Non-Standard Approval Request - Step 4

6. Within the draft NSA case the user will need to update the NSA Submission section fields.

| Case Record Type<br>Non-Standard Approval                                                                                                    | Contact Name<br>TROY DENT      | Status<br>Draft | ECN Project Name<br>ECN-000336-Subdivision Res | idential & Commercial-Forge Drive -                                                                                                    |  |
|----------------------------------------------------------------------------------------------------|--------------------------------|-----------------|------------------------------------------------|----------------------------------------------------------------------------------------------------|--|
|                                                                                                    | Connection Project             |                 |                                                |                                                                                                    |  |
| ese Number<br>0029679                                                                                                    |                                |                 |                                                | Case Owner<br>TROV DENT                                                                                                    |  |
| ubmitted Date                                                                                                    |                                |                 |                                                | Connection Project Name<br>ECN-000336                                                                                                    |  |
| atus<br>afit                                                                                                    |                                |                 |                                                | Contact Name<br>TROY DENT                                                                                                    |  |
|                                                                                                    |                                |                 |                                                |                                                                                                    |  |
| NSA Submission                                                                                                    |                                |                 |                                                | i de la companya de la companya de la company |  |
| escription                                                                                                    |                                |                 |                                                | 1                                                                                                    |  |
| eference Standards                                                                                                    |                                |                 |                                                |                                                                                                    |  |
|                                                                                                    |                                |                 |                                                | ·                                                                                                    |  |
|                                                                                                    |                                |                 |                                                |                                                                                                    |  |
| NSA Response                                                                                                    |                                |                 |                                                | 2                                                                                                    |  |
|                                                                                                    |                                |                 |                                                | ,                                                                                                    |  |
|                                                                                                    |                                |                 |                                                | ,                                                                                                    |  |
| on Standard Approval Respons                                                                                                    | •                              |                 |                                                |                                                                                                    |  |
| on Standard Approval Respons                                                                                                    |                                |                 |                                                |                                                                                                    |  |
| on Standard Approval Respons<br>isessment Outcome                                                                                                    | •                              |                 |                                                |                                                                                                    |  |
| on Standard Approval Respons<br>seessment Outcome<br>System Information<br>wered By                                                                          |                                |                 |                                                | Lest Modified By                                                                                                    |  |
| sessment Outcome System Information weld By IROY DEN1, 13/10/202                                                                                             |                                |                 |                                                | TROV DENT. 13/10/2022 7:35 am                                                                                                    |  |
| System Information                                                                                                    |                                |                 |                                                |                                                                                                    |  |
| n Standard Aperbaik Respons<br>exessment Outcome<br>System Information<br>wried By<br><u>TROY DENT</u> , 13/10/200<br>Qiect                                  |                                |                 |                                                | 100 001, 13/10/2022 7:35 am  Description                                                                                                    |  |
| on Standard Approval Respons<br>sessment Outcome<br>System Information<br>valied By<br><u>THOP DENT</u> , 13/10/200<br>Aliect                                |                                |                 |                                                | TROV DENT. 13/10/2022 7:35 am                                                                                                    |  |
| n Standard Aperbaik Respons<br>sessment Outcome<br>System Information<br>wried By<br><u>TROY DENT</u> , 13/10/200<br>Allect                                  |                                |                 |                                                | 100 001, 13/10/2022 7:35 am  Description                                                                                                    |  |
| In Standard Approval Respons<br>sessment Outcome<br>System Information<br>meted By<br>Those OUX1, 13/10/2002<br>Rept.<br>do Email                            |                                |                 |                                                | 100 001, 13/10/2022 7:35 am  Description                                                                                                    |  |
| In Standard Approval Respons<br>sessment Outcome<br>System Information<br>meted By<br>Those OUX1, 13/10/2002<br>Rept.<br>do Email                            |                                |                 |                                                | 100 001, 13/10/2022 7:35 am  Description                                                                                                    |  |
| on Standard Approval Respons<br>seasament Outcome<br>System Information<br>veloal By<br>TROY, DONT, 13/10/2002<br>Apport<br>eth Email<br>submit              | 2 7.35 an                      | əd              |                                                | 100 001, 13/10/2022 7:35 am  Description                                                                                                    |  |
| n Standard Approvel Respons<br>sessment Outcome<br>System Information<br>word By<br>TROY DENT, 13/10/202<br>Rect.<br>db Email<br>ubert<br>lease select the d | 2 7.35 an                      | əd              |                                                | 100 001, 13/10/2022 7:35 am  Description                                                                                                    |  |
| In Standard Apersian Response<br>sessment Outcome<br>System Information<br>and By<br>TROY DENT, 13/10/202<br>Apert<br>about<br>Lease select the d            | 2 7.35 an<br>ocuments for uplo | ad              |                                                | 100 001, 13/10/2022 7:35 am  Description                                                                                                    |  |
| deb Email<br>Second<br>Please select the d<br>€ Uprood Files Or de                                                                                           | 2 7.35 an<br>ocuments for uplo | əd              |                                                | 100 001, 13/10/2022 7:35 am  Description                                                                                                    |  |

Figure 108: NSA Submission

7. Enter a detailed description of the non-standard design concept, including the constraints that require the NSA, details of the solution and how it meets relevant standards.

Figure 109: Non-standard Approval - Description info help

| Describe the Non-Standard design concept that you<br>wish to have approved. Include details of the con- |  |
|----------------------------------------------------------------------------------------------------|--|
| straints that require this NSA. Provide details of the solution and how it meets relevant standards.    |  |
| Description                                                                                             |  |
|                                                                                                    |  |

8. Enter any applicable reference standards such as Essential Energy policy numbers, construction manuals or drawing numbers **OR** enter N/A if not applicable

Figure 110: Non-standard Approval - Reference Standards info help

| Note any Essential Energy policy numbers, construc-<br>tion manuals or drawing numbers here. Please write |  |
|----------------------------------------------------------------------------------------------------|--|
| N/A if no standards applicable.                                                                           |  |
| Reference Standards                                                                                       |  |
|                                                                                                    |  |

9. Once you have completed the required fields and uploaded the relevant documentation and the case is ready for submission, select **Submit** at the bottom of the case details page.

| Figure 111: NSA Case - Submit Button |
|--------------------------------------|
|--------------------------------------|

| Case 00029679                             |                           |                 |                                              |                                       |           | Printable View |
|-------------------------------------------|---------------------------|-----------------|----------------------------------------------|---------------------------------------|-----------|----------------|
| Case Record Type<br>Non-Standard Approvel | Contact Name<br>TROY DENT | Status<br>Draft | ECN Project Name<br>ECN-000336-Subdivision F | esidential & Commercial-Forge Drive - |           |                |
| Cese Number                               | Connection Project        |                 |                                              | Case Outer                            |           |                |
| 00029679                                  |                           |                 |                                              | TROY DENT                             |           |                |
| Submitted Date                            |                           |                 |                                              | Connection Project Name<br>ECN-000336 |           |                |
| Status<br>Draft                           |                           |                 |                                              | Contact Name<br>TROY DENT             |           |                |
|                                           |                           |                 |                                              | INCO DENT                             |           |                |
| <ul> <li>NSA Submission</li> </ul>        |                           |                 |                                              |                                       |           |                |
| Description                               |                           |                 |                                              |                                       |           |                |
| Reference Standards                       |                           |                 |                                              |                                       |           |                |
|                                           |                           |                 |                                              |                                       |           |                |
| V NSA Response                            |                           |                 |                                              |                                       |           |                |
| Non-Standard Approval Response            |                           |                 |                                              |                                       |           |                |
| Non Standard Approval Response            |                           |                 |                                              |                                       |           |                |
| Assessment Outcome                        |                           |                 |                                              | _                                     |           |                |
| <ul> <li>System Information</li> </ul>    |                           |                 |                                              |                                       |           |                |
| Created By                                |                           |                 |                                              | Last Modified By                      |           |                |
| 180Y DENT. 13/10/2022                     | 2 7:35 am                 |                 |                                              | B TROY DENT, 13/10/2022               | 2 7:35 am |                |
| Subject                                   |                           |                 |                                              | Description                           |           |                |
| Web Email                                 |                           |                 |                                              | Case Origin                           |           |                |
|                                           |                           |                 |                                              |                                       |           |                |
|                                           |                           |                 |                                              |                                       |           |                |
| Submit                                    |                           |                 |                                              |                                       |           |                |
|                                           |                           |                 |                                              |                                       |           |                |
| Please select the do                      |                           | ad              |                                              |                                       |           |                |
| 1.1 - Non Standard Approval               | 00029679                  |                 |                                              |                                       |           |                |
| 2                                         |                           |                 |                                              |                                       |           |                |
|                                           |                           |                 |                                              |                                       |           |                |

- 10. Your Non-standard Approval application will automatically be allocated to the relevant Essential Energy team queue to review your case.
- 11. If during the assessment of your Non-Standard Approval request Essential Energy determines that more information is required, the case status will be updated to **Pending Requestor** for further action by the submitter. The requester will be notified via email that more information is required, and the connecting customer will also be sent a courtesy email advising them of a status update. You will be able to update the case and add the required information (including any updated documentation) and submit it back to Essential Energy to further progress the case request.
- 12. Fee's will be activated and invoiced as per billing arrears arrangement.
- 13. Once reviewed and finalised by Essential Energy, the case status will change to **issued** and the non-standard approval will be made available to you via the Essential Connections portal, allowing you to download it.

# Request design certification: Design Submission (Level 3 ASP ONLY)

The ability to submit a Request for Design Certification can only be requested by Level 3 accredited service providers (ASP).

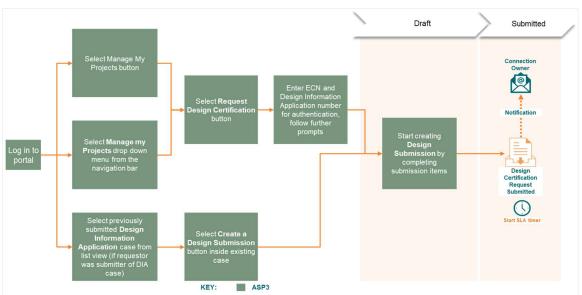

Figure 112: Design Process Overview - Request Design Certification

- 1. Once a Design Information Package (DIP) has been issued, there are two options to request design certification.
  - 1.1 If you are the user who submitted the design information application, simply open the DIA case and navigate to the bottom of the details tab. Here you will be able to select Create a Design Submission which will pull through the DIA/DIP information and redirect you to the draft Design Submission case.

|                                                | Are these details correct?                  |  |
|------------------------------------------------|---------------------------------------------|--|
|                                                | Yes                                         |  |
| ✓ NEARA                                        | 8                                           |  |
| Using Neara to complete the dealigns 2 T       |                                             |  |
| ✓ System Information                           |                                             |  |
| Created By<br>TROY DENT, 9/09/2022 7;38 am     | Last Modified By                            |  |
| Subject.                                       | Description                                 |  |
| Web Email                                      | Case Origin                                 |  |
|                                                | Contact Name<br>Real Estate Developer-Brent |  |
| Create a Design Submission<br>Request Revision |                                             |  |

2.1 If you are <u>not</u> the user who submitted the design information application, navigate to **manage my projects** and select **Request Design Certification**.

The user will need to obtain the **ECN** and **design information application number** to start the request for design certification.

Option 1: select the Manage my Projects task bar drop down, then click Request Design Certification

# Home Enquiry Connection Application Manage my Projects Manage my Account Knowledge Hub My Projects Request Design Information Request Asset Labels Request Non-Standard Approval Request Design Certification Commence Construction Request Easement Request Notice of Arrangement

Option 2: Navigate to manage my projects and click on request design certification.

Figure 114: Navigating to Manage my Projects

| energy Home Enqui         | n <b>v</b> | Connection Application 🗸 Manage my Projects 🗸 Manage my Account 🗸 Knowledge Hob 🗸 🌲 |
|---------------------------|------------|-------------------------------------------------------------------------------------|
|                           |            |                                                                                     |
|                           |            | Welcome<br>We're here to manage your connections                                    |
|                           | ٩          | Search                                                                              |
|                           |            |                                                                                     |
|                           |            |                                                                                     |
| I would like to           |            |                                                                                     |
| Submit a Connection Enqui | ry         | Submit a Connection Application Manage my Projects                                  |
| Pay my Invoice            |            | Resume an Unsubmitted Form Request an update to my account details                  |

Figure 113: Task Bar - Request Design Certification

Figure 115: Request Design Certification Button

| sential<br>energy Ho | me Enquiry 🗸 | Connection Application $\checkmark$ | Manage my Projects 🗸 | Manage my Account 🗸 — Kno | wledge Hub 🗸         |          |
|----------------------|--------------|-------------------------------------|----------------------|---------------------------|----------------------|----------|
|                      |              |                                     | Manage               | my project                | ts                   |          |
|                      | Q Search     | l                                   |                      |                           |                      |          |
|                      |              |                                     |                      |                           |                      |          |
|                      |              |                                     |                      |                           |                      |          |
| ould like to<br>sign |              |                                     |                      |                           |                      |          |
| Request Design I     | nformation   |                                     | Request Design (     | Certification             | Request Non-Standard | Approval |
|                      |              |                                     |                      |                           |                      |          |

2. Enter the **Essential Connections Number (ECN)** and the **Design Information Application case number**. The ECN must be entered as the full format including the first 3 letters and the dash. (i.e. ECN-000xxx). Then select **next**.

Figure 116: Design Submission Step 1

| ſ  | Design Submission                                                            |                                                                           |                        |
|----|------------------------------------------------------------------------------|---------------------------------------------------------------------------|------------------------|
|    | Connection Design Verification                                               | Project & Address Details Verification                                    | Design Submission Case |
|    | Please provide the Essential Connection Number (ECN) and the Design Informat | ion Application case number in order to continue with your Design Submiss | ion                    |
| li | * Essential Connection Number                                                |                                                                           |                        |
|    | ECN-000336                                                                   |                                                                           |                        |
| ŀ  | Design Information Application Case Number                                   |                                                                           |                        |
| l  | 00015758                                                                     |                                                                           | т                      |
| ľ  | !                                                                            |                                                                           | *                      |
|    |                                                                              |                                                                           | Next                   |

3. Review the address details and click **confirm** if they are correct.

Figure 117: Design Submission Step 2

| Design Submission                                                                                                    |                                        |                        |
|----------------------------------------------------------------------------------------------------|----------------------------------------|------------------------|
| ~ ~ )                                                                                                    | Project & Address Details Verification | Design Submission Case |
| If the address details below are correct, please click confirm below to continue w<br>If the address details below are incorrect, please verify your ECN and Application<br>Project Reference Name<br>South Jerrabomberra Stage 1B1 Subdivision |                                        |                        |
| South Jerradomberra Stage 161 Subdivision<br>Site Street Number<br>8888                                                                                                    |                                        |                        |
| Site Street Name<br>Forge Drive                                                                                                    |                                        |                        |
| Site City<br>Coffs Harbour                                                                                                    |                                        |                        |
|                                                                                                    |                                        | Previous               |

4. Take note of your case number presented and click **finish** to finalise your draft application. You will then be redirected to your draft design submission case where you will need to complete and upload the required information.

Figure 118: Design Submission Step 3

| Design Submission                                                             |                                                                             |                           |
|-------------------------------------------------------------------------------|-----------------------------------------------------------------------------|---------------------------|
|                                                                               | ×                                                                           | Design Submission Case    |
| Thank you, Your case 00017329 has been created and is in "Draft" status. Plea | se click "Finish" button to complete all required details and submit to Ess | ential Energy for action. |
|                                                                               |                                                                             | Finish                    |

5. Within the Case details tab, Update the **Project Declaration** section to verify that you have attended site and enter the purchase order reference number if applicable.

| Figure | 119: | Draft | Design | Submission | Case |
|--------|------|-------|--------|------------|------|
|        |      |       |        |            |      |

| Case 00017329                         |                           |                 |                                                     |                                                                                                    | Printable View |
|---------------------------------------|---------------------------|-----------------|-----------------------------------------------------|----------------------------------------------------------------------------------------------------|----------------|
| Case Record Type<br>Design Submission | Contact Name<br>TROY DENT | Status<br>Draft | ECN Project Name<br>ECN-000336-Subdivision Resident | ial & Commercial-Forge Drive -                                                                                  |                |
| Details Collaboration                 | Submission Items          | (Case) Conne    | ection Project                                      |                                                                                                    |                |
| Connection Project Name<br>ECN-000336 |                           |                 |                                                     | Case Owner<br>TROY DENT                                                                                         |                |
| Parent Case                           |                           |                 |                                                     | Case Record Type<br>Design Submission                                                                           |                |
| Case Number<br>00017329               |                           |                 |                                                     | Development Name                                                                                                |                |
| Status<br>Draft                       |                           |                 | 2                                                   | Purchase Order Ref. Number                                                                                      | 2              |
| Re-submission                         |                           |                 |                                                     |                                                                                                    |                |
| ✓ Design Submission                   |                           |                 |                                                     |                                                                                                    |                |
| Submitted Date                        |                           |                 |                                                     | Latest Submission Date                                                                                          |                |
| Submission<br>0                       |                           |                 |                                                     | Description of Works<br>Installation of padmount substations and LV reticulation to supply 98 lots - Stag       | ge 1B1.        |
| ✓ Project Declaration                 |                           |                 |                                                     |                                                                                                    |                |
| Attended site to undertake desig      | in tasks                  |                 |                                                     |                                                                                                    |                |
| Existing assets have been verified    | d                         |                 |                                                     |                                                                                                    |                |
|                                       |                           |                 | <u> </u>                                            | i de la companya de la companya de la companya de la companya de la companya de la companya de la companya de l |                |

6. Next, click on the **Submission Items (Case)** action tab and click on each **section name** highlighted in orange to complete and upload the relevant information for each submission item.

Figure 120: Design Certification - Submission Items

|                                                          | Case<br>00017329                                                                         |                           |                 |                                    |                                        |            |                                          | Printa | able View |
|----------------------------------------------------------|------------------------------------------------------------------------------------------|---------------------------|-----------------|------------------------------------|----------------------------------------|------------|------------------------------------------|--------|-----------|
|                                                          |                                                                                          | Contact Name<br>TROY DENT | Status<br>Draft | ECN Project Name<br>ECN-000336-Sul | odivision Residential & Commercial-For | ge Drive - |                                          |        |           |
| Collaboration Submission Items (Case) Connection Project |                                                                                          |                           |                 |                                    |                                        |            |                                          |        |           |
| -                                                        |                                                                                          | 2                         |                 |                                    |                                        |            |                                          |        | (         |
| -                                                        | Submission Items (C<br>ns · Sorted by Section Name<br>Section Name ↑                     | 2                         | ds ago          | ~                                  | Section Status                         | ~          | Last Modified Date                       |        | ~         |
| -                                                        | ns · Sorted by Section Name                                                              | • Updated a few secon     | is ago          | ~                                  | Section Status<br>In Progress          | ~          | Last Modified Date<br>28/09/2022 7:01 pm |        |           |
| 4 item                                                   | ns · Sorted by Section Name<br>Section Name ↑                                            | Updated a few secon       | 1s ago          | ~                                  |                                        | ~          |                                          |        |           |
| 4 item                                                   | s Sorted by Section Name<br>Section Name †<br>1. Plans, Environmente                     | Updated a few secon       |                 | ~                                  | In Progress                            | ~          | 28/09/2022 7:01 pm                       |        |           |
| 4 item<br>1.<br>2                                        | ns · Sorted by Section Name Section Name † 1. Plans, Environmenta 2. Modelling and Engin | Updated a few secon       | ts ago          | ~                                  | In Progress<br>In Progress             | ~          | 28/09/2022 7:01 pm<br>28/09/2022 7:01 pm |        |           |

# 6.1 Click submission item 1. Plans, Environmental, DBYD and Safety

Figure 121: Submission item - 1. Plans, Environmental, DBYD and Safety

| Section Name<br>L. Plans, Environmental, DBYD and Safety                                                            |                                                                                                    | Please select the documents for upload<br>Please upload your files here. Refer to Essential Energy's File Naming |
|----------------------------------------------------------------------------------------------------|----------------------------------------------------------------------------------------------------|----------------------------------------------------------------------------------------------------|
| Sase<br>00017329                                                                                                    | _                                                                                                    | Convention Guide. Note, example file naming convention is: ECN-<br>000123_Construction Plan - Rev A              |
| n Progress                                                                                                    | <u>,</u>                                                                                                    | ()                                                                                                    |
| <ul> <li>Plans</li> </ul>                                                                                           |                                                                                                    | (lli Namo                                                                                                    |
| Requestor input<br>tre the following items (if applicable) compliant with Essential<br>Energy's relevant standards? | EE Compliance Review<br>Are the following items (if applicable) compliant with Essential<br>Energy's relevant standards? |                                                                                                    |
| Prawing Requirements comply to CEOM7001                                                                             | Drawing Requirements comply to CEOM7001                                                                                  |                                                                                                    |
| Cadastre                                                                                                    | Cadastre                                                                                                    |                                                                                                    |
| Dimensioning and annotations                                                                                        | Dimensioning and annotations                                                                                             |                                                                                                    |
| lectrical labels, location, cable sizes                                                                             | Electrical labels, location, cable sizes                                                                                 |                                                                                                    |
| arthing                                                                                                    | Earthing                                                                                                    |                                                                                                    |
| Safety Environmental Veg Management info                                                                            | Safety Environmental Veg Management info                                                                                 |                                                                                                    |
| Relevant Authority notification                                                                                     | Relevant Authority notification                                                                                          |                                                                                                    |
| IV Schematic                                                                                                    | HV Schematic                                                                                                    |                                                                                                    |
| V Schematic                                                                                                    | LV Schematic                                                                                                    |                                                                                                    |

6.2 **Complete the left side** of the form **titled Requestor Input**. The fields act as a checklist for completing the required information. The top drop-down item will default for all of the below drop-down fields across each section on the form.

Figure 122: Design Certification Submission Item 1 - Info Help

| Requestor Input<br>Are the following ite<br>relevant standards? | Note: What you enter in this field will auto-populate<br>the same in the related fields when you hit Save –<br>please review and update the related fields as<br>appropriate |
|-----------------------------------------------------------------|----------------------------------------------------------------------------------------------------|
| Drawing Requireme                                               | nts comply to CEOM7001                                                                                                    |

| <ul> <li>Environmental &amp; Vegetation Management</li> </ul>                                                       |                                                                                                    |
|----------------------------------------------------------------------------------------------------|----------------------------------------------------------------------------------------------------|
| Requestor Input<br>Are the following items (if applicable) compliant with Essential Energy's<br>relevant standards? | EE Compliance Review<br>Are the following items (if applicable) compliant with Essential Energy's<br>relevant standards? |
| All project detail fields are completed                                                                             | All project detail fields are completed                                                                                  |
| -None-                                                                                                    |                                                                                                    |
| Notification requirements completed                                                                                 | Notification requirements completed                                                                                      |
| -None- 🔻                                                                                                    |                                                                                                    |
| Legal sign off completed                                                                                            | Legal sign off completed                                                                                                 |
| -None 🔻                                                                                                    |                                                                                                    |
| Proposed work/Project Details (Table 1)                                                                             | Proposed work/Project Details (Table 1)                                                                                  |
| -None- 🔻                                                                                                    |                                                                                                    |
| Notifications, Approvals (Table 2)                                                                                  | Notifications, Approvals (Table 2)                                                                                       |
| -None-                                                                                                    |                                                                                                    |
| Environmental Impact Issues (Table 3)                                                                               | Environmental Impact Issues (Table 3)                                                                                    |
| -None-                                                                                                    |                                                                                                    |
| EIA (Table 4)                                                                                                    | EIA (Table 4)                                                                                                    |
| -None- 👻                                                                                                    |                                                                                                    |
| Sign off completed (Table 5)                                                                                        | Sign-off completed (Table 5)                                                                                             |
| -None- 💌                                                                                                    |                                                                                                    |
| * Select form attachment type                                                                                       | Screening Form or REF Worksheet                                                                                          |
| CEOF1070.01 Screening Form completed                                                                                | Successing Form of REP Worksheet                                                                                         |
|                                                                                                    | Applicable Searches                                                                                                    |
| Please select all applicable searches     Available     Chosen                                                      | Applicatio Scalettes                                                                                                    |
| None                                                                                                    |                                                                                                    |
|                                                                                                    |                                                                                                    |
| AHIMS                                                                                                    |                                                                                                    |
| EPIS e.g. Coastal Wet                                                                                               |                                                                                                    |
| Key Fish Habitat                                                                                                    |                                                                                                    |

| ✓ Dial Before You Dig (DBYD)                                                                     |                                                                                                  |
|--------------------------------------------------------------------------------------------------|--------------------------------------------------------------------------------------------------|
| Requestor Input                                                                                  | EE Compliance Review                                                                             |
| Are the following items (if applicable) compliant with Essential Energy's relevant standards?    | Are the following items (if applicable) compliant with Essential Energy's relevant standards?    |
| I have completed a Dial Before You Dig 0                                                         | I have completed a Dial Before You Dig                                                           |
| Yes                                                                                              |                                                                                                  |
| Other services marked on the plans                                                               | Other services marked on the plans.                                                              |
| -None 💌                                                                                          |                                                                                                  |
| ✓ Safety in Design                                                                               |                                                                                                  |
| Requestor Input                                                                                  | EE Compliance Review                                                                             |
| Are the following items (if applicable) compliant with Essential Energy's<br>relevant standards? | Are the following items (if applicable) compliant with Essential Energy's<br>relevant standards? |
| Executed my duties as a designer (WHS)                                                           | Executed my duties as a designer (WHS)                                                           |
| -None-                                                                                           |                                                                                                  |
| Designer Safety Report covers work                                                               | Designer Safety Report covers work                                                               |
| -None 💌                                                                                          |                                                                                                  |
| Atypical hazards identified and recorded                                                         | Atypical hazards identified and recorded                                                         |
| -None- 💌                                                                                         |                                                                                                  |
| Note or reference on the plans                                                                   | Note or reference on the plans                                                                   |
| -None- 💌                                                                                         |                                                                                                  |
|                                                                                                  |                                                                                                  |

6.3 Once all fields are complete and the relevant documents have been uploaded. **Update the section status to complete.** 

| Ĩ.  | Submission Item<br>1. Plans, Environmental, DBYD and Safety |
|-----|-------------------------------------------------------------|
|     |                                                             |
| •   | Section Name                                                |
|     | L Plans, Environmental, DBYD and Safety                     |
| Cas | e                                                           |
| 000 | 17329                                                       |
| S   | ection Status                                               |
|     | Complete                                                    |

| Details | Details Collaboration Submission Items (Case) Connection Project                         |   |                |                      |   |         |
|---------|------------------------------------------------------------------------------------------|---|----------------|----------------------|---|---------|
| _       | Submission Items (Case) (4) 4 items · Sorted by Section Name · Updated a few seconds ago |   |                |                      |   | C       |
|         | Section Name 🕇                                                                           | ~ | Section Status | ✓ Last Modified Date | ~ |         |
| 1       | 1. Plans, Environmental, DBYD and Safety                                                 |   | Complete       | 28/09/2022 7:04 pm   |   |         |
| 2       | 2. Modelling and Engineering Calculations                                                |   | In Progress    | 28/09/2022 7:01 pm   |   |         |
| 3       | 3. Notifications and Consents                                                            |   | In Progress    | 28/09/2022 7:01 pm   |   |         |
| 4       | 4. Pioneer Scheme                                                                        |   | In Progress    | 28/09/2022 7:01 pm   |   |         |
|         |                                                                                          | - |                |                      | V | iew All |

# Click submission item 2. Modelling and Engineering Calculations

| Submission Item<br>2. Modelling and Engineering Calculations                                                                     |                                                                                                    | Printable View                                                                                                    |
|----------------------------------------------------------------------------------------------------|----------------------------------------------------------------------------------------------------|----------------------------------------------------------------------------------------------------|
| Section Name 2. Modelling and Engineering Calculations Section Status In Progress                                                | Case<br>00017329                                                                                                    | Please select the documents for upload<br>Please upload your files here. Refer to Essential Energy's File Naming<br>Convention Guide. Note, example file naming convention is: ECN<br>000123_power |
| Overhead Modelling Requestor Input Are the following items (if applicable) compliant with Essential Energy's relevant standards? | EE Compliance Roview<br>Are the following items (if applicable) compliant with Essential<br>Energy's relevant standards? | Upload Files Or drop files                                                                                                    |
| NEARA used to model overhead network                                                                                             | NEARA used to model overhead network                                                                                     |                                                                                                    |
| Max Operating Temps and creep correct                                                                                            | Max Operating Temps and creep correct                                                                                    |                                                                                                    |
| Ground and structure Clearance checks                                                                                            | Ground and structure Clearance checks                                                                                    |                                                                                                    |
| Conductor clearance checks                                                                                                    | Conductor clearance checks                                                                                               |                                                                                                    |
| Strength checks - poles                                                                                                    | Strength checks poles                                                                                                    |                                                                                                    |
| Strength checks - conductor                                                                                                    | Strength checks - conductor                                                                                              |                                                                                                    |
| Profiles are compliant with Standards                                                                                            | Profiles are compliant with Standards                                                                                    |                                                                                                    |
| LV Drop calculations are correct                                                                                                 | LV Drop calculations are correct                                                                                         |                                                                                                    |
| Compliance to Essential Energy Standards                                                                                         | Compliance to Essential Energy Standards                                                                                 |                                                                                                    |

Again, **update the left-hand fields for requestor input** for each sub-section on the form. Reminder – Users can select just the first field for each sub-section as this will auto-populate the below fields after the [Save] button is clicked.

## ✓ Underground Modelling

LV Drop calculations are correct

Cable pulling calculation are complete

Cables are compliant to standards

Trenching is compliant to Standards

Non-Standard Approvals obtained?

Non Standard Approval Case Number

Information on plans match design model

NEARA used to model underground network 0

#### Requestor Input

-None-

-None-

-None-

-None-

-None-

-None-

-None-

Are the following items (if applicable) compliant with Essential Energy's relevant standards?

#### **EE Compliance Review**

Ŧ

Ŧ

Ŧ

Ŧ

Ŧ

۳

Ŧ

0

Ð

Are the following items (if applicable) compliant with Essential Energy's relevant standards?

NEARA used to model underground network

LV Drop calculations are correct

Cable pulling calculation are complete

Cables are compliant to standards

Trenching is compliant to Standards

Information on plans match design model

Non-Standard Approvals obtained?

## ✓ Earthing

Search Cases...

Requestor Input

Are the following items (if applicable) compliant with Essential Energy's relevant standards?

| Neutron used to model earthing network   |        |   |
|------------------------------------------|--------|---|
| -None                                    | , fhnj | - |
| Earth resistance readings were taken     | Ŭ      |   |
| -Noné                                    |        | * |
| Earthing details comply with Neutron     |        |   |
| None                                     |        | • |
| Single/Separate earthing see CEOM5113.02 |        |   |
| -None-                                   |        | - |

EE Compliance Review

Are the following items (if applicable) compliant with Essential Energy's relevant standards?

Neutron used to model earthing network

Earth resistance readings were taken

Earthing details comply with Neutron

Single/Separate earthing see CEOM5113.02

| Submission Item<br>2. Modelling and Engineering Calculations     |                                                                  |
|------------------------------------------------------------------|------------------------------------------------------------------|
| Section Name                                                     | Case                                                             |
| 2. Modelling and Engineering Calculations                        | 00017329                                                         |
| Section Status                                                   |                                                                  |
| Complete                                                         |                                                                  |
| <ul> <li>Overhead Modelling</li> </ul>                           |                                                                  |
| Requestor Input                                                  | EE Compliance Review                                             |
| Are the following items (if applicable) compliant with Essential | Are the following items (if applicable) compliant with Essential |
| Energy's relevant standards?                                     | Energy's relevant standards?                                     |
| NEARA used to model overhead network                             | NEARA used to model overhead network                             |
| Yes                                                              |                                                                  |
| Environment parameters are correct                               | Environment parameters are correct                               |
| Yes                                                              |                                                                  |
| Max Operating Temps and creep correct                            | Max Operating Temps and creep correct                            |
| Yes                                                              |                                                                  |
| Ground and structure Clearance checks                            | Ground and structure Clearance checks                            |
| Yes                                                              |                                                                  |
| Conductor clearance checks                                       | Conductor clearance checks                                       |
| Yes                                                              |                                                                  |
| Strength checks - poles                                          | Strength checks - poles                                          |
| Yes                                                              |                                                                  |
| Strength checks - conductor                                      | Strength checks - conductor                                      |
| Yes                                                              | 1                                                                |
| Profiles are compliant with Standards                            | Profiles are compliant with Standards                            |
| Yes                                                              |                                                                  |
| LV Drop calculations are correct                                 | LV Drop calculations are correct                                 |
| Yes                                                              |                                                                  |
| Compliance to Essential Energy Standards                         | Compliance to Essential Energy Standards                         |
| Yes                                                              |                                                                  |

Click submission item 3. Notifications and Consents

| Section Name<br>3. Notifications and Consents                    | Case<br>00017329                                                 | Please select the documents for upload<br>Please upload your files here. Refer to Essential Energy's File Naming |
|------------------------------------------------------------------|------------------------------------------------------------------|----------------------------------------------------------------------------------------------------|
| Section Status                                                   |                                                                  | Convention Guide. Note, example file naming convention is: ECN-<br>000123. Consent Form - Public Lighting        |
| In Progress                                                      |                                                                  | 000123_Consent Form - Public Lighting                                                                            |
| <ul> <li>Notifications and Consents</li> </ul>                   | 1                                                                |                                                                                                    |
| Requestor Input                                                  | EE Compliance Review                                             | 2                                                                                                    |
| Are the following items (if applicable) compliant with Essential | Are the following items (if applicable) compliant with Essential | (li Name ***                                                                                                    |
| Energy's relevant standards?                                     | Energy's relevant standards?                                     |                                                                                                    |
| Consulted affected customers/landowners                          | Consulted affected customers/landowners                          | L                                                                                                    |
| Consulted relevant council (Section 45)                          | Consulted relevant council (Section 45)                          |                                                                                                    |
| Consulted relevant authority TfNSW/Rail                          | Consulted relevant authority TfNSW/Rail                          |                                                                                                    |
| <ul> <li>Public Lighting</li> </ul>                              |                                                                  |                                                                                                    |
| Requestor Input                                                  | EE Compliance Review                                             |                                                                                                    |
| Are the following items (if applicable) compliant with Essential | Are the following items (if applicable) compliant with Essential |                                                                                                    |
| Energy's relevant standards?                                     | Energy's relevant standards?                                     |                                                                                                    |
| Public Lighting Consent Form uploaded                            | Public Lighting Consent Form uploaded                            |                                                                                                    |
| Streetlighting to lighting standard                              | Streetlighting to lighting standard                              |                                                                                                    |
| Streetlight foundations compliant                                | Streetlight foundations compliant                                |                                                                                                    |
| Streetlights in correct allocation                               | Streetlights in correct allocation                               |                                                                                                    |
| Streetlighting schedule is compliant                             | Streetlighting schedule is compliant                             |                                                                                                    |

Submission Item 3. Notifications and Consents

NOTE: the Notifications and Consents top sub-section of the form does not auto-populate the below fields and will require individual selections.

| $\checkmark$ Notifications and Consents                                                                             |                                                                                                    |
|----------------------------------------------------------------------------------------------------|----------------------------------------------------------------------------------------------------|
| Requestor Input<br>Are the following items (if applicable) compliant with Essential Energy's<br>relevant standards? | EE Compliance Review<br>Are the following items (if applicable) compliant with Essential Energy's<br>relevant standards? |
| Consulted affected customers/landowners                                                                             | Consulted affected customers/landowners                                                                                  |
| Consulted relevant council (Section 45)                                                                             | Consulted relevant council (Section 45)                                                                                  |
| Yes 🔻                                                                                                    |                                                                                                    |
| Consulted relevant authority TfNSW/Rail                                                                             | Consulted relevant authority TfNSW/Rail                                                                                  |
| N/A •                                                                                                    |                                                                                                    |

## ✓ Public Lighting

## Requestor Input

EE Compliance Review Are the following items (if applicable) compliant with Essential Energy's Are the following items (if applicable) compliant with Essential Energy's relevant standards? relevant standards?

| Public Lighting Consent Form uploaded | 5      | Public Lighting Consent Form uploaded |
|---------------------------------------|--------|---------------------------------------|
| N/A                                   | -      |                                       |
| Streetlighting to lighting standard   |        | Streetlighting to lighting standard   |
| -None-                                | -      |                                       |
| Streetlight foundations compliant     |        | Streetlight foundations compliant     |
| -None-                                | -      |                                       |
| Streetlights in correct allocation    |        | Streetlights in correct allocation    |
| -None-                                | *      |                                       |
| Streetlighting schedule is compliant  |        | Streetlighting schedule is compliant  |
| -None                                 | •      |                                       |
| Non-Standard Approvals obtained?      |        | Non Standard Approvals obtained?      |
| -None                                 | *      |                                       |
| Non Standard Approval Case Number     |        |                                       |
| Search Cases                          | 0      |                                       |
| · · Orston lefernation                |        |                                       |
| System Information                    |        |                                       |
| Created By                            |        | Last Modified By                      |
| TROY DENT, 28/09/2022 7:01 pm         | 5      | TROY DENT, 28/09/2022 7:01 pm         |
|                                       | Cancel | Save                                  |
|                                       |        |                                       |

# Click submission item 4. Pioneer Scheme (IF APPLICABLE)

| ection Name<br>Pioneer Scheme        | Case<br>00017329                        | Please select the documents for upload<br>Please upload your files here. Refer to Essential Energy's File Naming |
|--------------------------------------|-----------------------------------------|----------------------------------------------------------------------------------------------------|
| ection Status<br>Progress            |                                         | Convention Guide. Note, example file naming convention is: ECN<br>000123_Pioneer Scheme Application              |
| Pioneer Scheme                       |                                         |                                                                                                    |
| Connecting Customer the Land Holder? | Pioneer Scheme form signed by customer? | dii Name                                                                                                    |
|                                      | How many connection points?             |                                                                                                    |
|                                      | Additional Connecting Customer(s)       | _                                                                                                    |
| System Information                   |                                         | _                                                                                                    |
| eated By                             | Last Modified By                        | _                                                                                                    |
| t                                    |                                         |                                                                                                    |
| Share an up                          | date                                    | e                                                                                                    |

7. Once all submission items are complete and section status' are all set to complete, the details tab has been reviewed and you are satisfied that your design submission is complete, select **submit** at the bottom of the details tab of the case.

| ✓ System Information                      |                  |
|-------------------------------------------|------------------|
| Created By STROY DENT, 28/09/2022 7:01 pm | Last Modified By |
| Web Email                                 | Description      |
| Contact Name TROY DENT                    | Case Origin      |
| Subject                                   |                  |
|                                           |                  |
| Submit                                    |                  |

8. The user will be prompted to complete a declaration form, tick the declaration box located in the bottom left

| <ul> <li>Design Submission</li> </ul>                                                                              |                                                                                                    |                                                                                                    |                                      |
|----------------------------------------------------------------------------------------------------|----------------------------------------------------------------------------------------------------|----------------------------------------------------------------------------------------------------|--------------------------------------|
| Submitted Date                                                                                                    |                                                                                                    | Latest Submission Date                                                                                                    |                                      |
| Submission<br>0<br>V Project Declaration                                                                           |                                                                                                    | Description of Works<br>Installation of padmount substations and LV reticuli                                                                                                    | ation to supply 98 lots - Stage 1B1. |
| Attended site to undertake dasign tasks                                                                            |                                                                                                    | ×                                                                                                    | :                                    |
| Existing assets have been verified<br>Yes                                                                          | Declar                                                                                                    | ration Form                                                                                                    |                                      |
| System Information  Greated By  TROY DENT, 28/09/2022 7:01 pm  Web Email  Contact Name TROY DENT  Subject  Support | issued for the project, CEOP2015, CEOM7<br>CEOM7058, CEOP8032 Electricity Supply.<br>Health and Safety Act 2011 (NSW) and an<br>construction standards and Australian act<br>I confirm that I am a Level 3 Accredited Se<br>current with the Department of Planning &<br>Energy.<br>I indemnity Essential Energy against any Ic<br>works provided.<br>I agree to pay the AER approved fees as d<br>Services<br>I have completed community consultation | been prepared in accordance with design information<br>001, CEOM7081, CEOM7095, CEOM7097,<br>Act 1995 (NSW), NSW SEPP (Infrastructure) 2007, Work<br>y other applicable Essential Energy design and<br>s, standards and regulations.<br>Invice Provider (Design) and that my accreditation is<br>Environment and I am authorised with Essential<br>bass or damage incurred as a result of the contestable<br>efined in the Price Schedule for Ancillary Network<br>with adjacent and affected landowners as required and<br>s per the example provided in CEOP2368 (Attachment |                                      |
| Invoices (0)                                                                                                    | I confirm the above declaration                                                                                                    |                                                                                                    |                                      |
| Please select the documents for uple                                                                               | 5ad                                                                                                    |                                                                                                    |                                      |
| Name                                                                                                    | File Size                                                                                                    | ✓ Last Modified By                                                                                                    | ~                                    |
| 1. Design and Certification Internal                                                                               |                                                                                                    | Martin Bibel                                                                                                    |                                      |

9. Then select Submit

|   | Last Modified By                                                                                                    |
|---|----------------------------------------------------------------------------------------------------|
|   | <b>A</b>                                                                                                    |
|   | You are about to submit your Design Submission, please confirm that you have completed all the required information and attached all requested documentation.<br>Please note: If information is missing, this may result in a Re-Check Fee. |
| l | Submt                                                                                                    |

10. The case has now successfully been submitted and the case status has updated to Submitted

| Case 00017329                                                                                                    |                                                                                         |
|----------------------------------------------------------------------------------------------------|-----------------------------------------------------------------------------------------|
| Case Record Type Contact Name Status ECN Project Name<br>Design Submission TROY DENT Submitted ECN-000336-Subdivision Resider | tial & Commercial-Forge Drive -                                                         |
| Details Collaboration Submission Items (Case) Connection Project                                                              |                                                                                         |
| Connection Project Name                                                                                                    | Case Owner                                                                              |
| ECN-000336                                                                                                    | Johnny Taylor                                                                           |
| Parent Case                                                                                                    | Case Record Type                                                                        |
| 00015758                                                                                                    | Design Submission                                                                       |
| Case Number                                                                                                    | Development Name                                                                        |
| 00017329                                                                                                    |                                                                                         |
| Status                                                                                                    | Purchase Order Ref. Number                                                              |
| Submitted                                                                                                    | /                                                                                       |
| Resubmission                                                                                                    |                                                                                         |
|                                                                                                    |                                                                                         |
| ✓ Design Submission                                                                                                    |                                                                                         |
|                                                                                                    |                                                                                         |
| Submitted Date 28/09/2022                                                                                                    | Latest Submission Date 28/09/2022                                                       |
| Submission                                                                                                    | Description of Works                                                                    |
| Submission                                                                                                    | Installation of padmount substations and LV reticulation to supply 98 lots - Stage 1B1. |
| -                                                                                                    |                                                                                         |
| <ul> <li>Project Declaration</li> </ul>                                                                                       |                                                                                         |
| Attended site to undertake design tasks                                                                                       |                                                                                         |
| Yes                                                                                                    |                                                                                         |
| Existing assets have been verified                                                                                            |                                                                                         |
| Yes                                                                                                    |                                                                                         |
|                                                                                                    |                                                                                         |

- 12 Your design submission will automatically be allocated to the relevant Essential Energy Case Owner to review your request.
- 13 If during the assessment of your design submission and Essential Energy determines that more information is required, the case status will be updated to **Pending Requestor** for further action by the submitter. The requester will be notified via email that more information is required, and the connecting customer will also be sent a courtesy email advising them of a status update. You will be able to update the case and add the required information (including any updated documentation) and submit it back to Essential Energy to further progress the case request.

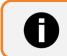

Additional fee's may apply if your design submission requires a recheck

- 11. Fee's will be activated and invoiced as per billing in arrears arrangement
- 12. Once the request has been finalised, Essential Energy will issue the design certification to the requestor. The case status will change to **issued** and the certified design will be made available to you via the Essential Connections portal, allowing you to download it.

There are two types of re-certifications:

- 1. **Minor re-certification:** This includes situations such as relocating a poll to a different location, and the asset stays the same. Therefore, this does not represent any difference to the asset list and no change.
- 2. **Major re-certification:** When an asset or a number of assets are being changed or removed/added this is a major re-certification. In this circumstance, delete all assets that were previously loaded, then upload the new design for a major re-certification.

## As a Level 3 ASP:

Level 3 ASP requests for a re-certification, this means that a new design status on the connection project in the works, is pending recertification. The re-certification process has a design fee involved for the Level 3 ASP to remember.

Note: It is important that there is an ASP3 there ready on site in case a re-certification is needed.

1. As a Level 3 ASP (submitter of design case) you will receive a bell notification that the Level 1 ASP has assigned you a task. It is important to ensure you always check bell notifications. You can also see the notification in your tasks in the list from the homepage in order of when they are due.

|       | Figure 126: Bell task not                  | ification           |   |
|-------|--------------------------------------------|---------------------|---|
|       |                                            |                     | Ą |
| Notif | ications                                   | Mark all as read    | × |
| -     | User16673442643305121309<br>View the task. | assigned you a task | - |
|       | 5 minutes ago                              |                     |   |

## Figure 127: My outstanding actions

# My Outstanding Actions OPEN TASKS Recert required 23/11 PETR CLARSON + 1 - 2. Design 23/11 Design Revision Required - ECN-003783 07/12 Center for Required - ECN-004140 21/12 Design Revision Required - ECN-004140 21/12

2. Click in the task to review the details.

| Task<br>Des | ign Revision Required - ECN-004140             |                             |   |
|-------------|------------------------------------------------|-----------------------------|---|
| Name        | Related To                                     |                             |   |
|             | Design revision required                       |                             |   |
| ✓ Task I    | nformation                                     |                             |   |
| Subject     |                                                | Assigned To                 |   |
| Design Rev  | ision Required - ECN-004140                    | BRENT TAYLOR                |   |
| Name        |                                                | Status                      | - |
|             |                                                | Open                        |   |
| Due Date    |                                                | Priority                    |   |
| 21/12/20    | 22                                             | Normal                      |   |
| Comments    |                                                | Related To                  |   |
| ASP has ra  | ised a Design Revision Required on the         | Design revision required    |   |
| Constructio | on, please review this subsection for details. |                             |   |
| ✓ Syster    | m Information                                  |                             |   |
| Created By  |                                                | Last Modified By            |   |
| O User1     | 6673442643305121309,                           | Q User16673442643305121309. |   |
| 30/11/20    | 22 12:04 pm                                    | 30/11/2022 12:04 pm         |   |

**Note:** The construction case will be paused for the re-certification. If it is a minor adjustment to the design, it will be easy to work with to maintain the outage date.

3. Go to my submitted cases and find the case number.

| tems | · Sorted by Connectio | n Project Name • Fi | Itered by All cases - LoggedinUserSubn | itContactId(Technic | cal) |                      |                        |              | Q Search th | nis list |
|------|-----------------------|---------------------|----------------------------------------|---------------------|------|----------------------|------------------------|--------------|-------------|----------|
|      | Connecti ↓ 🗸          | Case Nu 🔻           | Case Record Type                       | Status              | ~ \$ | Site Street Name 🗸 🗸 | Site City $\checkmark$ | Submitted $$ | Site NMI V  | Surna V  |
|      | ECN-004140            | 00031325            | Design Submission                      | Issued              | F    | FORGE DR             | NORTH BOAMBEE VALLEY   | 29/11/2022   |             | Art      |
| 2    | ECN-004140            | 0003132 0003        | 1325 andard Approval                   | Issued              | F    | FORGE DR             | NORTH BOAMBEE VALLEY   | 29/11/2022   |             |          |
| 3    | ECN-004140            | 00031323            | Easement                               | Submitted           | Ē    | FORGE DR             | NORTH BOAMBEE VALLEY   | 29/11/2022   |             |          |
| 4    | ECN-004140            | 00031321            | Asset Label Request                    | Issued              | F    | FORGE DR             | NORTH BOAMBEE VALLEY   | 29/11/2022   |             |          |
| 5    | ECN-004140            | 00031320            | Design Information Application         | Issued              | F    | FORGE DR             | NORTH BOAMBEE VALLEY   | 29/11/2022   |             | Art      |
| 6    | ECN-004140            | 00031319            | Easement                               | In Progress         | F    | FORGE DR             | NORTH BOAMBEE VALLEY   | 29/11/2022   |             |          |
| 7    | ECN-004140            | 00031318            | Application                            | Completed           | F    | FORGE DR             | NORTH BOAMBEE VALLEY   |              |             | Art      |
| 8    | ECN-004135            | 00031307            | Application                            | In Progress         | 2    | Address Test Street  | BONNY HILLS            |              |             | Art      |
| 9    | ECN-004134            | 00031303            | Application                            | Completed           | F    | FORGE DR             | NORTH BOAMBEE VALLEY   |              |             | Art      |
| 10   | ECN-003875            | 00026775            | Application                            | Completed           | /    | ARGENT ST            | BROKEN HILL            |              |             | Art      |
| 11   | ECN-003870            | 00031305            | Design Submission                      | Submitted           | F    | FORGE DR             | NORTH BOAMBEE VALLEY   | 28/11/2022   |             | Dent     |
| 12   | ECN-003850            | 00026928            | Application                            | Completed           | Ē    | FORGE DR             | NORTH BOAMBEE VALLEY   |              |             | Mouse    |
| 13   | ECN-003847            | 00026914            | Design Information Application         | Assigned            | Ņ    | WHITEHAVEN CRESCENT  | WOOLGOOLGA             | 15/11/2022   |             | Mouse    |
| 14   | ECN-003847            | 00026913            | Application                            | Completed           | 1    | WHITEHAVEN CRESCENT  | WOOLGOOLGA             |              | 40013371680 | Mouse    |
| 15   | ECN-003845            | 00031304            | Easement                               | Submitted           | - Ĵ  | WHITEHAVEN CRESCENT  | WOOLGOOLGA             | 28/11/2022   |             |          |
| 16   | ECN-003845            | 00031299            | Design Submission                      | Draft               | Ň    | WHITEHAVEN CRESCENT  | WOOLGOOLGA             |              |             | Mouse    |

## Figure 129: My submitted cases

4. Once you have found the current design submission case click on it or search in the search bar.

5. Select **Request Revision button**, this is found when scrolling down on the Design Submission page in the Details tab.

| Figure 130: Reque                                                          | est revision button                   |
|----------------------------------------------------------------------------|---------------------------------------|
| Case 00031325                                                              | Printable View                        |
| Case Record Type Contact Name Status Design Submission BRENT TAYLOR Issued |                                       |
| Details Collaboration Submission Items (Case) Connection Project           |                                       |
| Connection Project Name                                                    | Case Owner                            |
| ECN-004140                                                                 | Brent Taylor                          |
| Parent Case 00031320                                                       | Case Record Type<br>Design Submission |
| Case Number                                                                | Development Name                      |
| 00031325                                                                   | Development Home                      |
| Status                                                                     | Purchase Order Ref. Number            |
| Issued                                                                     |                                       |
| Re submission                                                              |                                       |
|                                                                            |                                       |
| ✓ Design Submission                                                        |                                       |
| Submitted Date                                                             | Latest Submission Date                |
| 29/11/2022                                                                 | 29/11/2022                            |
| Submission                                                                 | Description of Works                  |
| 1                                                                          |                                       |
| ✓ Project Declaration                                                      |                                       |
| Attended site to undertake design tasks                                    |                                       |
| Yes                                                                        |                                       |
| Existing assets have been verified                                         |                                       |
| Yes                                                                        |                                       |
| Request                                                                    | Revision                              |

- 6. This will trigger a new case number and the Level 1 ASP will receive notification. When something goes through a re-certification, going back from construction, use the current active design submission case click the **revision** button and it will clone the case. The system will **complete** the previous case and the new case becomes a draft, from here it will be seen it is a re-certification.
- 7. The status will show as **Draft** and show as a **Re-submission**.

|                                       | Figure 131: Design submission status       |
|---------------------------------------|--------------------------------------------|
| Case 00031340                         |                                            |
| Case Record Type<br>Design Submission | Contact Name Status BRENT TAYLOR Draft     |
| Details Collaboration                 | Submission Items (Case) Connection Project |
| Connection Project Name<br>ECN-004140 |                                            |
| Parent Case<br>00031320               |                                            |
| Case Number<br>00031340               |                                            |
| Status<br>Draft                       | 2                                          |
| Re-submission                         |                                            |

- 8. The new design case status will then be changed to **Submitted** when a seven-day SLA kicks off to recertify. **Note:** An internal user may extend the SLA if necessary.
- 9. Select the **Submission Items (Case) tab** and complete all the tasks by clicking into each **Section Name**, updating any information and marking the status to **Complete**.

|                                                                                                    |                                                                                                    | Fi                | gure 132: Submission iten          | ns (case) tab                               |                |
|----------------------------------------------------------------------------------------------------|----------------------------------------------------------------------------------------------------|-------------------|------------------------------------|---------------------------------------------|----------------|
| Case 00031340                                                                                                |                                                                                                    |                   |                                    |                                             | Printable View |
| Case Record Type<br>Design Submission                                                                        | Contact Name<br>BRENT TAYLOR                                                                                    | Status<br>Draft   |                                    |                                             |                |
| tails Collaboration                                                                                          | Submission Items                                                                                                | (Case) Connection | Project                            |                                             |                |
|                                                                                                    |                                                                                                    |                   |                                    |                                             |                |
| Submission Item<br>items · Sorted by Section !                                                               | s (Case) (4)                                                                                                    | nds ago           |                                    |                                             | C              |
|                                                                                                    | s (Case) (4)                                                                                                    | ıds ago           | <ul> <li>Section Status</li> </ul> | ✓ Last Modified Date                        | C              |
| items. • Sorted by Section 1<br>Section Name 1                                                               | s (Case) (4)                                                                                                    | -                 | ✓ Section Status<br>Complete       | ✓ Last Modified Date<br>30/11/2022 12:59 pm |                |
| items · Sorted by Section 1<br>Section Name ↑<br>1 1. Plans, Environm                                        | s (Case) (4)<br>lame · Updated a few secor                                                                      | nds ago           |                                    |                                             |                |
| items · Sorted by Section 1<br>Section Name ↑<br>1 1. Plans, Environm                                        | s (Case) (4)<br>Iame · Updatod a few secon<br>mental, DBYD and Safety<br>Engineering Calculations               | ids ago           | Complete                           | 30/11/2022 12:59 pm                         |                |
| items · Sorted by Section 1       Section Name ↑       1     1. Plans, Environm       2     2. Modelling and | s (Case) (4)<br>iame - Updated a few secon<br>mental, DBYD and Safety<br>Engineering Calculations<br>d Consents | da ago            | Complete<br>Complete               | 30/11/2022 12:59 pm<br>30/11/2022 1:00 pm   |                |

10. You have the ability to use the **Collaboration tab** to let the D&C team know all is complete or it is possible to add any important notes on the re-submission.

| Case 000313                          | 40                        |                           |                 | Printable View |
|--------------------------------------|---------------------------|---------------------------|-----------------|----------------|
| Case Record Type<br>Design Submissic | Contact Name BRENT TAYLOR | Status<br>Draft           |                 |                |
|                                      | oration Submission Items  | (Case) Connection Project |                 |                |
| Post Create                          | fasks                     |                           |                 |                |
| I                                    |                           |                           | Share an update | Share          |

- 11. Return to the **Details tab** and click **Submit**, you can also do this from the **Submission Items (Case) tab**, but it is important to check that all the details of the re-submission case are correct, so it is best to go back and view the **Details tab**.
- 12. Once it has been submitted, the submit button will disappear and the status will change to Assigned.

| Figure 134: D     | esign submission status |          |
|-------------------|-------------------------|----------|
| Case 00031340     |                         |          |
| Case Record Type  | Contact Name            | Status   |
| Design Submission | BRENT TAYLOR            | Assigned |

- 13. Notification will be received saying that the design re-submission case has been submitted.
- 14. Once the request for a re-certification, an email notification is sent out to the Design and Certification (D&C) and a NAF, triggered by the revision requested.
- 15. The existing design status will be changed to complete with the reason listed as Re-certification Required.

# **Request Easements**

Any registered user can request easements, including real estate developers and legal agents.

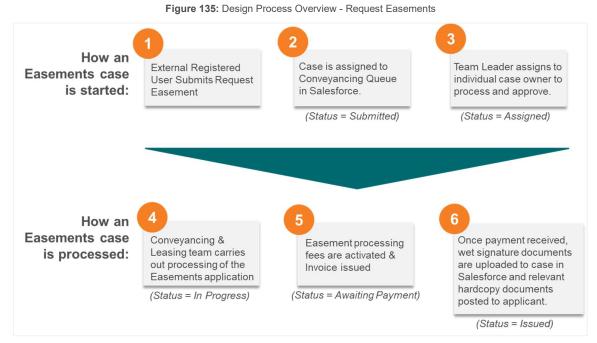

1. To request easements: **Option 1:** Manage my Projects task bar tab, then click "Request easement"

Figure 136: Request Easements - Task Bar navigation

| essential Home Enquiry V Connection Application V | Manage my Projects 🗸 Manage my Account 🗸 Knowledge Hub 🗸 |
|---------------------------------------------------|----------------------------------------------------------|
| energy                                            | My Projects                                              |
|                                                   | Request Design Information                               |
|                                                   | Request Asset Labels                                     |
|                                                   | Request Non-Standard Approval                            |
|                                                   | Request Design Certification                             |
|                                                   | Commence Construction                                    |
|                                                   | Request Connection                                       |
|                                                   | Request Easement                                         |
|                                                   | Request Notice of Arrangement                            |

**Option 2:** Select the Manage my Projects button from the homepage. From the '**Manage my Projects**' homepage, click '**Request Easements**'

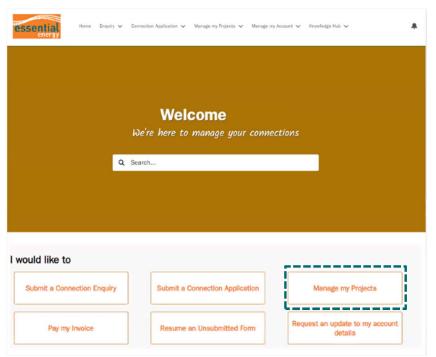

Figure 137: Essential Connections homepage - Manage my Projects navigation

Figure 138: Manage my Projects - Request Easements

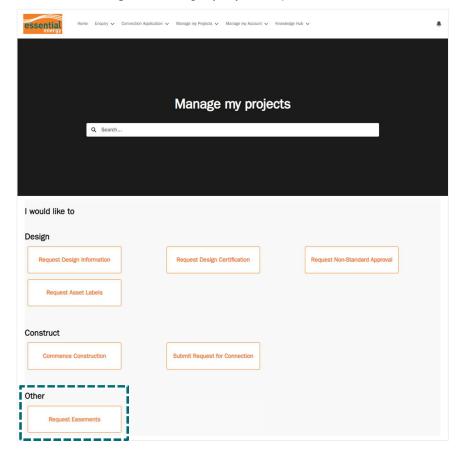

NOTE: Easements is located under the 'Other' tab as they can be completed at any time prior to construction.

2. Select the relevant category for the easement application. To help chose the right category, there is further information provided on the right-hand side of the page. Select **Next**.

| Figure 139: | Request | Easements - | Step | 1 |
|-------------|---------|-------------|------|---|
|-------------|---------|-------------|------|---|

|                                                                                            | Create Easement Request                                                                     |                                                                                                    |
|--------------------------------------------------------------------------------------------|---------------------------------------------------------------------------------------------|----------------------------------------------------------------------------------------------------|
|                                                                                            | Select the category that best describes the request you are submitting to Essential Energy. |                                                                                                    |
|                                                                                            | * Easement Category                                                                         |                                                                                                    |
|                                                                                            | -None-                                                                                      | Need help choosing the right category?                                                                                                    |
|                                                                                            |                                                                                             | <ul> <li>Section 888 creation only: Easement to be created in favor of Essential Energy over private land for new or<br/>existing infrastructure.</li> </ul>                                                                                                 |
| * Easement Category                                                                        |                                                                                             |                                                                                                    |
| -None-                                                                                     | :                                                                                           | <ul> <li>Section 88B Release only: For release of an existing easement where Essential Energy determines that the easement is no longer required.</li> </ul>                                                                                                 |
| -None-                                                                                     |                                                                                             |                                                                                                    |
| Section 88B creation<br>Section 88B Release<br>Section 88B creation                        | only and Release                                                                            | <ul> <li>Section 88B creation and Release: Easement to be created in favour of Essential Energy over private land and<br/>existing easement to be released.</li> </ul>                                                                                       |
| Transfer Granting Eas<br>Agreement for Creati<br>5.1.2 Customer Deer<br>Crown Land Custome | on of Easement                                                                              | Transfer Granting Easement: Easement to be created in favour of Essential Energy over private land for new or existing infrastructure.                                                                                                    |
| Release of Easement<br>Withdrawal of Caveat<br>Stakeholder Deed<br>Other                   | t by Cancellation or Extinguishment of Easement                                             | Agreement for Creation of Easement: An Agreement for Creation of Easement is used when connection is required prior to registration of an easement.                                                                                                    |
| Other                                                                                      | //                                                                                          | <ul> <li>5.1.2 Oustomer Deed: This Deed may be utilised when clause 5.1.2 of Essential Energy's Easement Policy<br/>CEOP8046 applies to the property. It allows connection to the network without the immediate need to register<br/>an easement.</li> </ul> |
|                                                                                            |                                                                                             | <ul> <li>Crown Land Customer Deed: The Crown Land Customer Deed is required if the easement to be acquired is<br/>over Crown Land. This Deed allows connection subject to the acquisition of an easement by computary<br/>acquisition.</li> </ul>            |
|                                                                                            |                                                                                             | Release of Easement by Cancellation or Extinguishment of Easement: For release of an existing easement where Essential Energy determines that the easement is no longer required.                                                                            |
|                                                                                            |                                                                                             | Withdrawal of Caveat: To remove caveat in favour of Essential Energy from title to land.                                                                                                    |
|                                                                                            |                                                                                             | • Stakeholder Deed: To be used as an alternative to a bank guarantee when entering into a Deed or Agreement.                                                                                                    |
|                                                                                            |                                                                                             |                                                                                                    |
|                                                                                            |                                                                                             | Nex                                                                                                    |

- 3. Select the checkbox if you have been provided with ECN and connection application case number. *OR* select next if you do not have these details.
  - Figure 140: Request Easements Step 2

| Create Easement Request                                     |                                                            |                  |                  |
|-------------------------------------------------------------|------------------------------------------------------------|------------------|------------------|
| Site Details                                                | Party Details                                              | Easement Details | Upload Documents |
| If you know what your Essential Connection Number (ECN) and | Application Case Number is, please add it to ensure we car |                  |                  |
| Pause                                                       |                                                            |                  | Previous         |
|                                                             |                                                            |                  |                  |

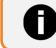

If you do not have the ECN & Connection Application case number you will need to manually enter the site address details

3.1 If you have selected to provide the ECN & Connection application case number, enter the ECN and Connection Application Case Number, then click next.

Figure 141: Request Easements - Enter ECN option at Step 2

| Create Easement Request                                                                         |                                                               |                              |                  |
|-------------------------------------------------------------------------------------------------|---------------------------------------------------------------|------------------------------|------------------|
| Site Details                                                                                    | Party Details                                                 | Easement Details             | Upload Documents |
| If you know what your Essential Connection Number (ECN) a     *ECN     *Application Case Number | nd Application Case Number is, please add it to ensure we can | quickly assess your request. |                  |
| Paulee                                                                                          |                                                               |                              | Provinces        |

4. *IF* you have entered the ECN & connection applicate case number the site details will be brought through from the project information including the lot and DP number. Review and confirm the site details are correct and select **Next** 

Figure 142: Request Easements - Confirm site details ECN option

| Create Easement Request                                                                                           |                                                  |                     |                  |
|----------------------------------------------------------------------------------------------------|--------------------------------------------------|---------------------|------------------|
| Site Details                                                                                                    | Party Details                                    | Easement Details    | Upload Documents |
| The site address for this connection number is 5 CABARITA CL, L                                                   | KE CATHIE NSW 2445, with Lot Number 15 and DP/SP | P Number DP1051387. |                  |
| If these details are correct, press next.<br>If this is not your project, please navigate to the previous page an | d set the correct ECN/Application Case Number    |                     |                  |
| Pause                                                                                                    |                                                  | '                   | Previous         |

IF you did not have an ECN to enter, you will need to search for the address details on the following screen.

| Create Easement Request                                      |                                  |                  |                  |  |  |  |  |  |
|--------------------------------------------------------------|----------------------------------|------------------|------------------|--|--|--|--|--|
| Site Details                                                 | Party Details                    | Easement Details | Upload Documents |  |  |  |  |  |
| Please search for the affected site address below:           |                                  |                  |                  |  |  |  |  |  |
| Affected Site Address                                        |                                  |                  |                  |  |  |  |  |  |
| TESTON 137 TESTON LANE, MAULES CREEK NSW 2382                |                                  |                  |                  |  |  |  |  |  |
| I can't find my Lot & DP using the address bar above, Please | enter Lot and DP Number manually |                  |                  |  |  |  |  |  |
|                                                              |                                  |                  |                  |  |  |  |  |  |
|                                                              |                                  |                  |                  |  |  |  |  |  |
| Unit Number                                                  |                                  | * Street Number  |                  |  |  |  |  |  |
|                                                              |                                  | 137              |                  |  |  |  |  |  |
| * Street                                                     |                                  |                  |                  |  |  |  |  |  |
| TESTON LANE                                                  |                                  |                  |                  |  |  |  |  |  |
| * City                                                       |                                  |                  |                  |  |  |  |  |  |
| MAULES CREEK                                                 |                                  |                  |                  |  |  |  |  |  |
| * State                                                      |                                  | * Postcode       |                  |  |  |  |  |  |
| NSW                                                          |                                  | 2382             |                  |  |  |  |  |  |
| Lot Number DP/SP Number                                      |                                  |                  |                  |  |  |  |  |  |
| 45                                                           |                                  | DP754948         |                  |  |  |  |  |  |
|                                                              |                                  |                  |                  |  |  |  |  |  |
| Pause                                                        |                                  |                  | Previous         |  |  |  |  |  |

5. Next, enter the Party Details. You will first enter the contact details for the associated benefitted or burdened parties for the easement request. Then, Click next.

| Create Easement Request                                                                    |               |                  |                  |
|--------------------------------------------------------------------------------------------|---------------|------------------|------------------|
|                                                                                            |               | Easement Details | Upload Documents |
| Please add contact details for the associated benefitted or burdened parties for this ease | ment request. |                  |                  |
| * Is the customer a business or individual                                                 | L2            |                  |                  |
| -None-                                                                                     |               |                  |                  |
| * Relationship to easement                                                                 |               |                  |                  |
| -None-                                                                                     |               |                  | •                |
| Contact Mailing Address                                                                    |               |                  |                  |
| Address                                                                                    |               |                  |                  |
|                                                                                            |               |                  |                  |
|                                                                                            |               |                  |                  |
|                                                                                            |               |                  |                  |
| Init Number                                                                                | * Stre        | et Number        |                  |
|                                                                                            |               |                  |                  |
| * Street                                                                                   |               |                  |                  |
|                                                                                            |               |                  |                  |
| * City                                                                                     |               |                  |                  |
|                                                                                            |               |                  |                  |
| * State                                                                                    | * Post        | code             |                  |
|                                                                                            |               |                  |                  |
|                                                                                            |               |                  |                  |
|                                                                                            |               |                  |                  |
| Pause                                                                                      |               |                  | Previous         |

6. Staying in the Party Details tab, you now enter the Address of Affected Property. E.g. This could be a neighboring property. If the address you are searching for does not automatcially populate, click on the box that says 'I can't find my Lot & DP using the address bar above. Please eneter Lot and DP number manually'.

| dress of Affected Property                                                      |                  |      |
|---------------------------------------------------------------------------------|------------------|------|
|                                                                                 | !                |      |
| I can't find my Lot & DP using the address bar above. Please enter Lot and DP N | mber manua8y     |      |
|                                                                                 |                  |      |
| sit Number                                                                      | * Street Number  |      |
|                                                                                 |                  |      |
| Street                                                                          |                  |      |
| City                                                                            |                  |      |
|                                                                                 |                  |      |
| State                                                                           | * Postcode       |      |
| Lot Number                                                                      | * DP/SP Number   |      |
| and their finan                                                                 | Service Harrison |      |
| tie Particulars of Property Affected                                            |                  |      |
| or i europeane europeane (internet                                              |                  |      |
|                                                                                 |                  | <br> |
|                                                                                 |                  |      |

7. <u>If necessary:</u> Add another party to this easement request. Click this box if there is other another affected property. If you do not need to add further details or once you have done this, click next.

| Add another party to this easement request? |              |
|---------------------------------------------|--------------|
| Pause                                       | Product Mark |

8. Enter the Easement Details. The top four boxes are optional to fill in, the boxes with an \*, are not. Click next once all compulsory information has been filled in.

| Create Easement Request                                    |                                   |
|------------------------------------------------------------|-----------------------------------|
| $\langle \cdot \cdot \rangle$                              | Easement Details Upload Documents |
| Pesa Workspace Number                                      | Applicant/Requestor Reference     |
| Purchase Order Ref. Number                                 | LRS Registration Reference Number |
| Description of the Site of the Easement * Easement Purpose | * Eavornent Width                 |
| * Easument Description                                     | * A0189384 Reference              |
| Paue                                                       | Previous                          |

9. Upload supporting documents for your easement request. You can do this by dragging and dropping the files in the space provided or by clicking the "Upload Files" button. Once all suporting documents have been uploaded, click next.

| Create Easem                                                                                                    | ent Request |               |   |               |   |               |                  |      |
|----------------------------------------------------------------------------------------------------|-------------|---------------|---|---------------|---|---------------|------------------|------|
|                                                                                                    | ×           | $\rightarrow$ | ~ | $\rightarrow$ | ~ | $\rightarrow$ | Upload Documents |      |
| New Section RBBI creation only requires the following documents to be uploaded to process your request: Documentation supporting your easement can be uploaded here. Citic the Upload files further or drig and drop files to upload.                                                                                                    |             |               |   |               |   |               |                  |      |
| ا در المعالم المعالم الم<br>المعالم المعالم المعالم المعالم المعالم المعالم المعالم المعالم المعالم المعالم المعالم المعالم المعالم المعالم |             |               |   |               |   |               |                  |      |
| Pause                                                                                                    |             |               |   |               |   |               | Provous          | Next |

10. The easement request has now been submitted to the conveyancing team for proccessing. To complete, click finish.

| ( ~                                                                                                    | $\rightarrow$ | ~ | $\rangle$ | Easement Details | Upload Documents |  |
|----------------------------------------------------------------------------------------------------|---------------|---|-----------|------------------|------------------|--|
| Thank you for submitting your request. Your request has been submitted to Essential Energy's Conveyancing team for processing. |               |   |           |                  |                  |  |
|                                                                                                    |               |   |           |                  | Finish           |  |

11. Once the above step has been done, the below screen will populate and you will be able to see all details of your request. The 'Details' tab, as shown below (and automatically shows up on the screen), includes all the high level details of the easement case. There is also the 'Collaboration' tab, Submission Items (Case)' tab, and the 'Connection Project' tab.

| essential | Home Enquiry 🗸 Connection Application 🗸 Manage my Projects 🗸 Manage my Account                                    | t ✓ Knowledge Hub ✓        |
|-----------|----------------------------------------------------------------------------------------------------|----------------------------|
|           | Case 00019251                                                                                                    | Protade View               |
|           | Case Rocord Type Case Owner Status Easement Category<br>Easement Conveyancing Submitted Section 888 creation only |                            |
| - []      | Details Collaboration Submission Items (Case) Connection Project                                                  | Case Recort for            |
|           | ECN-001459                                                                                                    | Easement                   |
|           | Parent Case<br>00019218                                                                                           | Cose Owner<br>Conveyancing |
|           | Case Number<br>00019251                                                                                           |                            |
|           | Status<br>Submitted                                                                                               |                            |
|           | Status Reason                                                                                                    |                            |
|           | Easterment Category                                                                                               |                            |
|           | Section 88B creation only Purchase Order Ref. Number                                                              |                            |
|           | b                                                                                                    |                            |
|           | ✓ Connection Project Site Details                                                                                 |                            |
|           | Site Street Number                                                                                                | Lot Number                 |
|           | 5                                                                                                    | 15                         |

12. If you click on the 'Submission Items (Case)' tab, this is where more detail from the requestor.

| essential | Home Enquiry V Connection Application V Manage my Projects V Manage my Account V Knowledge Hub V                  |                |  |
|-----------|----------------------------------------------------------------------------------------------------|----------------|--|
|           | Case 00019251                                                                                                    | Printable View |  |
|           | Case Record Type Case Owner Status Eastment Category<br>Eastment Conveyancing Submitted Section 888 relation only |                |  |
|           | Details Collaboration Submission Items (Case) Connection Project                                                  |                |  |
|           | Submission Itelins (Case) (1) 1 Item - Updated a few seconds rep                                                  | C              |  |
|           | Section Name v Last Modified Date                                                                                 | ~              |  |
|           | 1 Easement 6/10/2022 10:47 am                                                                                     |                |  |
|           | 8                                                                                                    | Vizzer All     |  |
|           | Invoices (0)                                                                                                    |                |  |
|           | Please select the documents for upload                                                                            |                |  |

13. If you click on the 'Easement' button on the same page as above, this is where you will get more information and this is also where the conveyancing team can, add, change and update any information, as well as look at any of the documentation.

| essential | Home Enquiry $\checkmark$ Connection Application $\checkmark$ Manage                                                                                                    | my Projects 🗸 Managa my Acco                   | sunt 🗸 Knowledge Hub 🗸 |                |
|-----------|----------------------------------------------------------------------------------------------------|------------------------------------------------|------------------------|----------------|
|           | Case 00019251                                                                                                    |                                                |                        | Printable View |
|           | Case Record Type Case Owner Status<br>Easement Conveyancing Submitted                                                                                                    | Easement Category<br>Section 888 creation only |                        |                |
|           | Details Collaboration Submission Items (Case) Conn                                                                                                    | ection Project                                 |                        |                |
|           | Submission Items (Case) (1)                                                                                                    |                                                |                        | C"             |
|           | Section Name                                                                                                    | ×                                              | V Last Modified Date   | ~              |
|           | Easement                                                                                                    |                                                | 6/10/2022 10:47 am     |                |
|           | Januara di Santa di Santa di Santa di Santa di Santa di Santa di Santa di Santa di Santa di Santa di Santa di S                                                                                                    |                                                |                        | View All       |
|           | 0 Invoices (0)                                                                                                    |                                                |                        |                |
|           | Please select the documents for upload  the documents for upload  documents  documents |                                                |                        |                |

- 14. Any of the documentation that either the external or internal submits on to the case will be available through the sFiles widget, which can be seen below.
- 15. Once an easement case has been submitted, it will then come through to the internal portal in the conveyancing queue. In this queue, it will show up as a submitted case, at this stage.
- 16. If the case is missing information, it can be sent back to the easement case requestor saying what is required to make the submission correct. This will be notified to you via email.
- 17. Once you have completed the necessary outstanding action/s (including the upload of any new/amended documentation), reply directly via the notification email that you received advising all actions completed.

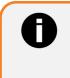

When replying to the notification email, please do not change the 'To' and 'Subject' – this will ensure the email is delivered back into the Essential Connections portal

# **Appendix**

# **Document Naming Conventions**

## File naming convention

Essential Connection Number\_Document Name.file extension

## Examples

ECN000123\_Concept Plan.pdf ECN000123\_Survey Plan.pdf

## **Design Information Request documents**

ECN000123\_Concept Plan.pdf ECN000123\_Site Plan.pdf ECN000123\_Maximum Demand Calculations.pdf ECN000123\_Photos.pdf ECN000123\_Survey Plan.pdf ECN000123\_Notice of Determination.pdf ECN000123\_Proposed Subdivision Plan.pdf ECN000123\_Electrical Plan.pdf

## Level 3 ASP - Design Submission documents

ECN000123 Construction Plan Rev A.pdf (Revision letter is the current version of document i.e. A, B, C etc) ECN000123 Construction Plan Rev A.dwg (Revision letter is the current version of document i.e. A, B, C etc.) ECN000123 LV Drop.pdf ECN000123\_Pole Calculations.pdf ECN000123 Neutron Report.pdf ECN000123 Designer Safety Report.pdf ECN000123 Vegetation Clearing Management Plan.pdf ECN000123 Easement Documents - 88B.pdf ECN000123 Easement Documents - TGE.pdf ECN000123\_Easement Documents - Deeds.pdf ECN000123 Response Letter - Section 45.pdf ECN000123 Response Letter - RMS.pdf ECN000123 Response Letter - Rail.pdf ECN000123\_Response Letter - Rail.pdf ECN000123 Consent Form - Schedule of Works Required.pdf ECN000123\_Consent Form - Public Lighting.pdf ECN000123 Pioneer Scheme Application - Land Owner.pdf ECN000123\_EIA.pdf ECN000123 REF.pdf ECN000123\_Returned Redundant Materials Check List ECN000123 AHIMS Report.pdf ECN000123 Flora- Search Results.pdf ECN000123 Fauna Search Results.pdf

ECN000123\_DBYD Documents ECN000123\_GEO Tech Report.pdf ECN000123\_Engineers Design.pdf ECN000123 Cable Pulling Plans

## Documents issued by Essential Energy for Contestable Works projects

ECN000123\_Smallworld.pdf ECN000123\_Environmental Report.pdf ECN000123\_Pole Data.pdf ECN000123\_LV Network.pdf ECN000123\_PowerOn.pdf

## **Certified Design documents**

ECN000123\_Certified Design – Rev A.pdf (Revision letter is the current version of document) ECN000123\_EIA Signed.pdf ECN000123\_REF Signed.pdf

# Need help?

Users will need to register in order to access the portal. Depending on the User type there are a couple of steps involved to setup a Registered User account for the Essential Connections portal. For information and guides for registering as a user see the <u>Essential Connections Registration page</u>

Additional support information regarding the Essential Connects Portal and accounts can be viewed on the Essential Energy <u>support page.</u>

| Enquiry type                                                                                                    | Support channel                         |
|----------------------------------------------------------------------------------------------------|-----------------------------------------|
| <b>System enquiries</b> including Essential Connections registration and access issues, as well as all enquiry and application issues. | aspinfo@essentialenergy.com.au          |
| All contestable design enquiries with regards to Level 1 and 3 ASP works                                                               | contestableworks@essentialenergy.com.au |
| All easement enquiries                                                                                                    | conveyancingteam@essentialenergy.com.au |
| All pioneer scheme enquiries                                                                                                    | pioneer.scheme@essentialenergy.com.au   |